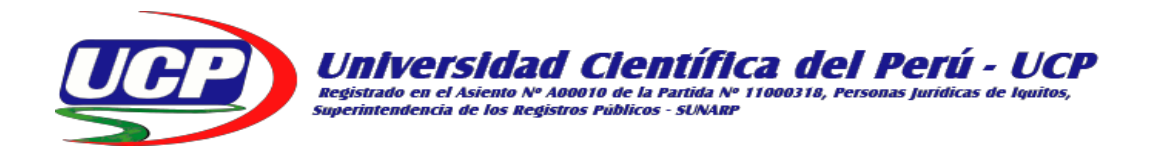

## **FACULTAD DE CIENCIAS E INGENIERÍA PROGRAMA ACADÉMICO DE INGENIERÍA DE SISTEMAS DE INFORMACIÓN**

**TESIS**

## **"DISEÑO E IMPLEMENTACIÓN DE UN VISOR DE MAPA WEB PARA GESTIONAR LA INFORMACIÓN DE CONVENIOS Y PROYECTOS DE COOPERACIÓN TÉCNICA EN EL IIAP AÑO 2018."**

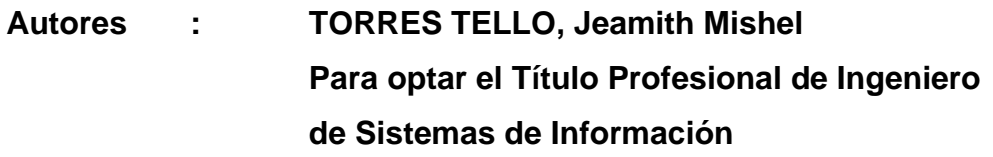

**LEÓN DOMPER, Carlos Alberto Para optar el Título Profesional de Ingeniero Informático y de Sistemas.**

**Asesor : Ing. PALACIOS CHÁVEZ, César.**

**San Juan Bautista - Maynas - Loreto**

**2019**

#### **DEDICATORIA**

<span id="page-1-0"></span>A Dios por siempre guiar mis pasos de vida y a mis padres, Iboni Tello y José Torres, por el apoyo en todo momento, por sus consejos, sus valores, por la motivación constante y el valor mostrado para seguir adelante.

**Bach. Jeamith M. Torres Tello**

#### **DEDICATORIA**

<span id="page-2-0"></span>A Dios por ser el que siempre guía el camino que recorremos en nuestra vida y a mis padres, Carlos Leon y Mercedes Domper, quienes siempre me han sabido demostrar el esfuerzo y la perseverancia para lograr nuestros objetivos.

### **Bach. Carlos A. León Domper**

### **AGRADECIMIENTO**

<span id="page-3-0"></span>Expresamos nuestra gratitud y agradecimiento a la Oficina de Cooperación Científica y Tecnológica del IIAP por la oportunidad brindada para el desarrollo del proyecto y a toda la plana docente por compartir sus experiencias y conocimientos en nuestra formación profesional, gracias a todos.

> **Bach. Jeamith M. Torres Tello Bach. Carlos A. León Domper**

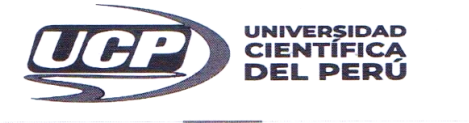

"Año de la lucha contra la corrupción y la impunidad"

#### **FACULTAD DE CIENCIAS E INGÉNIERÍA**

#### <span id="page-4-0"></span>PROGRAMA ACADÉMICO DE INGENIERÍA DE SISTEMAS DE INFORMACIÓN

#### ACTA DE SUSTENTACIÓN DE TESIS

Con Resolución Decanal N° 732 - 2018- UCP - FCEI del 13 de diciembre del 2018, la FACULTAD DE CIENCIAS E INGENIERÍA DE LA UNIVERSIDAD CIENTÍFICA DEL PERÚ - UCP designa como Jurado Evaluador y Dictaminador de la Sustentación de Tesis a los Señores:

- Mgr. Paul David Tello Gatica  $\bullet$
- Mgr. Jimmy Max Ramírez Villacorta  $\bullet$
- Ing. Jorge Danilo Jara Vela  $\bullet$

Presidente Miembro Miembro

En la ciudad de Iquitos, siendo las 06:30 pm, del día 09 de diciembre del 2019, en las instalaciones de la UNIVERSIDAD CIENTÍFICA DEL PERÚ - UCP, se constituyó el Jurado para escuchar la sustentación y defensa de la Tesis:

#### "DISEÑO E IMPLEMENTACIÓN DE UN VISOR DE MAPA WEB PARA GESTIONAR LA INFORMACIÓN DE CONVENIOS Y PROYECTOS DE COOPERACIÓN TÉCNICA EN EL IIAP AÑO 2018"

Presentado por la sustentante:

#### JEAMITH MISHEL TORRES TELLO

Asesor (es): Ing. César Palacios Chávez.

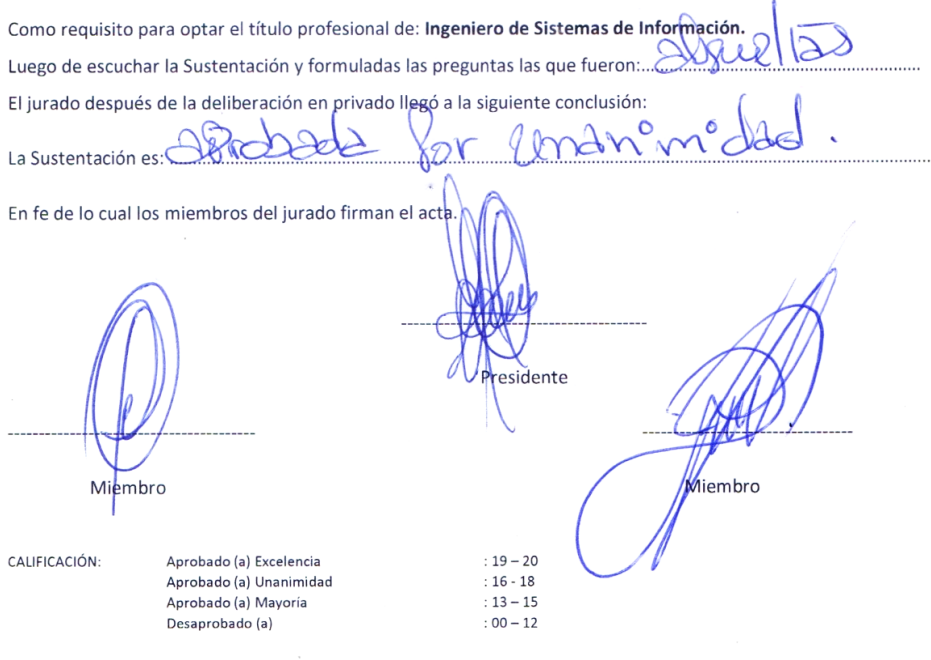

Av. Abelardo Quiñones Km. 2.5. San Juan Bautista

Teléf. (065) 261092 - 261088

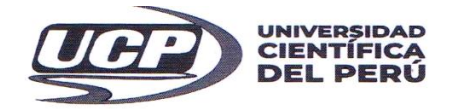

"Año de la lucha contra la corrupción y la impunidad"

#### **FACULTAD DE CIENCIAS E INGENIERÍA**

# PROGRAMA ACADÉMICO DE INGENIERÍA INFORMÁTICA Y DE SISTEMAS

#### **ACTA DE SUSTENTACIÓN DE TESIS**

Con Resolución Decanal Nº 733 - 2018- UCP - FCEI del 13 de diciembre del 2018, la FACULTAD DE CIENCIAS E INGENIERÍA DE LA UNIVERSIDAD CIENTÍFICA DEL PERÚ - UCP designa como Jurado Evaluador y Dictaminador de la Sustentación de Tesis a los Señores:

- Mgr. Paul David Tello Gatica
- $\bullet$ Mgr. Jimmy Max Ramírez Villacorta
- Ing. Jorge Danilo Jara Vela  $\bullet$

Presidente Miembro Miembro

En la ciudad de Iquitos, siendo las 06:30 pm, del día 09 de diciembre del 2019, en las instalaciones de la UNIVERSIDAD CIENTÍFICA DEL PERÚ - UCP, se constituyó el Jurado para escuchar la sustentación y defensa de la Tesis:

#### "DISEÑO E IMPLEMENTACIÓN DE UN VISOR DE MAPA WEB PARA GESTIONAR LA INFORMACIÓN DE CONVENIOS Y PROYECTOS DE COOPERACIÓN TÉCNICA EN EL IIAP AÑO 2018"

Presentado por el sustentante:

#### **CARLOS ALBERTO LEON DOMPER**

Asesor (es): Ing. César Palacios Chávez.

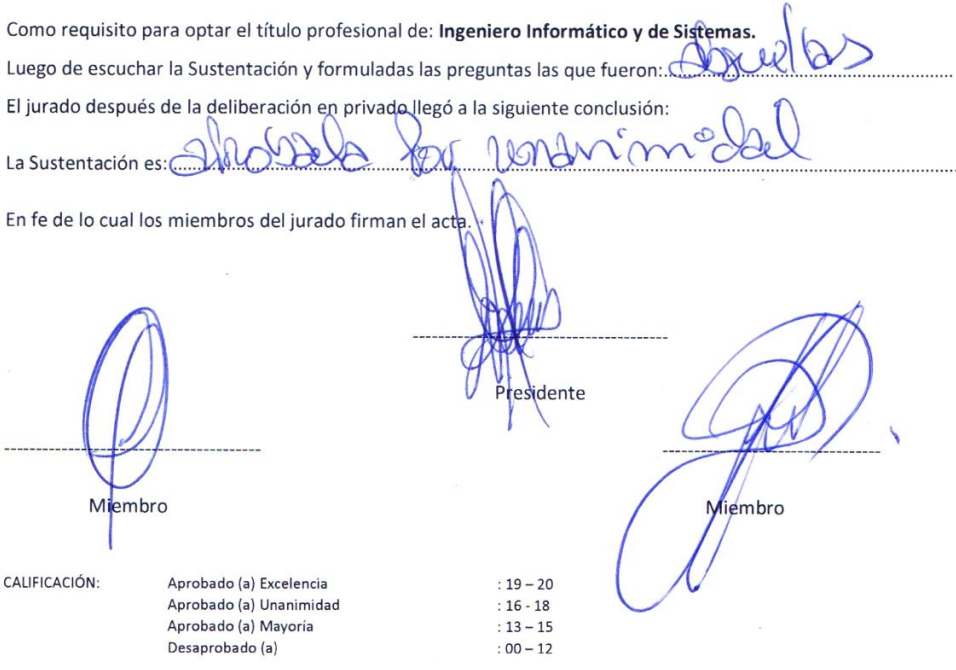

 $\alpha$ 

## **APROBACIÓN**

<span id="page-6-0"></span>Mgr. Paul David Tello Gatica. PRESIDENTE DEL JURADO Mgr. Jimmy Max Ramírez Villacorta. MIEMBRO QEL JURADO Ing. Jorge Danilo Jara Vela. MIEMBRO DEL JURADO

Ing. Cesar Palacios Chávez. **ASESOR** 

<span id="page-7-0"></span>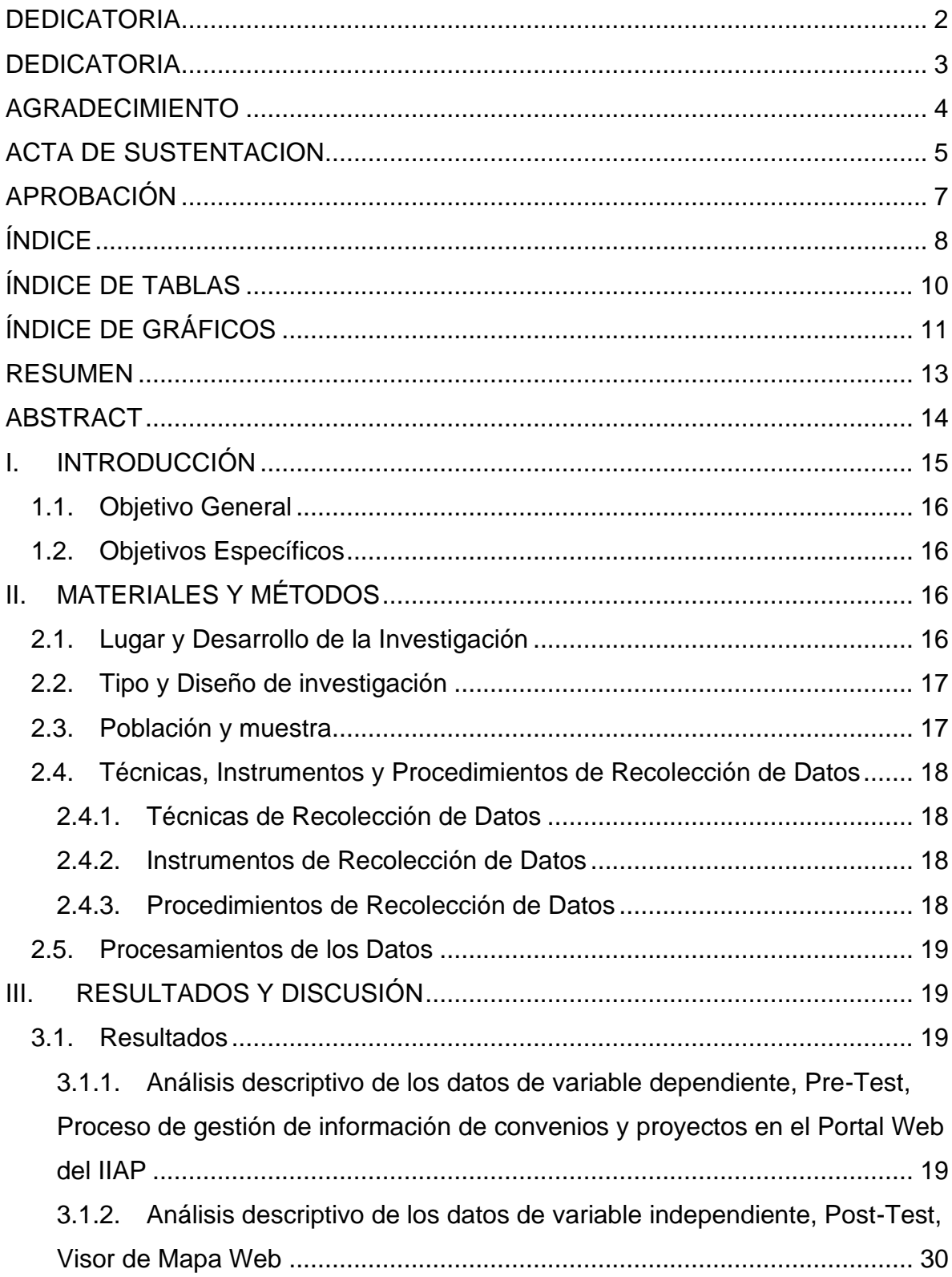

## ÍNDICE

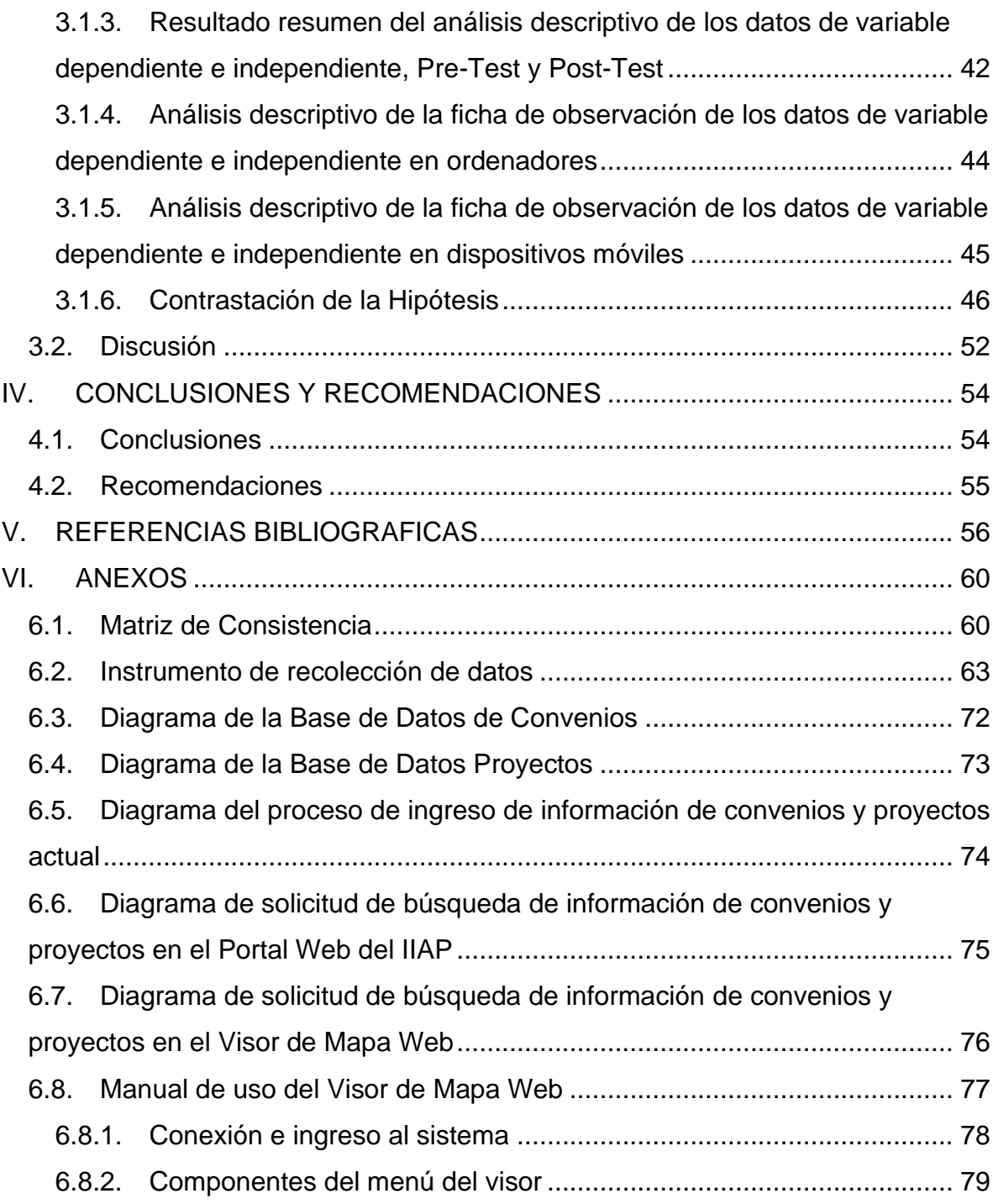

## **ÍNDICE DE TABLAS**

<span id="page-9-0"></span>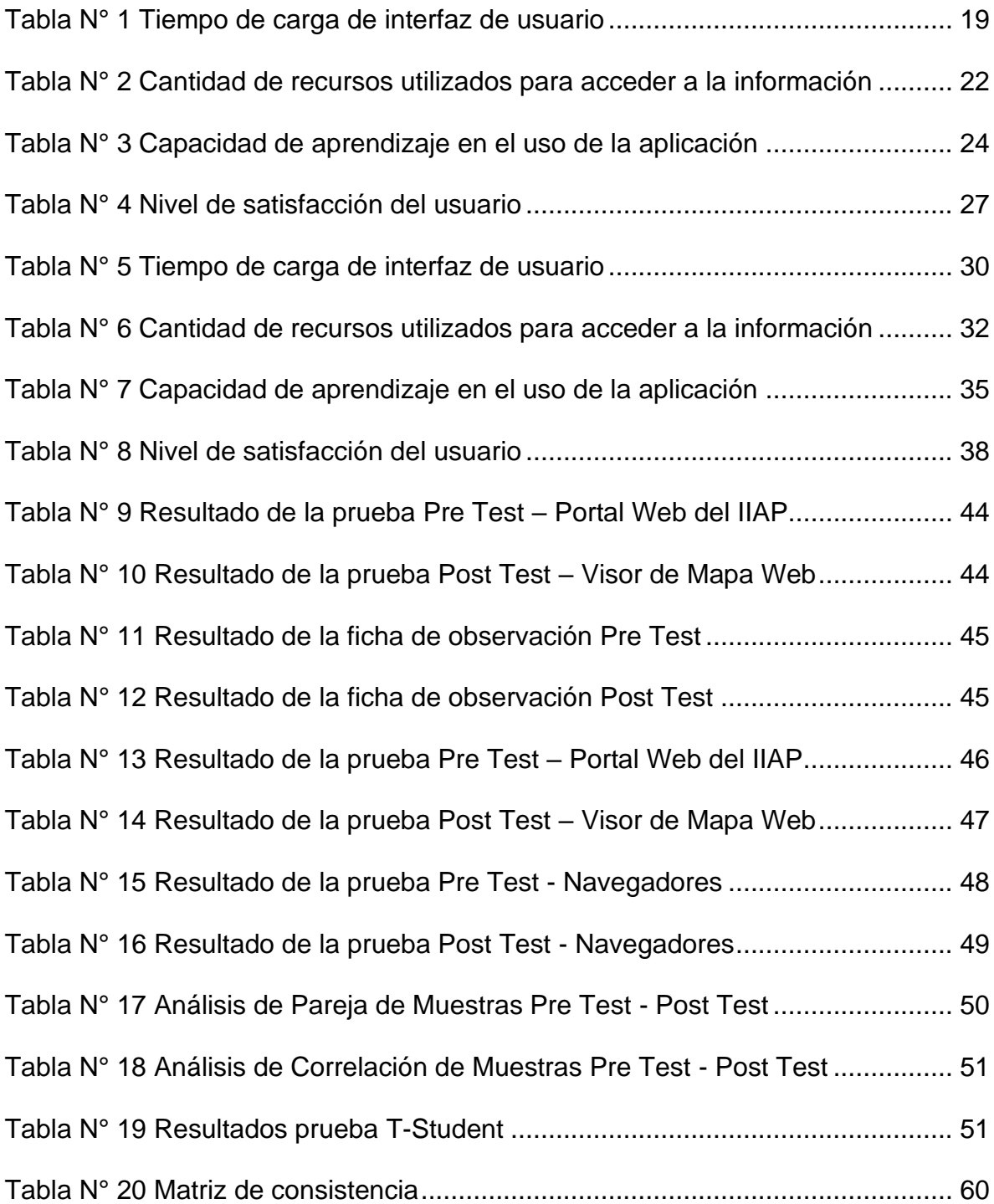

## **ÍNDICE DE GRÁFICOS**

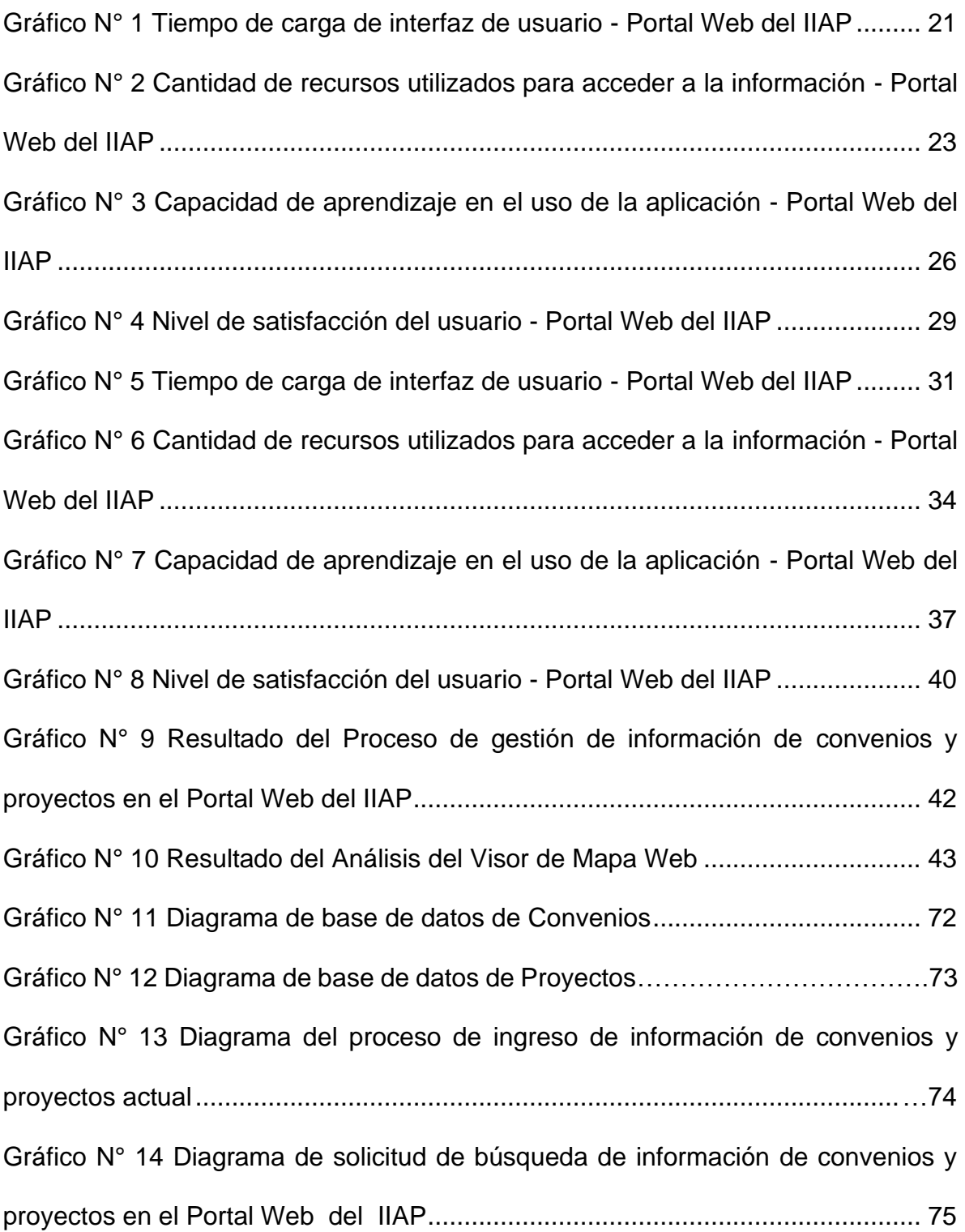

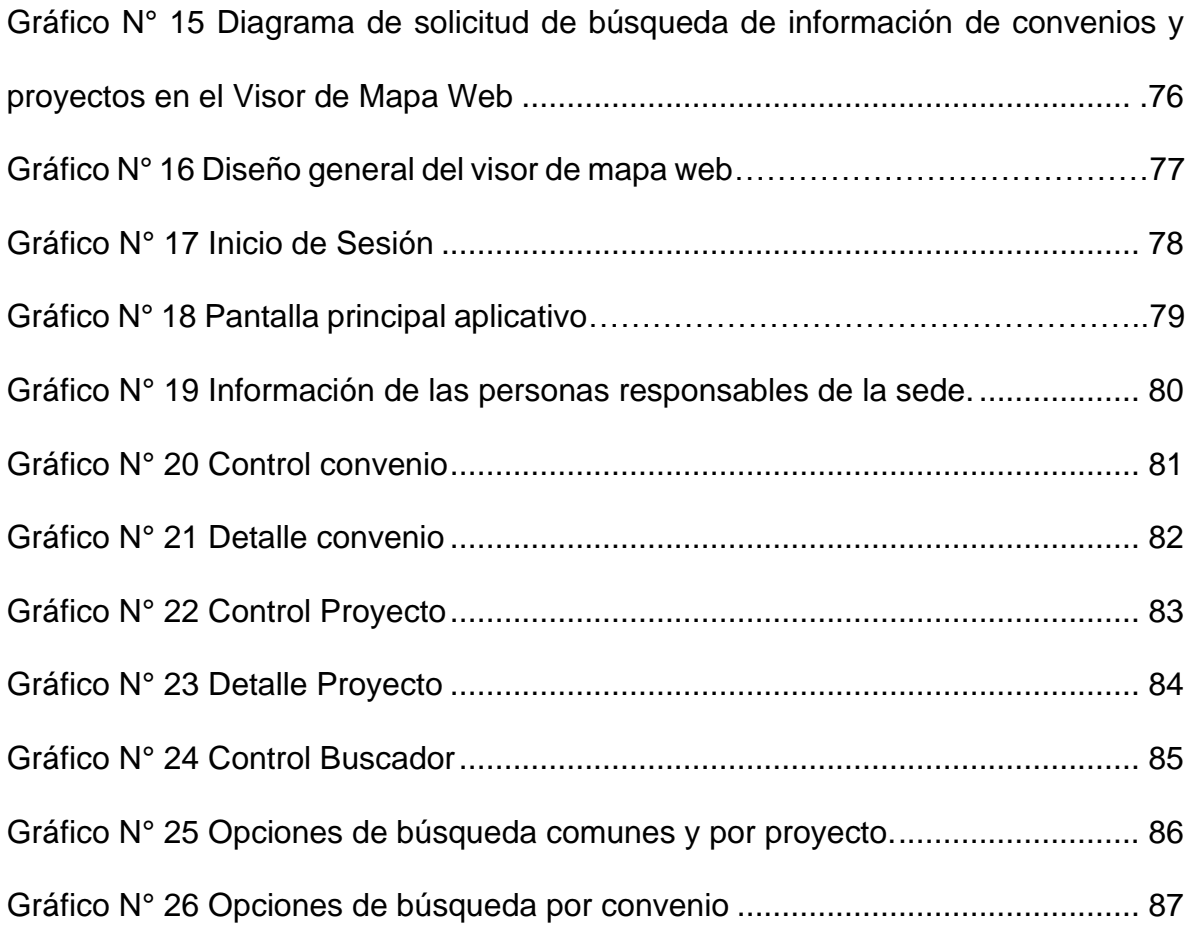

#### **RESUMEN**

El presente proyecto de tesis tiene como objetivo diseñar e implementar un Visor de Mapa Web para gestionar la información de convenios y proyectos del Instituto de Investigaciones de la Amazonia Peruana – IIAP, cuya implementación estuvo aprobada por la Alta Dirección y la Oficina de Cooperación Científica y Tecnológica del IIAP como parte de la modernización y el fortalecimiento del conocimiento en el año 2018 de la ciudad de Iquitos, región Loreto.

Esta investigación es experimental, de tipo pre-experimental y en él se analiza la medición de dos variables, trabajando con una muestra de 18 investigadores reconocidos pertenecientes a los diferentes programas del IIAP, los cuales están involucrados en mejorar los procesos de gestión de la información, que sirvió para la medición de las variables de estudio. Como parte final para determinar que existe una mejora estadísticamente significativa, se realizó el procedimiento de datos usando ficha de observación y cuestionario (pre-test y post-test), con los indicadores descritos en la operacionalización de variables que busca medir la eficiencia en el acceso de información del Portal IIAP modulo convenios y el visor de mapa web, favoreciendo la hipótesis, por lo que se concluye que el diseño e implementación de un visor de mapa web mejorará significativamente el proceso de gestión de información de convenios y proyectos del IIAP.

El visor de mapa web cuenta con una interfaz amigable y fácil de usar, que beneficia de forma directa a los investigadores ya que puedan acceder a ella de manera intuitiva, logrando realizar búsquedas, consultas y reportes para adquirir la mayor información posible facilitando sus actividades e investigaciones.

Palabras Claves: visor de mapa web, convenios, proyectos, aplicación web, IIAP.

#### **ABSTRACT**

<span id="page-13-0"></span>This thesis project aims to design and implement a Web Map Viewer to manage the information of agreements and projects of the Peruvian Amazon Research Institute - IIAP, whose implementation was approved by Senior Management and the Office of Scientific Cooperation and Technological IIAP as part of the modernization and strengthening of knowledge in 2018 in the city of Iquitos, Loreto region.

This research is experimental, pre-experimental type and it analyzes the measurement of two variables, working with a sample of 18 recognized researchers belonging to the different IIAP programs, which are involved in improving information management processes, which served for the measurement of the study variables. As a final part to determine that there is a statistically significant improvement, the data procedure was performed using observation sheet and questionnaire (pre-test and post-test), with the indicators described in the operationalization of variables that seeks to measure efficiency in the IIAP Portal information access module agreements and the web map viewer, favoring the hypothesis, so it is concluded that the design and implementation of a web map viewer will significantly improve the information management process of IIAP agreements and projects.

The web map viewer has a friendly and easy-to-use interface, which directly benefits researchers and allows them to access it intuitively, making searches, queries and reports to acquire as much information as possible facilitating their activities. research.

Key words: web map viewer, agreements, projects, web application, IIAP.

## **I. INTRODUCCIÓN**

<span id="page-14-0"></span>En la actualidad a nivel mundial se vienen desarrollando y difundiendo una serie de nuevas tecnologías con potencial para mejorar el estudio y monitoreo de la información producida y el Instituto de Investigaciones de la Amazonia Peruana, no puede ser ajeno a esta realidad.

La necesidad de tener la información libremente disponible, se sustenta en las necesidades de favorecer y facilitar la formulación de nuevos proyectos y convenios (Adjudicación, asociación, marco, específico, financiamiento, subvención, transferencia financiera, colaboración de investigación) de cooperación, basándose en las experiencias y resultados obtenidos las cuales vienen trabajando de manera conjunta con instituciones socias a nivel nacional e internacional.

El presente proyecto de tesis comprende el diseño e implementación de un visor de mapa web que conceptualiza como una solución informática orientada a mejorar de forma eficiente el proceso de gestión de convenios y los mayores proyectos exitosos de cooperación, al contar con un medio de acceso a la información que viene produciendo el IIAP, permitiendo su fácil acceso y de manera sencilla.

Actualmente los convenios y proyectos de cooperación, vienen siendo consumidas por los investigadores y público en general a través del Portal Web, modulo recursos informativos del Instituto de investigaciones de la Amazonia Peruana<sup>1</sup>, permitiendo visualizar y consultar a detalle la información e identificar la ubicación espacial de la información histórica y actual, sumándose a esta, la buena adaptación y facilidad de ser consultada desde un dispositivo móvil.

Con el visor de mapa web se espera mejorar significativamente el proceso de gestión de la información de convenios y proyectos solicitados de manera

<sup>1</sup>Disponible en el siguiente enlace <http://iiap.gob.pe/vcp>

objetiva por los investigadores pertenecientes a los diferentes programas de la institución, permitiendo la visualización, consulta y ubicación espacial de la información de manera confiable, accesible e inmediata.

### <span id="page-15-0"></span>**1.1. Objetivo General**

Diseñar e Implementar un Visor de Mapa Web para Gestionar la Información de Convenios y Proyectos de Cooperación Técnica en el Instituto de Investigaciones de la Amazonia Peruana Año 2018.

#### <span id="page-15-1"></span>**1.2. Objetivos Específicos**

- Realizar el análisis y diseño de un Visor de Mapa Web para gestionar de forma eficiente la información de convenios y proyectos de cooperación técnica.
- Determinar la evaluación y elección de una metodología adecuada para la usabilidad en el diseño e implementación de un Visor de Mapa Web en el IIAP año 2018.
- Comparar los tiempos de respuesta del proceso de búsqueda y análisis de la información de convenios y proyectos con la implementación de un Visor de Mapa Web en el IIAP año 2018.
- Aumentar la satisfacción de los usuarios mediante el uso del Visor de Mapa Web dentro de los procesos actuales del IIAP año 2018.

### <span id="page-15-2"></span>**II. MATERIALES Y MÉTODOS**

#### <span id="page-15-3"></span>**2.1. Lugar y Desarrollo de la Investigación**

La investigación de desarrollo en la Oficina de Cooperación Científica y Tecnológica del Instituto de Investigaciones de la Amazonia Peruana, sede central, Iquitos.

#### <span id="page-16-0"></span>**2.2. Tipo y Diseño de investigación**

El método de la investigación será Experimental de tipo Pre-Experimental.

El diseño de la investigación será de Diseño pre-test - pos-test de un solo grupo.

#### **Diseño:**

O1 --- X --- O2

#### **Dónde:**

 $X = Es$  la variable dependiente.

O1 = Mediciones de grupo antes de Introducir la variable independiente.

O2 = Mediciones de grupo después de Introducir la variable independiente.

#### <span id="page-16-1"></span>**2.3. Población y muestra**

La población está conformada por 18 investigadores permanentes en la ciudad de Iquitos y reconocidos por el Instituto de Investigaciones de la Amazonia Peruana – IIAP hasta junio del año 2018.

La muestra se obtuvo de forma no probabilística por conveniencia, la misma que estará conformada por los 18 investigadores reconocidos por el Instituto de Investigaciones de la Amazonia Peruana – IIAP con más experiencia y responsabilidad en proyectos.

El cálculo se realizó a partir de la sgte fórmula:

$$
n = \frac{NZ^2pq}{(N-1)E^2 + Z^2pq} = 17.237
$$

Dónde:  $N = 18$  $Z = 1.96 (95%)$  $p = 0.5$  $q = 0.5$  $E = 0.05(5%)$ 

Para lo que se opta por utilizar la Población Total (18) como muestra para la presente investigación.

#### <span id="page-17-1"></span><span id="page-17-0"></span>**2.4. Técnicas, Instrumentos y Procedimientos de Recolección de Datos**

#### **2.4.1. Técnicas de Recolección de Datos**

La técnica a utilizar será la encuesta y la observación directa, la cual permitirá obtener la información que nos sea de vital importancia y necesaria para así poder lograr nuestro objetivo.

#### <span id="page-17-2"></span>**2.4.2. Instrumentos de Recolección de Datos**

Los instrumentos que se emplearán en la recolección de datos serán el cuestionario y la ficha de observación, los que serán sometidos a prueba de validez y confiabilidad antes de su aplicación.

#### <span id="page-17-3"></span>**2.4.3. Procedimientos de Recolección de Datos**

La recolección de los datos se realiza siguiendo los siguientes procedimientos:

• Reunión de coordinación con el Gerente General y Jefe de la oficina de Cooperación Científica y Tecnológica del IIAP.

- Coordinación y permiso para solicitar las recolecciones de datos con cada Programa de Investigación y oficina administrativa del IIAP.
- Diseño y elaboración del instrumento de recolección de datos.
- Prueba de validez y confiablidad a los instrumentos de recolección de datos.
- Aplicación del instrumento de recolección de datos.
- Procesamiento de la información.
- Análisis e interpretación de la información**.**

### <span id="page-18-0"></span>**2.5. Procesamientos de los Datos**

La información fue procesada en forma computarizada utilizando el paquete estadístico computacional SPSS versión 25 en español, sobre la base de datos con el cual se organizará la información en cuadros para luego representarlos en gráficos.

## <span id="page-18-1"></span>**III. RESULTADOS Y DISCUSIÓN**

### <span id="page-18-3"></span><span id="page-18-2"></span>**3.1. Resultados**

## **3.1.1. Análisis descriptivo de los datos de variable dependiente, Pre-Test, Proceso de gestión de información de convenios y proyectos en el Portal Web del IIAP**

<span id="page-18-4"></span>Tabla N° 1 Tiempo de carga de interfaz de usuario – Portal Web del IIAP

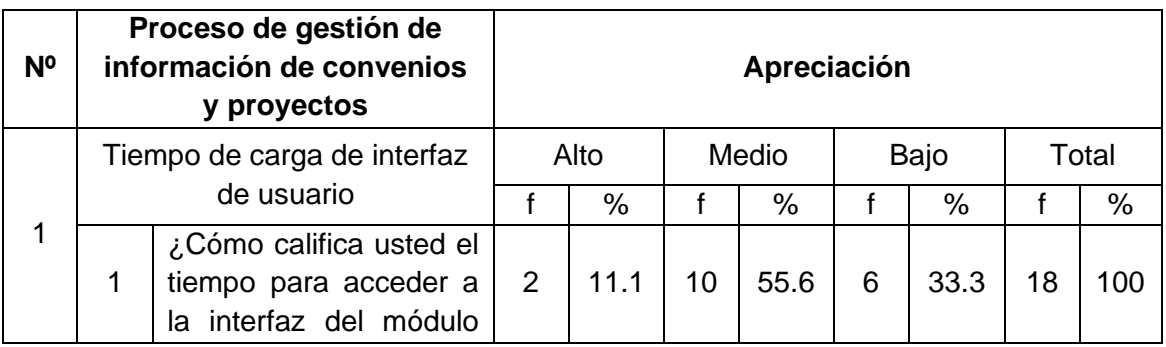

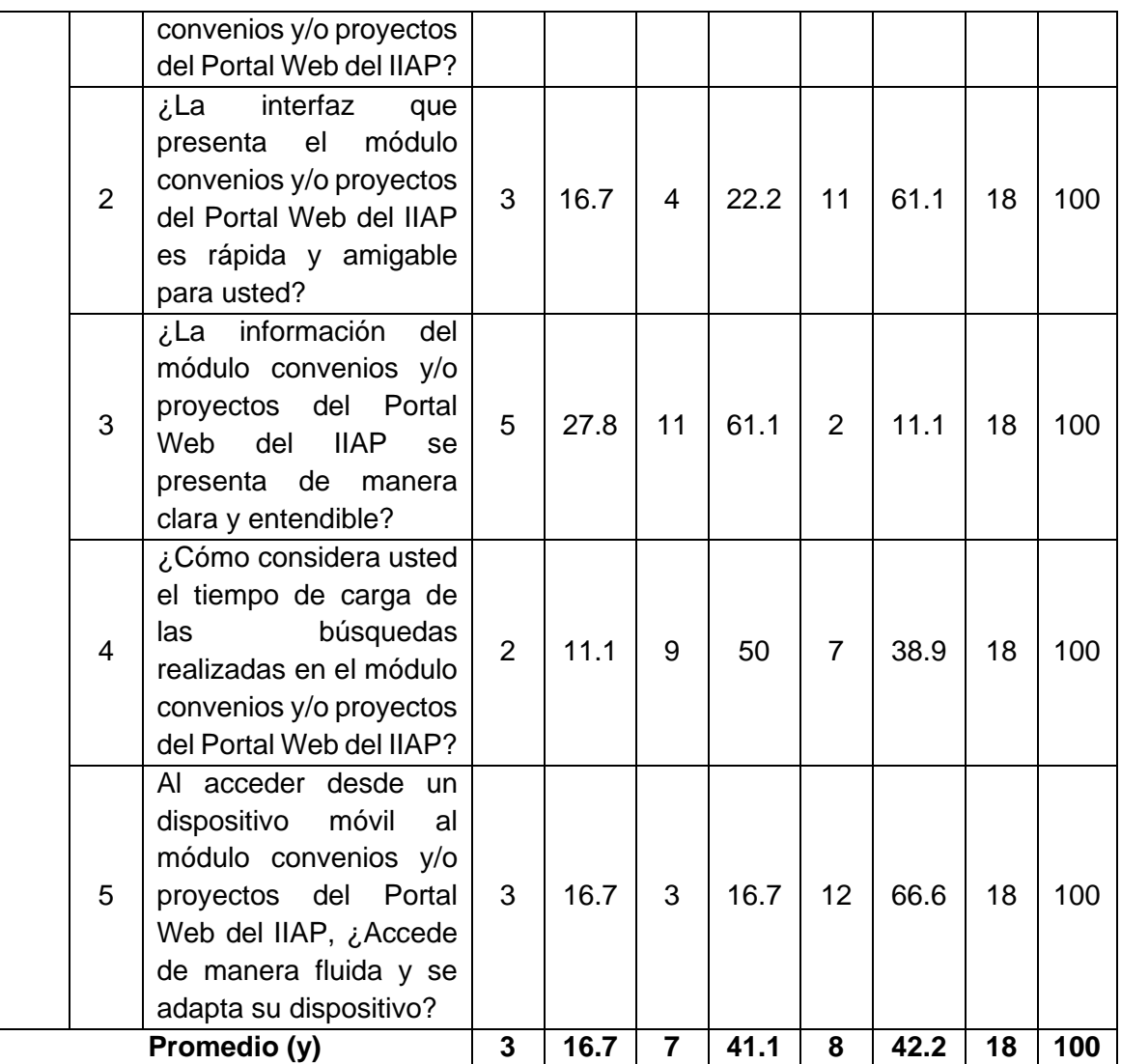

**Fuente:** Encuesta pre-test realizada en abril del 2019

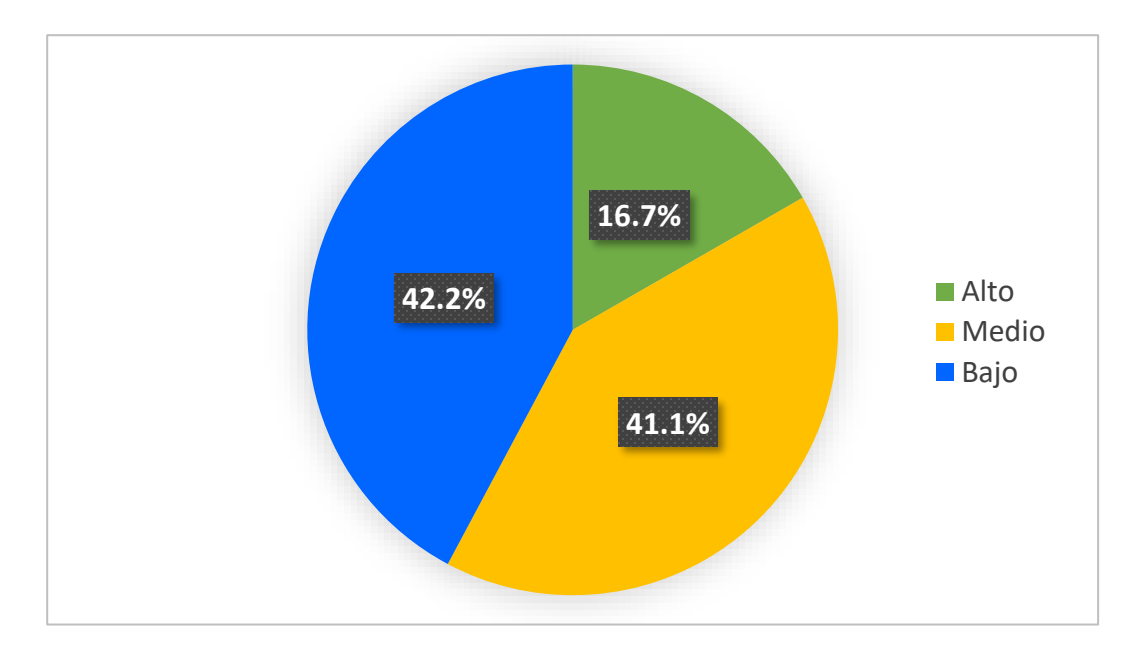

Gráfico N° 1 Tiempo de carga de interfaz de usuario - Portal Web del IIAP

#### **Interpretación N° 01**

Se puede interpretar en el gráfico que la percepción del usuario en el tiempo de carga del módulo convenios y/o proyectos del Portal Web del IIAP tiene mayor porcentaje entre los niveles Medio (41.1%) y Bajo (42.2%). Solo el 16.7% de los investigadores han indicado que el tiempo de nivel de carga del módulo convenios y/o proyectos del Portal Web del IIAP es Alto.

Destacando que los investigadores encuestado, al ingresar al módulo convenios y/o proyectos del Portal Web del IIAP, muestra una interfaz que se ha apreciado con un nivel Bajo (61.1%), respecto a la rapidez y al entorno amigable.

Otro aspecto notorio, es el nivel Bajo (66.6%) que obtuvo el módulo convenios y/o proyectos del Portal Web del IIAP, por el acceso a través de los dispositivos móviles, donde se solicita fluidez y adaptación a la pantalla del dispositivo.

Con ello podemos concluir que hay un punto por mejor respecto al tiempo de carga de la interfaz de usuario, conllevando ello a una mejor performance en los procesos que ofrece. Se debe realizar un análisis de los elementos que conllevan a que el

tiempo de carga impacte demasiado en el usuario, siendo la finalidad de la herramienta la búsqueda ágil de la información.

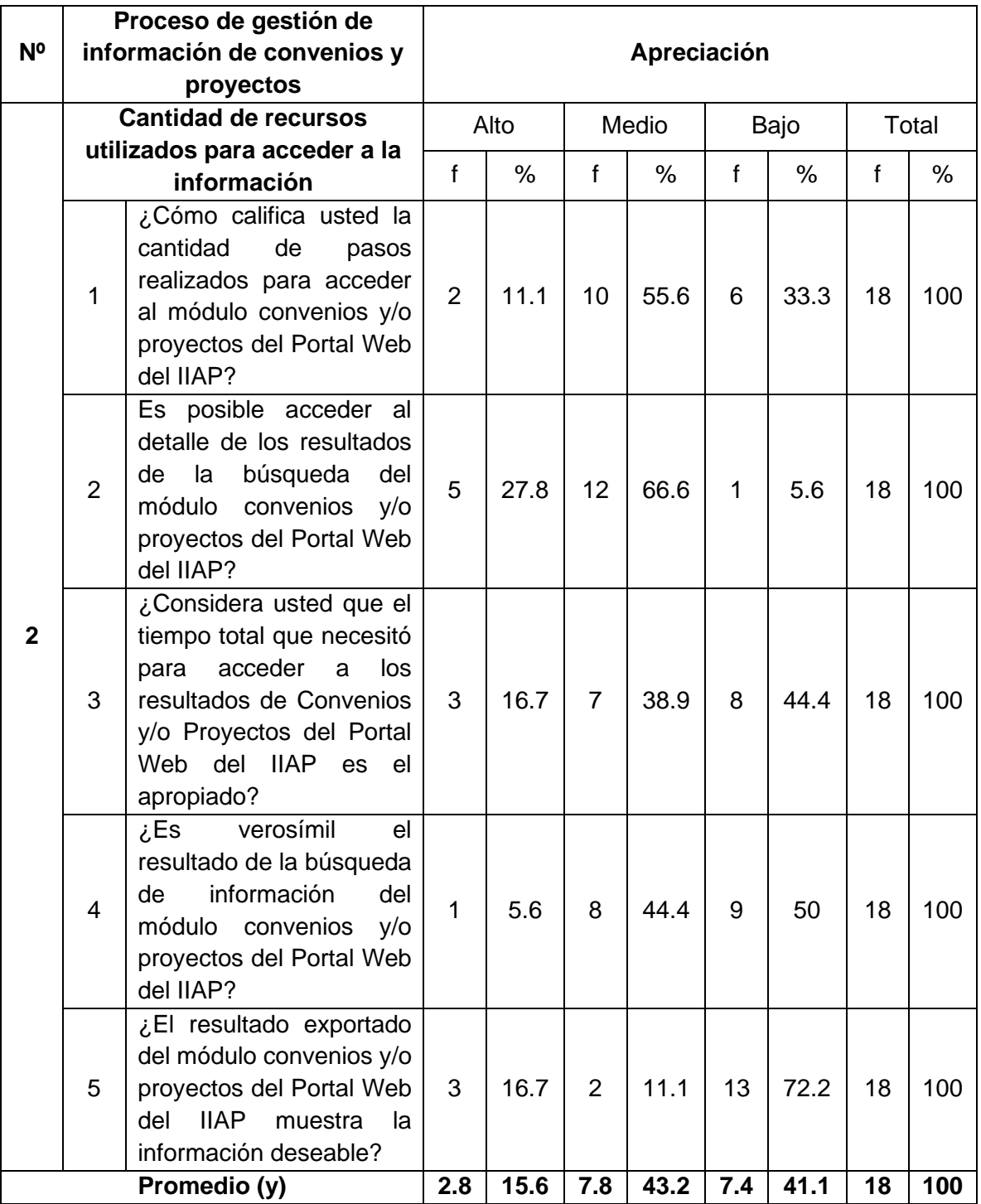

<span id="page-21-0"></span>Tabla N° 2 Cantidad de recursos utilizados para acceder a la información - Portal Web del IIAP

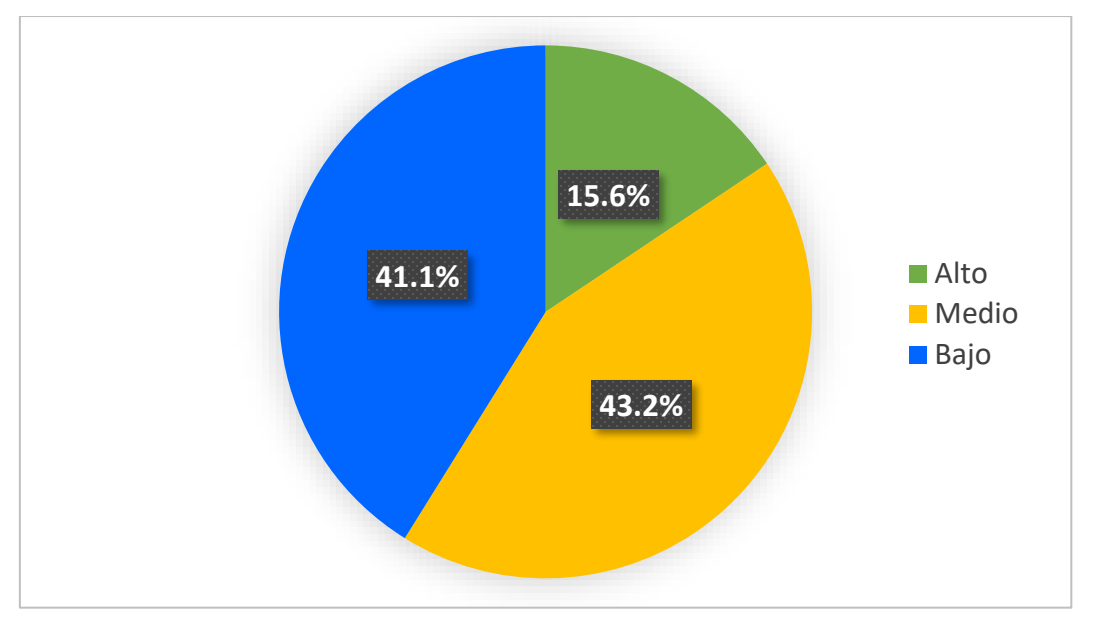

Gráfico N° 2 Cantidad de recursos utilizados para acceder a la información - Portal Web del IIAP

**Interpretación N° 02**

Se puede interpretar en el gráfico que un mayor porcentaje de investigadores no se siente satisfecho con la cantidad de recursos utilizados para acceder a la información del módulo de convenios y/o proyectos del Portal Web del IIAP ya que tiene mayor índice de incidencia entre los niveles Medio (43,2%) y Bajo (41,1%).

Dentro del detalle se puede encontrar que hay una incidencia no del todo satisfecha y con porcentajes elevados en los niveles Medio (55.6%) y Bajo (33.3%), respecto a la cantidad de pasos realizados por los usuarios para acceder a la plataforma del módulo de convenios y/o proyectos del Portal Web del IIAP y el uso del mismo.

Lo positivo del módulo de convenios y/o proyectos del Portal Web del IIAP es sin duda, la capacidad de acceder al detalle de los resultados de la búsqueda con niveles Alto (27.8%) y Medio (66.6%), pero que también deja una importante oportunidad de mejora respecto a este punto.

Así también, los usuarios, han calificado con un nivel Bajo (72.2%) la información deseada al momento de exportar el resultado de las búsquedas del módulo de convenios y/o proyectos del Portal Web del IIAP.

De esto podemos concluir, que se cuenta con la oportunidad de mejorar respecto a la cantidad de procesos y recursos utilizados para acceder a la información desde el portal web del IIAP y los subprocesos que se derivan de la página (como la búsqueda, los reportes, y los tiempos que su uso conlleva), indicando también que existe cierta falencia para la descarga de los resultados de búsqueda de información en algún tipo de formato (Excel).

<span id="page-23-0"></span>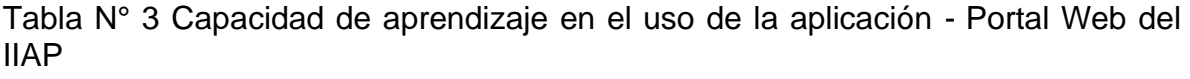

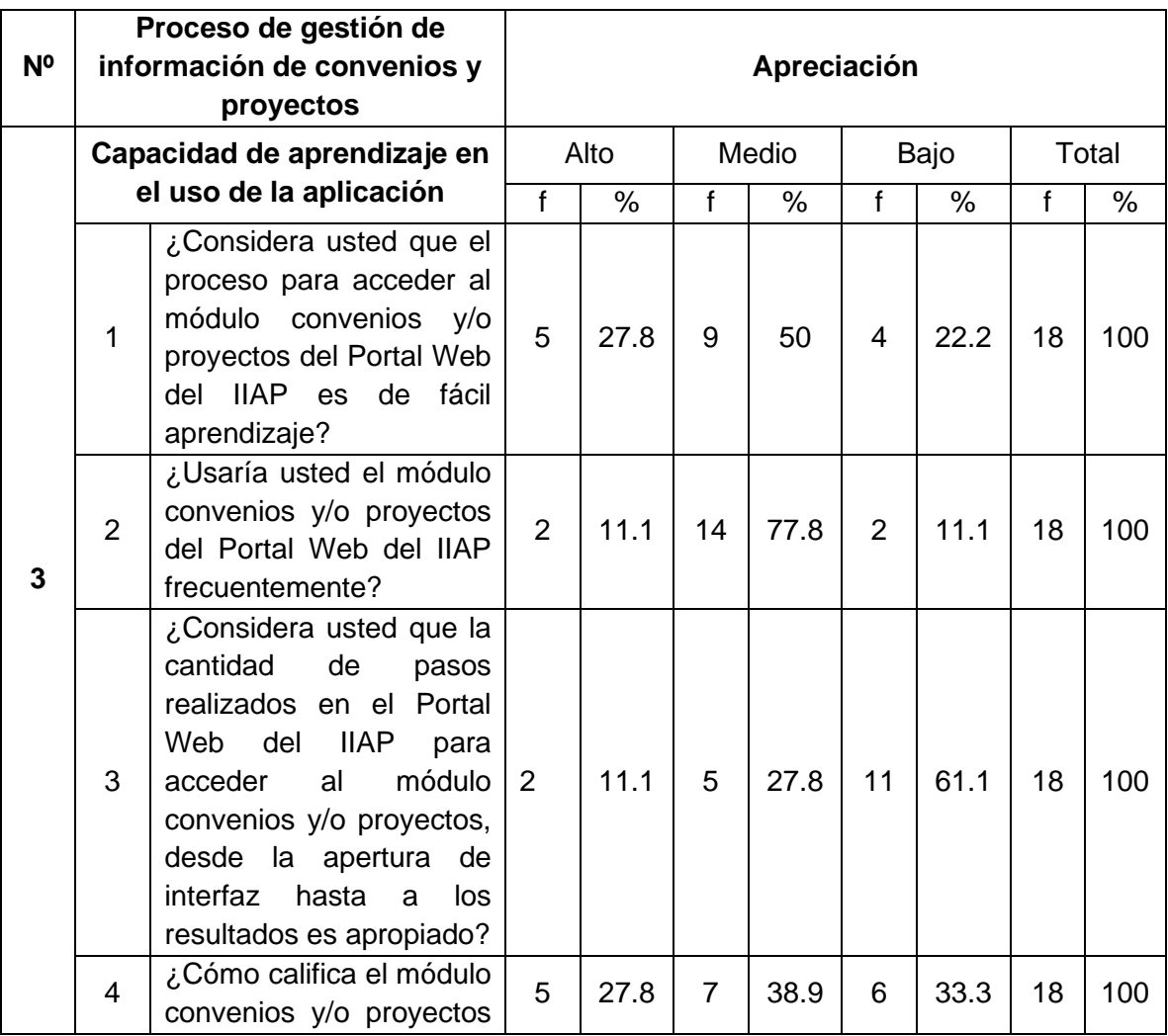

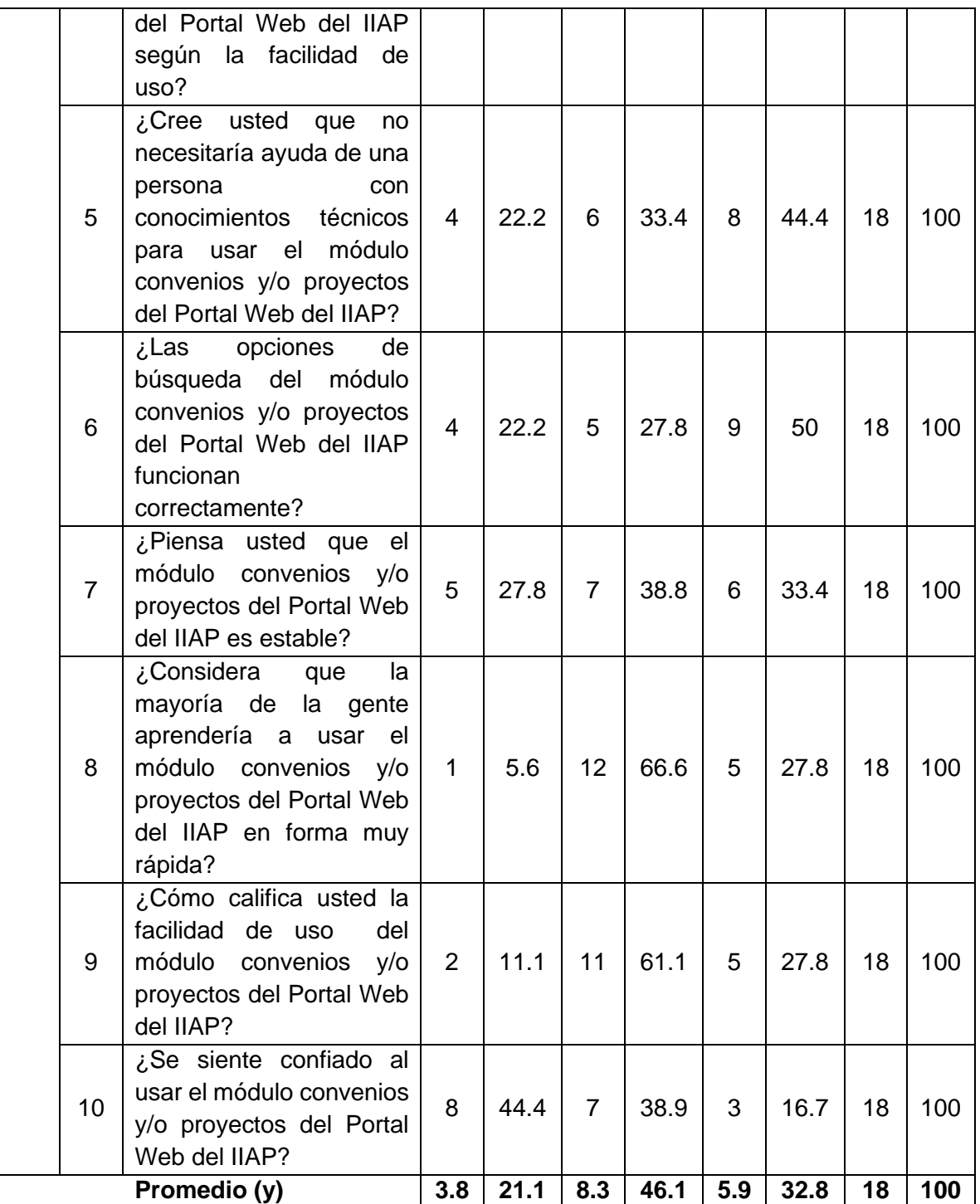

**Fuente:** Encuesta pre-test realizada en abril del 2019

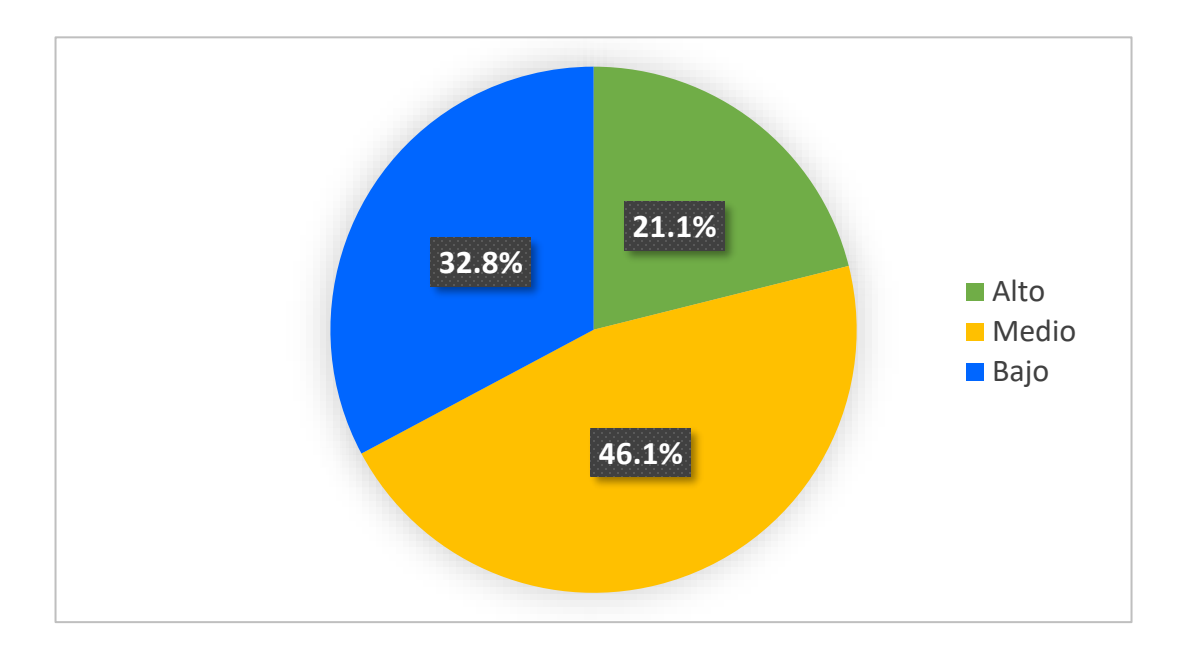

Gráfico N° 3 Capacidad de aprendizaje en el uso de la aplicación - Portal Web del IIAP

#### **Interpretación N° 03**

Se puede interpretar en el gráfico, que la percepción de los investigadores en su capacidad de aprendizaje para el uso del módulo de convenios y/o proyectos del Portal Web del IIAP, tiene mayor porcentaje entre los niveles Medio (46.1%) y Bajo (32.8%). De ello se interpreta según el resultado de preguntas encuestadas, la necesidad de contar con una persona con conocimientos técnicos para el uso de la aplicación desde la apertura de interfaz hasta los resultados de búsquedas requeridas, lo que nos indica que conlleva cierto tiempo prudencial para el aprendizaje de la aplicación, caso contrario debería poder manejarse de forma intuitiva.

En detalle, podemos observar el predominio del Nivel Medio (50%) en el punto de fácil aprendizaje para el acceso al módulo convenios y/o proyectos del Portal Web del IIAP, así como también el nivel Medio (77.8%) del uso frecuente del módulo convenios y/o proyectos del Portal Web del IIAP, lo que demuestra el interés de los investigadores por el uso de esta plataforma.

En un punto importante, se encuentra en nivel Bajo (61.1%), la cantidad de pasos realizados para acceder al módulo convenios y/o proyectos del Portal Web del IIAP. Lo que indica la insatisfacción de los usuarios respecto a ello, y un punto a mejorar en la solución brindada.

Cabe señalar, que a pesar de estos puntos negativos o por mejorar, podemos resaltar que los usuarios por el tiempo que han usado el módulo convenios y/o proyectos del Portal Web del IIAP, muestran un nivel Alto (44.4%) de confianza en su uso.

En conclusión y como puntos a mejorar para la capacidad de aprendizaje del uso de la aplicación con respecto al nuevo sistema, debemos enfocarnos en la cantidad de pasos requeridos (Bajo – 61.1%), la facilidad de Uso (Medio – 38.9%) y las opciones de Búsqueda en la Plataforma (Bajo 44.4%).

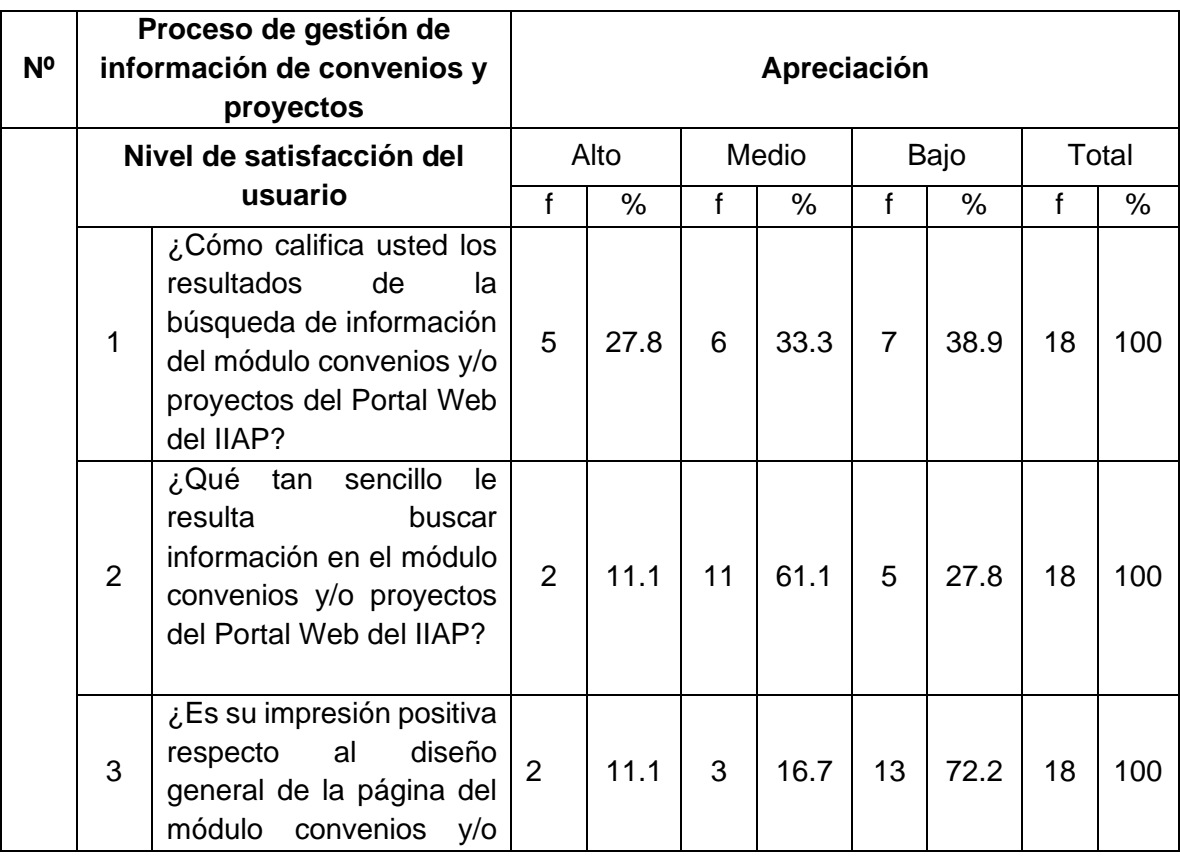

<span id="page-26-0"></span>Tabla N° 4 Nivel de satisfacción del usuario - Portal Web del IIAP

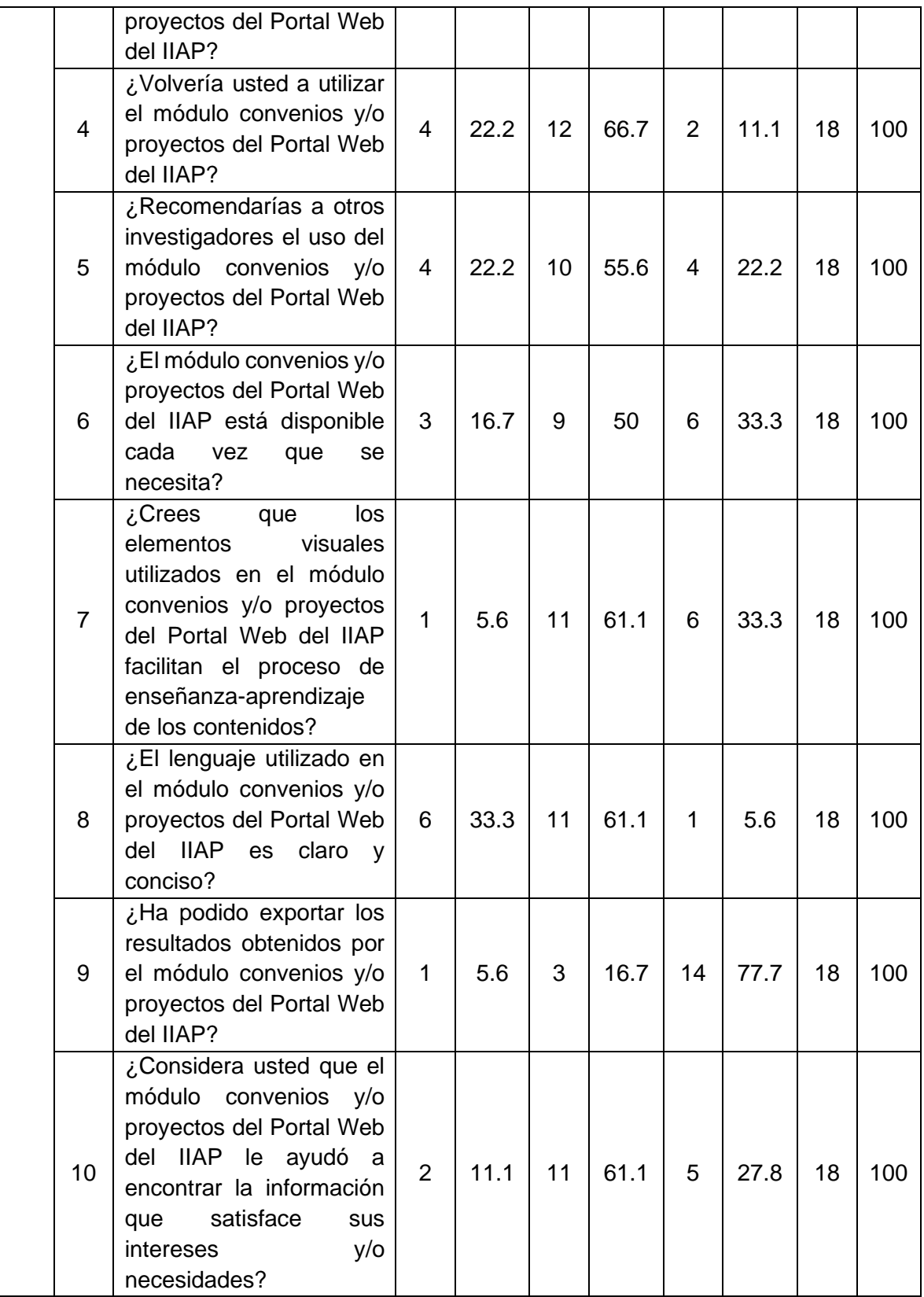

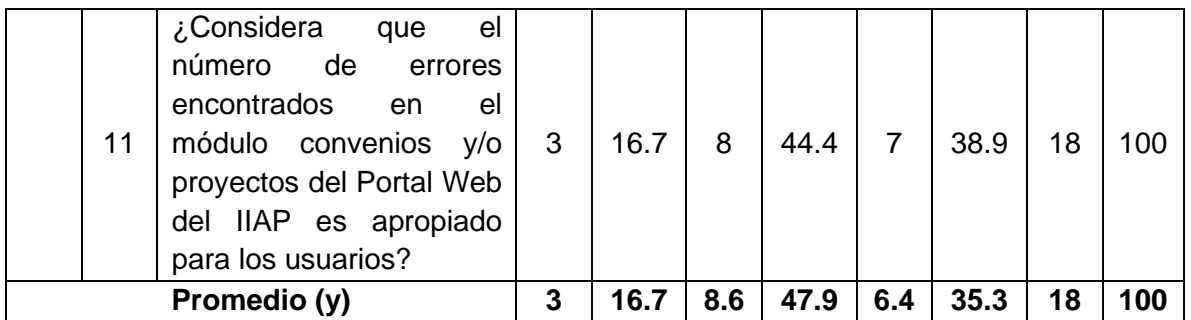

**Fuente:** Encuesta pre-test realizada en abril del 2019

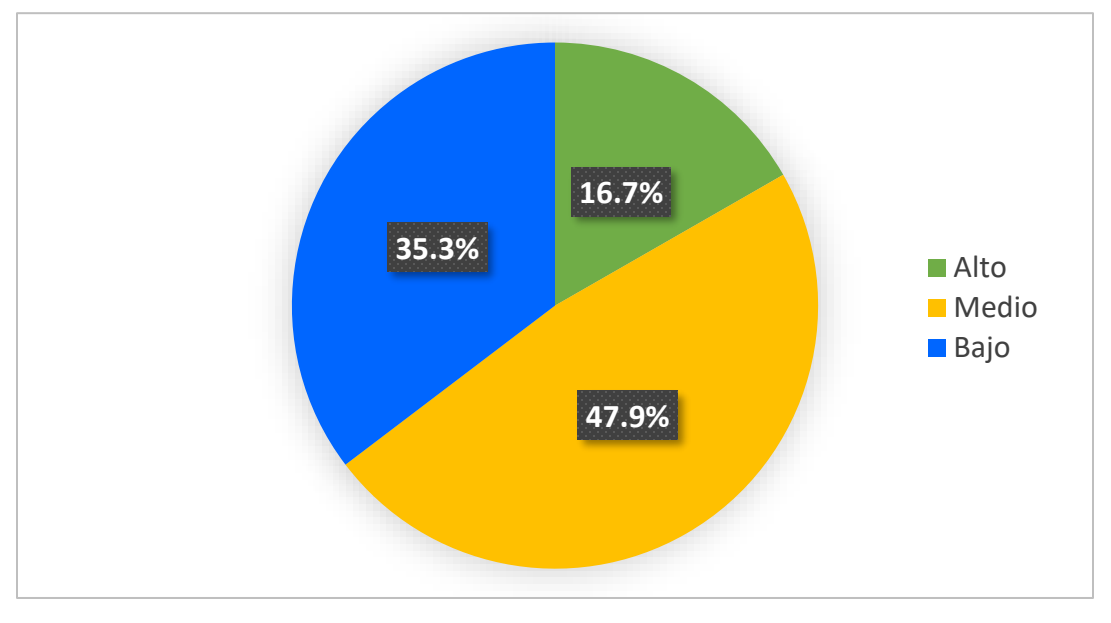

Gráfico N° 4 Nivel de satisfacción del usuario - Portal Web del IIAP

**Interpretación N° 04**

Del gráfico podemos interpretar que el Nivel de Satisfacción del Usuario se encuentra con una mayor incidencia en un nivel Medio de 47.9% con tendencia hacia el nivel bajo de 35.3%.

En detalle, se observa la sencillez de las búsquedas realizadas en el módulo convenios y/o proyectos del Portal Web del IIAP con un nivel Medio de 61.1%, determinando que los usuarios encuentran este aspecto fundamental para el uso de la plataforma.

Respecto al diseño general de la página del módulo convenios y/o proyectos del Portal Web del IIAP, presenta un nivel Bajo con 72.2%, lo que conlleva a un punto importante de mejora en este aspecto, considerando que los usuarios solicitan páginas vistosas, atractivas y funcionales para que se puedan seguir utilizando.

Otro punto importante a resaltar es el nivel Bajo (77.7%) de la capacidad de exportar resultados obtenidos desde el módulo convenios y/o proyectos del Portal Web del IIAP, teniendo que utilizar herramientas básicas y que no brindan capacidades de selección masiva de datos a hojas de Excel.

Por consiguiente, podemos apreciar que en la Satisfacción del Usuario el módulo convenios y/o proyectos del Portal Web del IIAP, no está cumpliendo con lo solicitado por los usuarios, o al momento de desarrollar esta plataforma no ha visualizado estas consideraciones.

## **3.1.2. Análisis descriptivo de los datos de variable independiente, Post-Test, Visor de Mapa Web**

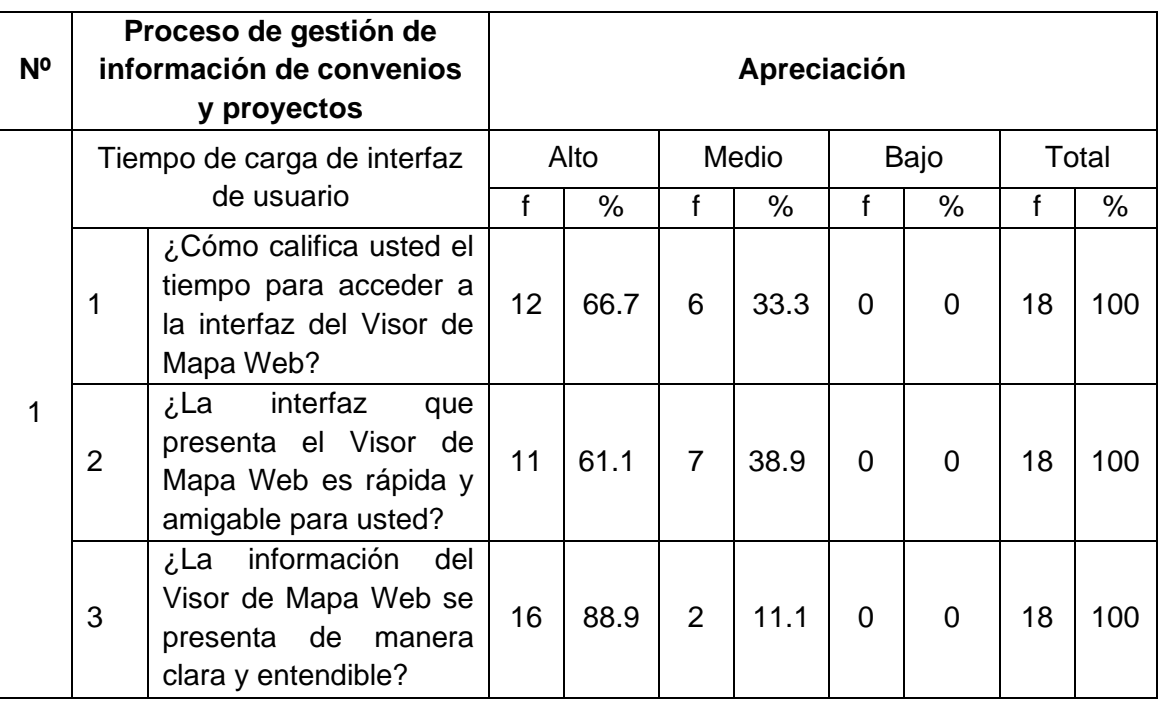

<span id="page-29-1"></span><span id="page-29-0"></span>Tabla N° 5 Tiempo de carga de interfaz de usuario – Visor de Mapa Web

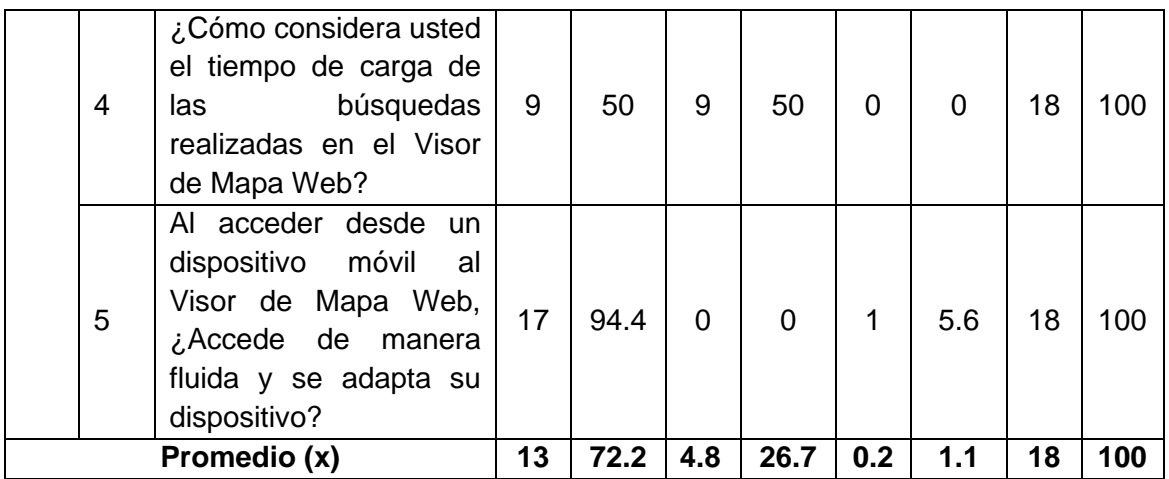

**Fuente:** Encuesta post-test realizada en julio del 2019

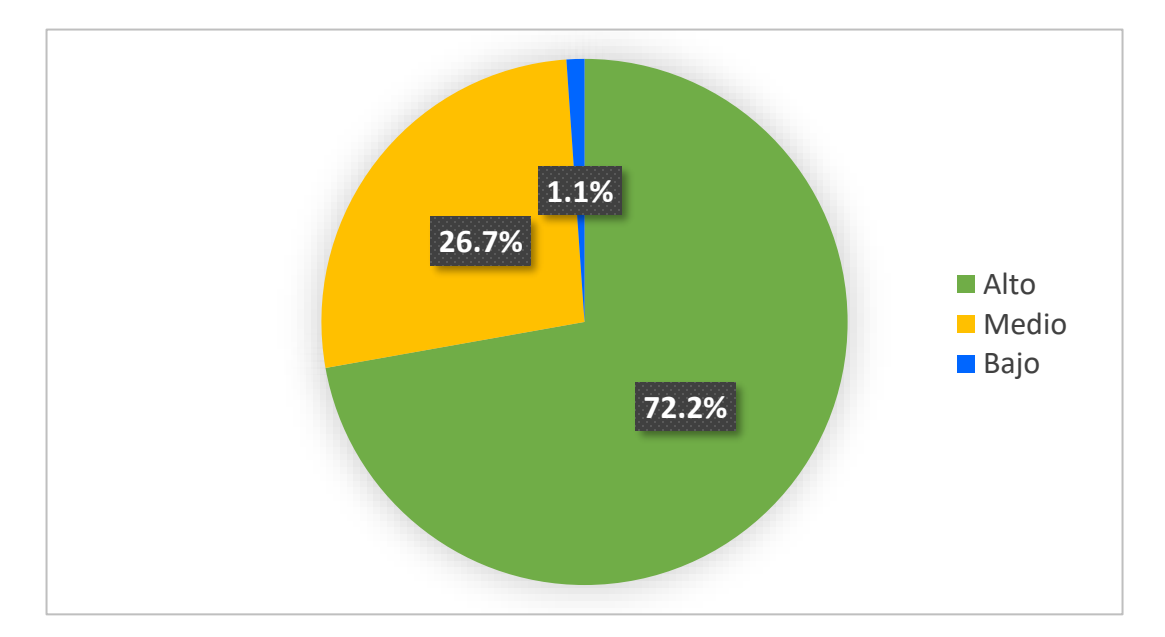

Gráfico N° 5 Tiempo de carga de interfaz de usuario - Portal Web del IIAP

## **Interpretación N° 05**

Del gráfico podemos interpretar que la mayor cantidad de usuarios (72.2%) percibe que el tiempo de carga de interfaz es Alta, indicando claramente su satisfacción. Ello debido a importantes mejoras con respecto a este punto que procedemos a mencionar en detalle.

Con respecto a la interfaz del Visor de Mapa Web, se ha obtenido un nivel alto (61.1%) con respecto a la rapidez y la forma amigable de presentar sus elementos. Así como la información clara y entendible brindada por el Visor de Mapa Web que ha obtenido un nivel alto (88.9%).

Al manejar gran cantidad de datos e información georeferenciada, se ha tratado de optimizar de mejor manera posible el tiempo de carga de las búsquedas realizadas, es por ello que los encuestados han considerado, niveles Alto (50%) y Medio (50%), considerando que no solo busca dentro de los títulos la coincidencia exacta sino, dentro de la descripción de cada Convenio o Proyecto, teniendo un mayor alcance de resultados posibles por mostrar, de acuerdo a las palabras clave.

Sobre esto, los usuarios han destacado la capacidad de acceder a través de los dispositivos móviles al Visor de Mapa Web, el cual destaca por su capacidad responsiva de adaptarse a la pantalla de cualquier dispositivo (Teléfono, Tablet, PC) y ser fluida en su uso, siendo calificado con un nivel Alto (94.4%).

En este punto, se ha podido superar las expectativas de los encuestados, teniendo foco en el tiempo de carga de la interfaz del Visor de Mapa Web, que se ha tratado de optimizar, teniendo en cuenta también el bajo rendimiento de la velocidad de Internet de la ciudad de Iquitos.

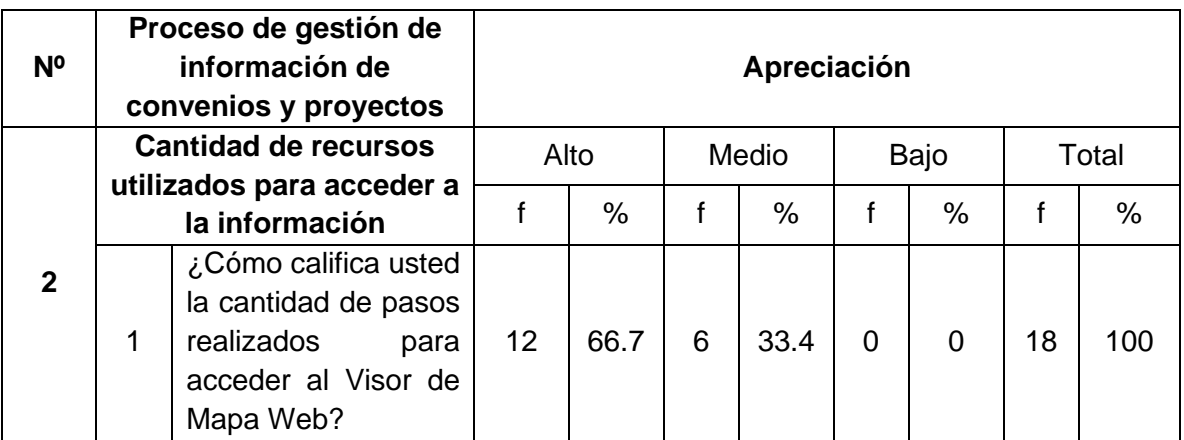

<span id="page-31-0"></span>Tabla N° 6 Cantidad de recursos utilizados para acceder a la información - Portal Web del IIAP

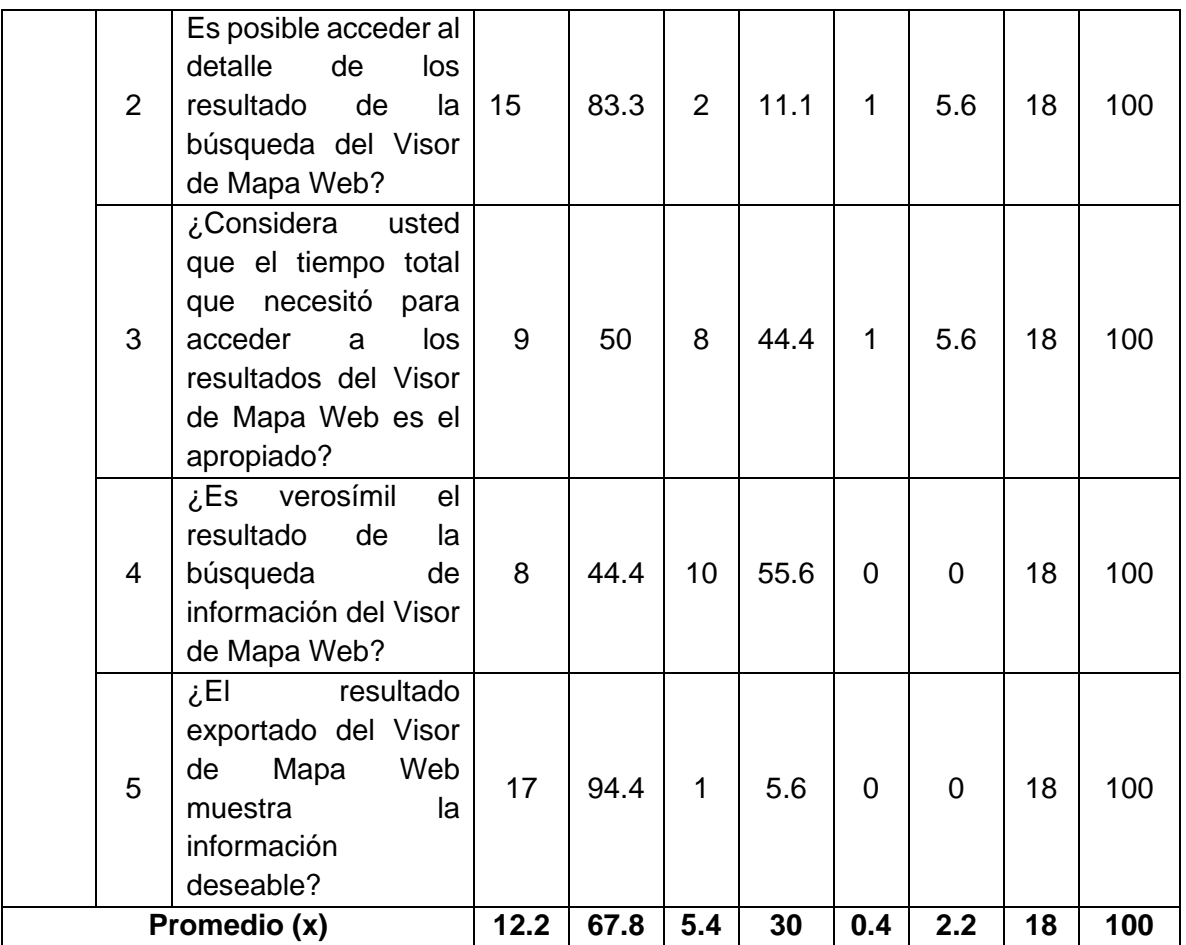

**Fuente:** Encuesta post-test realizada en julio del 2019

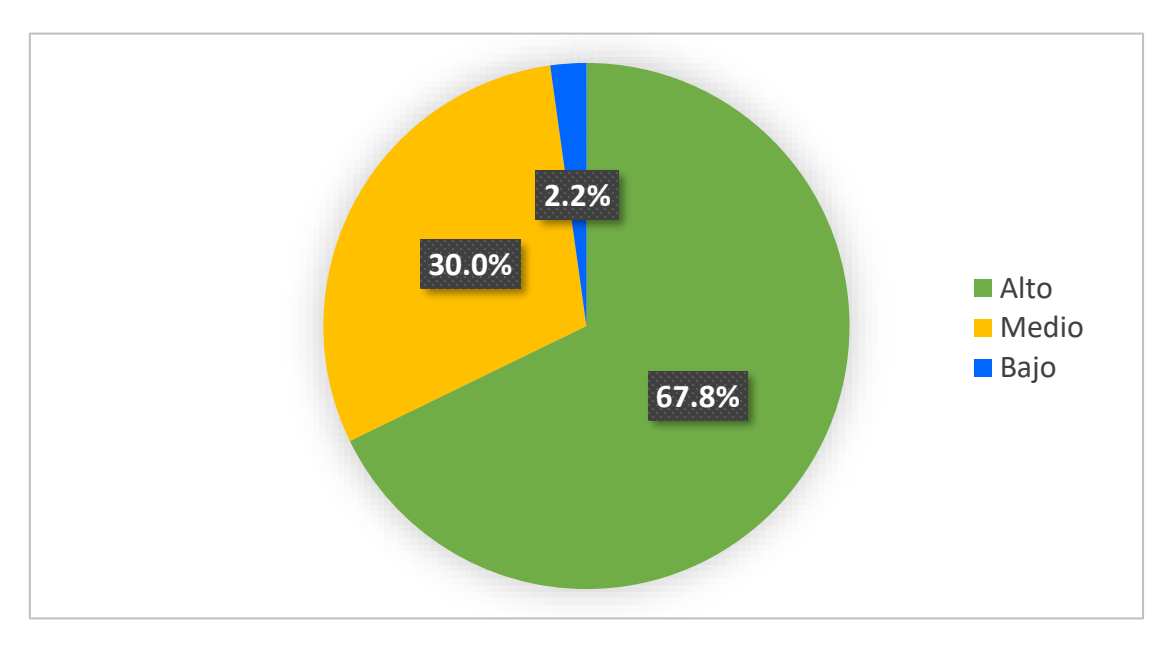

Gráfico N° 6 Cantidad de recursos utilizados para acceder a la información - Portal Web del IIAP

### **Interpretación N° 06**

Cabe indicar, como se muestra en el gráfico que el 67.8% de los investigadores se encuentran satisfechos con la cantidad de recursos utilizados para acceder a la información desde el visor de mapa web del IIAP.

En detalle, se ha reducido la cantidad de pasos y páginas para acceder al Visor de Mapa Web, siendo esta página pública, y con un acceso directo desde la barra principal de la página principal. Esto se ve demostrado con un nivel Alto (66.7%), en la percepción de los encuestados.

Otro punto muy importante es la posibilidad de acceder a los detalles del resultado de la búsqueda del Visor de Mapa Web, y en este punto, todo se ha resumido a una sola página, con filtros más específicos y con la capacidad de solo observar los resultados que solicitan, esto queda demostrado con un nivel Alto (83.3%) en los usuarios.

Con respecto al tiempo para acceder a los resultados del Visor de Mapa Web, las cuales se encuentran un poco limitados, debido a la búsqueda completa dentro del título y detalle de cada Convenio o Proyecto de la base de datos, lo que hace al buscador más abierto a resultados por coincidencias. Aun así, los usuarios han validado un nivel Alto (50%) y Medio (44.4%).

El principal resultado positivo fue el alto índice de encuestados que resaltan las búsquedas exportadas por el Visor de Mapa Web con un 94.4%, lo que demuestra la correcta capacidad de enviar a Excel esta información para un mejor uso.

Sobre esta dimensión, se ha logrado cumplir con las expectativas de los encuestados, siendo primordial, que los recursos que se utilicen, sean los adecuados y necesarios.

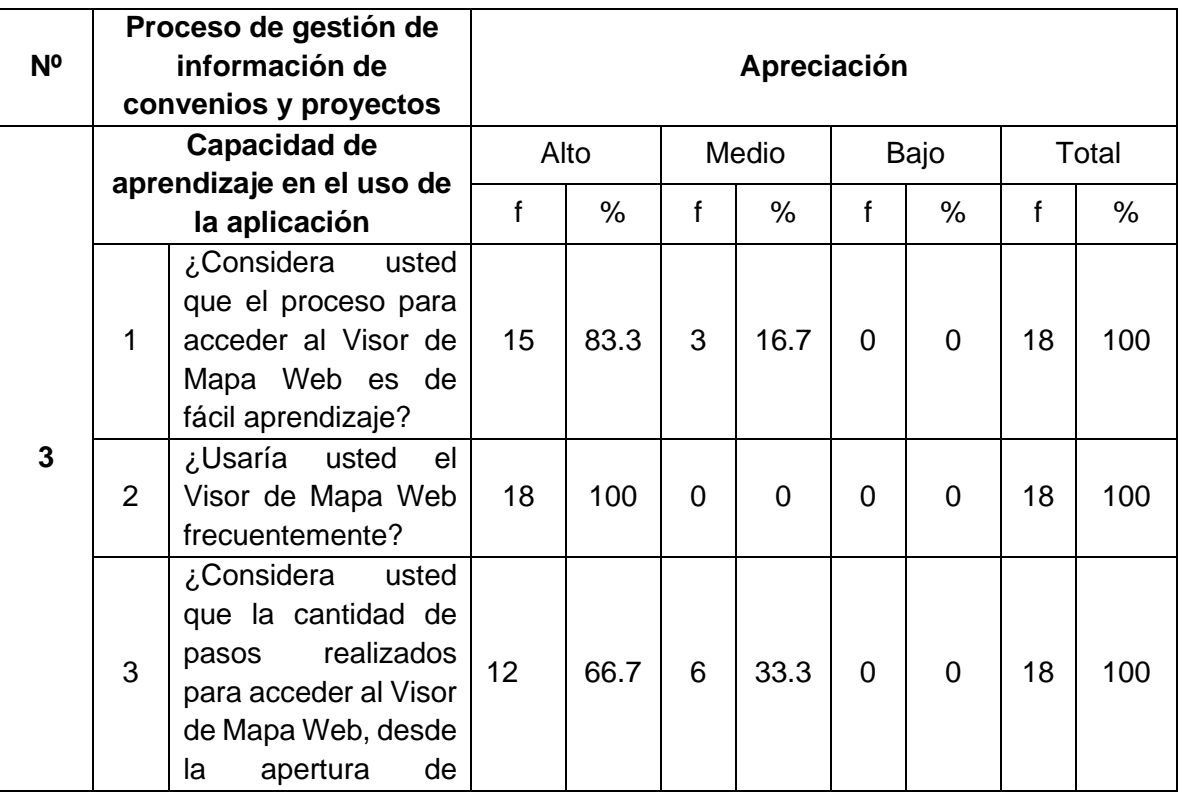

<span id="page-34-0"></span>Tabla N° 7 Capacidad de aprendizaje en el uso de la aplicación - Portal Web del IIAP

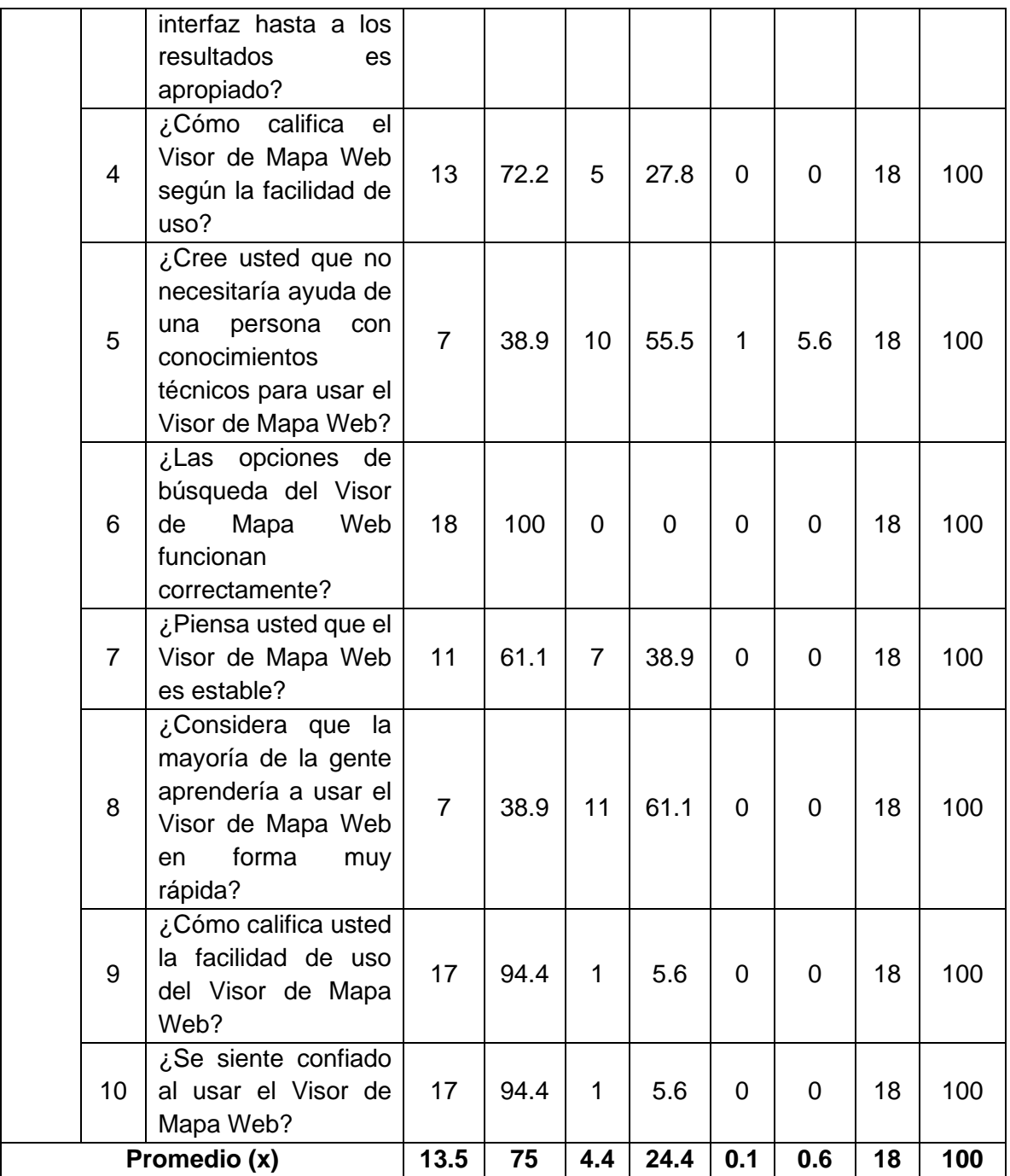

**Fuente:** Encuesta post-test realizada en julio del 2019
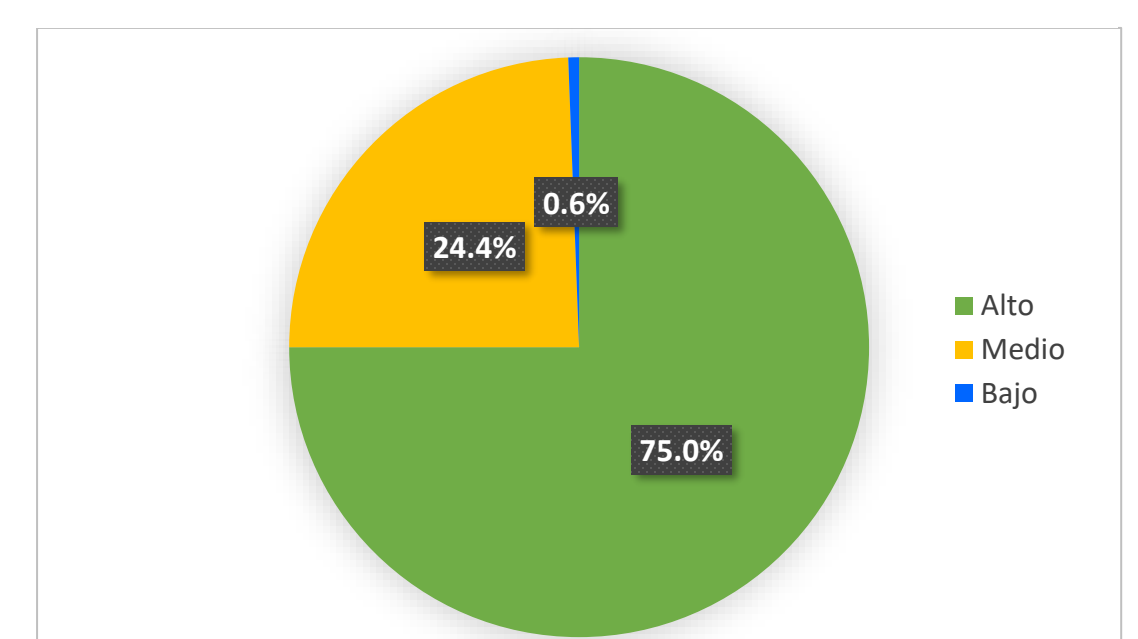

Gráfico N° 7 Capacidad de aprendizaje en el uso de la aplicación - Portal Web del IIAP

**Interpretación N° 07**

En el presente cuadro podemos observar que la Capacidad de Aprendizaje en el uso de la aplicación obtuvo un nivel Alto (75%). Esto es importante para poder señalar que los encuestados, han demostrado que el Visor de Mapa Web es de fácil uso.

El proceso de acceder al Visor de Mapa Web, es de fácil aprendizaje al haber obtenido un nivel Alto (83.3%) y que refuerza el objetivo de poner un aplicativo sencillo para los usuarios.

Los encuestados indican que usarían frecuentemente el Visor de Mapa Web y que las opciones de búsqueda del Visor de Mapa Web funcionan correctamente, ambos con un nivel Alto (100%). Debido al trabajo de los investigadores, se ha reforzado que esta herramienta tiene un impacto positivo al reducir esfuerzos para obtener información importante para futuros convenios y/o proyectos, a través de las opciones de búsqueda específicas.

Sin embargo, en la opción de indicar si necesitaría ayuda de una persona con conocimientos técnicos para usar el Visor de Mapa Web, se ha obtenido un nivel Medio (55.5%), que demuestra que la plataforma mostrada cuenta con opciones, inclusive avanzadas y que necesitarían ser reforzadas a través de los manuales de usuario o capacitaciones al personal involucrado y poder utilizar de forma óptima la aplicación.

Otro punto importante que refuerza al anterior es, si se considera que la mayoría de la gente aprendería a usar el Visor de Mapa Web en forma muy rápida, teniendo un nivel Medio (61.1%), lo que conlleva a especificar que si bien el acceso a la plataforma es público (Cumpliendo con la normativa vigente de transparencia de la información), el uso productivo los van a tener los investigadores y demás personal involucrado a desarrollar proyectos y puedan tener como referente los ingresados a esta plataforma.

Por último, la facilidad de uso del Visor de Mapa Web y la confianza de usarlo, obtuvieron de igual forma un nivel Alto (94.4%), lo que muestra una mejoría en el trabajo realizado con respecto a la primera plataforma mostrada.

En este punto podemos concluir que también se ha cumplido en gran medida con las expectativas del usuario en cuanto a la capacidad de aprendizaje en el uso de la aplicación.

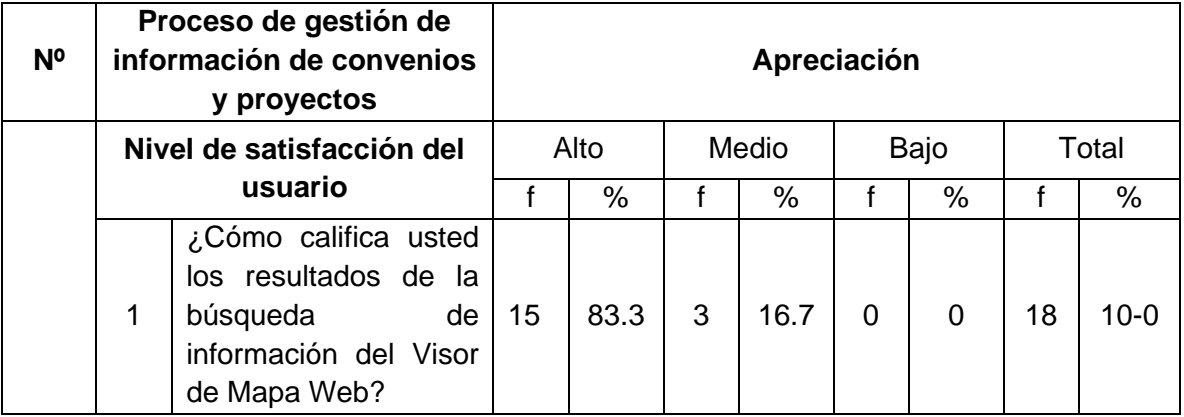

Tabla N° 8 Nivel de satisfacción del usuario - Portal Web del IIAP

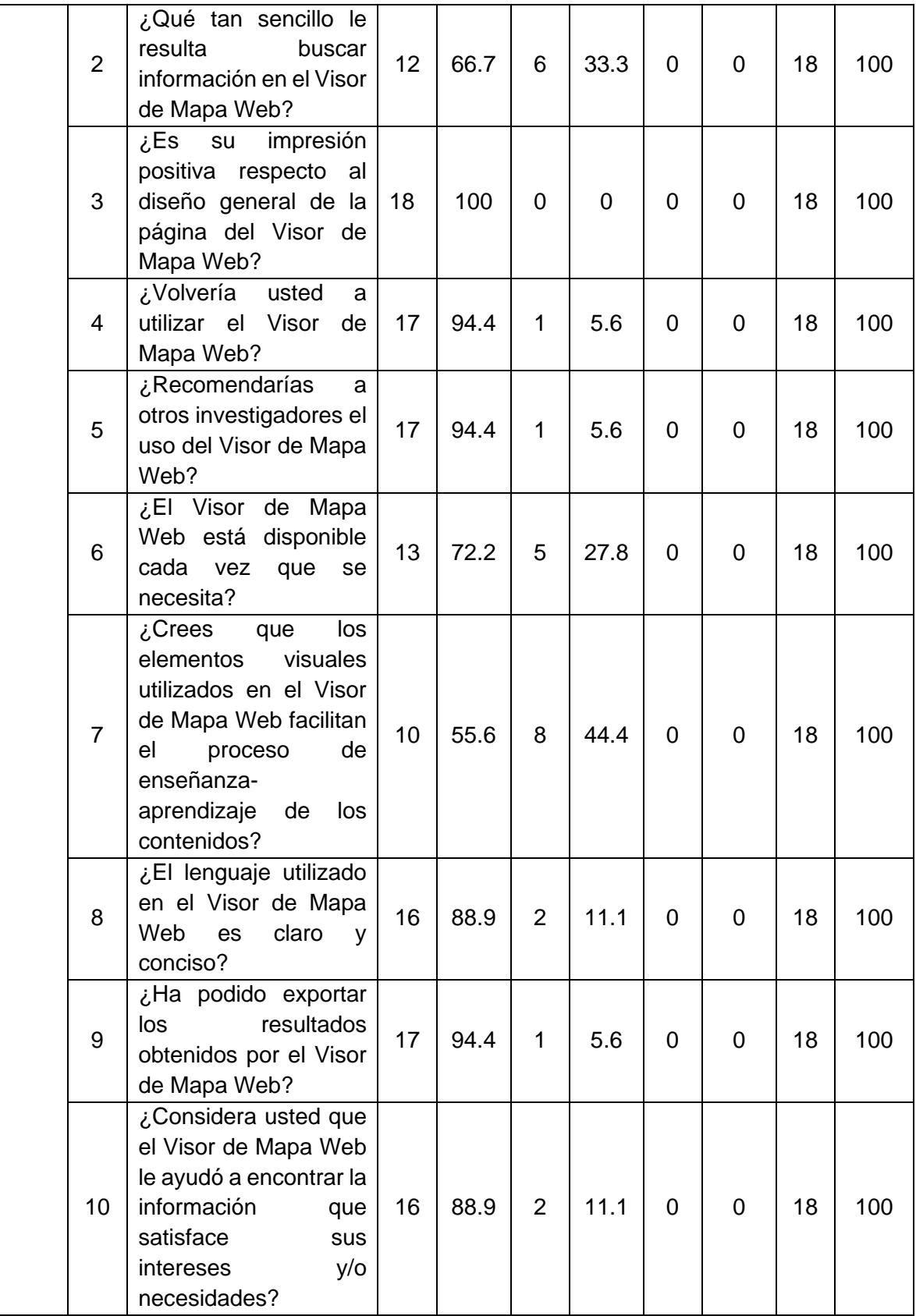

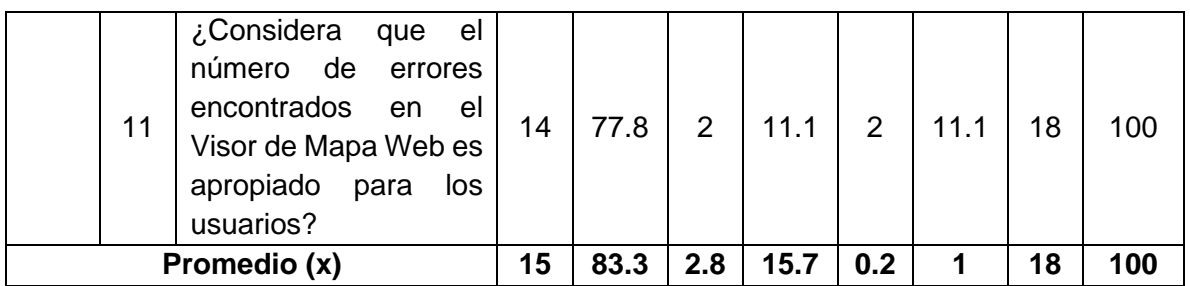

**Fuente:** Encuesta post-test realizada en julio del 2019

Gráfico N° 8 Nivel de satisfacción del usuario - Portal Web del IIAP

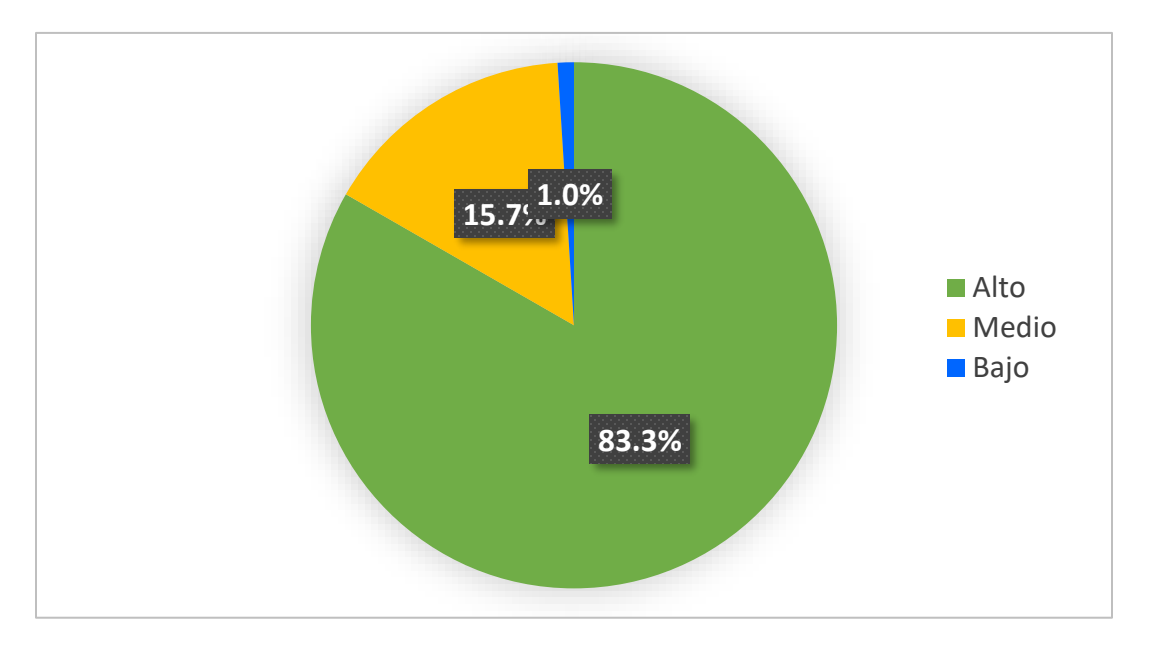

### **Interpretación N° 08**

En el gráfico podemos observar que el Nivel de satisfacción del usuario ha tenido un nivel Alto con 83.3%, un nivel Medio con 15.7% y Bajo con 1.0%, de donde podemos destacar el resultado positivo de la aplicación, siendo claro y sencillo en su funcionamiento.

En el detalle, la búsqueda de información fue calificado con un Nivel Alto (83.3%), lo que incide debido a las herramientas que se han implementado para exportar y obtener resultados fiables. Esto también se ha visto reflejado en la sencillez para la búsqueda de información con un nivel Alto (66.7%) y Medio (33.3%).

El diseño general del Visor de Mapa Web, ha tenido un nivel Alto (100%), esto debido al gran contraste que tiene con la plataforma anterior, y sobre todo con la fácil ubicación a través de nuevos medios visuales.

En el aspecto de volver a utilizar el Visor de Mapa Web y recomendarlo a otros investigadores, se ha obtenido un nivel Alto (94.4%), lo que representa la buena aceptación de la plataforma con los encuestados y su importancia dentro de su labor diaria.

La disponibilidad del Visor de Mapa Web ha tenido un nivel Alto (72.2%), esto no fue tan aceptado por los encuestados, debido a la calidad del servicio de internet de la ciudad, pero que, usando la computadora de los encuestados con conexión directa a la red de la organización ha mostrado velocidad y disponibilidad en cuanto se ha solicitado.

Los elementos visuales que facilitan el proceso de enseñanza-aprendizaje dentro del Visor de Mapa Web están con un nivel Alto (55.6%) y Medio (44.4%). Esto nos demuestra que, si bien hubo un avance, aun se pueden hacer mejoras dentro de este punto para incluir material inductivo dentro de la plataforma de manera propia, y que el usuario pueda informarse de mejor manera acerca del uso del mismo.

El lenguaje utilizado en el Visor de Mapa Web muestra un nivel Alto (88.9%), y nos demuestra que se ha sido claro y conciso con la información de las funcionalidades y aspectos de la plataforma y pueda ser entendida rápidamente.

La capacidad de exportar resultados ha sido realmente la mejor característica aprobada por los encuestados, con un nivel Alto (94.4%). Seguida de ella se apreció la ayuda para encontrar información que satisfaga las necesidades e intereses con un nivel Alto de (88.9%).

Sobre el detalle de la apropiada cantidad de errores encontrados para los usuarios, fue calificada con Alta (77.8%), esto quiere decir que, si han encontrado errores, o alguna característica faltante para sus necesidades, no ha sido realmente tan significante para el uso y funcionamiento de la aplicación.

# **3.1.3. Resultado resumen del análisis descriptivo de los datos de variable dependiente e independiente, Pre-Test y Post-Test**

En los presentes gráficos, podemos observar de forma resumida, los resultados de las encuestas realizadas a los investigadores. A continuación, describimos cada uno:

Gráfico N° 9 Resultado del Proceso de gestión de información de convenios y proyectos en el Portal Web del IIAP

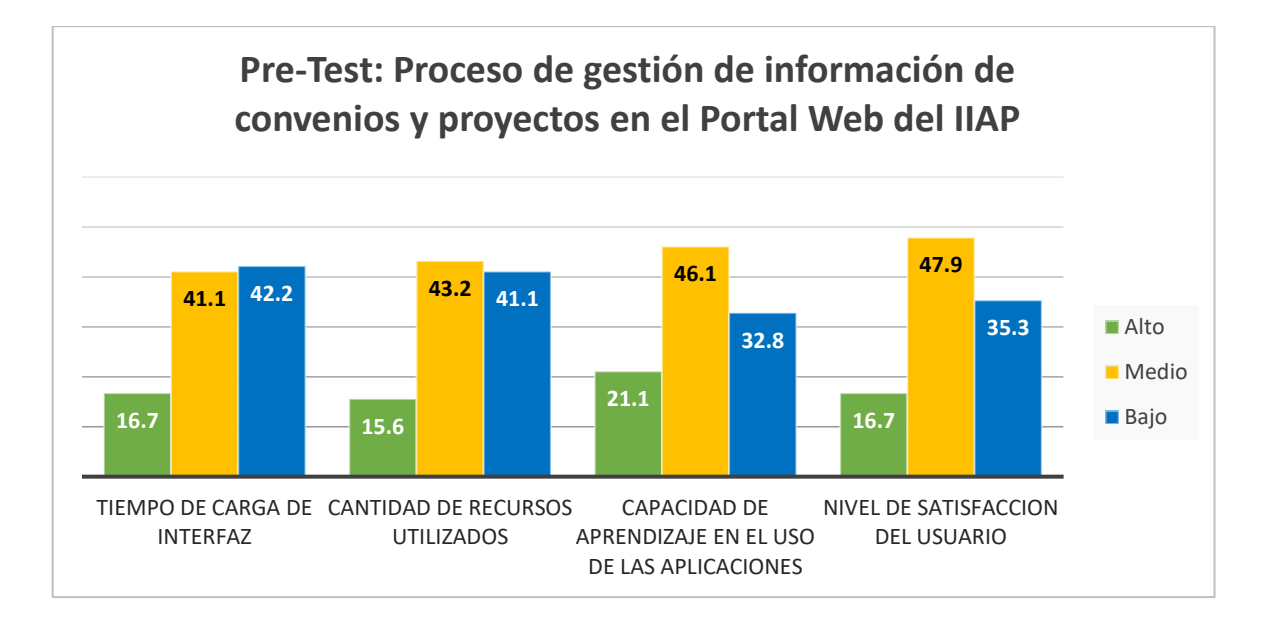

#### **Interpretación Nª 09**

En el primer gráfico resumen, se observa cierto patrón de resultados. Se resaltan los niveles Medio y Bajo, las cuales nos indican intervalos entre 41.1% y 47.9%, esto nos muestra que los usuarios del módulo de convenios y proyectos en el Portal Web del IIAP, han tenido una impresión promedio del sistema, el cual, si bien es cierto cumple con el fin por el que fue desarrollado, para la situación actual de la Institución, era necesario un cambio y el desarrollo de nuevas ideas con respecto a los objetivos a mediano y largo plazo de la institución con respecto a la Transparencia de la Información Institucional. Llama la atención que un porcentaje de los encuestados, veían al módulo de convenios y proyectos en el Portal Web del IIAP en un nivel alto, con respecto a sus requerimientos. Esto nos incentiva a pensar

en mejores herramientas referente a los requerimientos de los involucrados y mejorar la brecha que se ha tenido con respecto a este pre test.

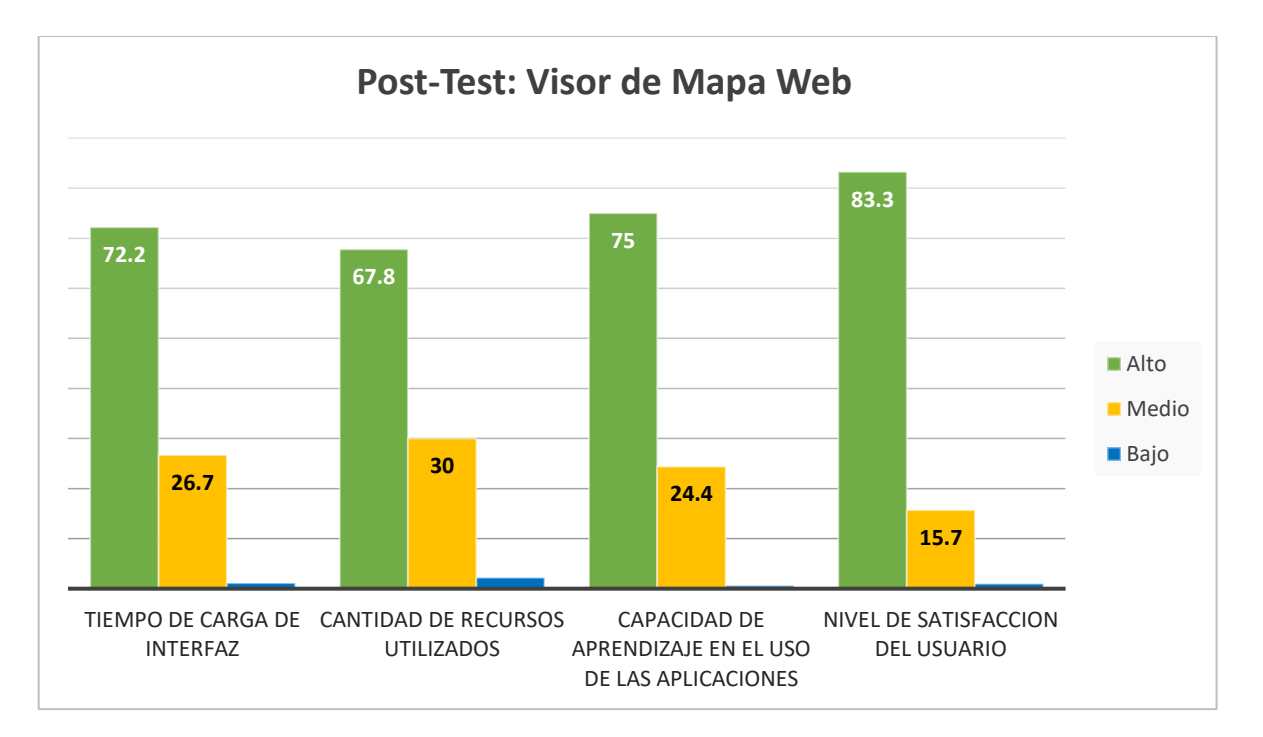

Gráfico N° 10 Resultado del Análisis del Visor de Mapa Web

#### **Interpretación Nª 10**

En el segundo cuadro de resumen, referente al post test, donde evaluamos al Visor de Mapa Web, encontramos que gran parte de los resultados, se sitúa en los niveles Alto y Medio, llegando hasta un 83.3% en su punto más alto con el Nivel de Satisfacción del Usuario. Esto nos permite reforzar los objetivos indicados en la presente investigación, ya que, gran parte de la muestra ha tomado un valor positivo, con respecto al presente trabajo realizado.

# **3.1.4. Análisis descriptivo de la ficha de observación de los datos de variable dependiente e independiente en ordenadores**

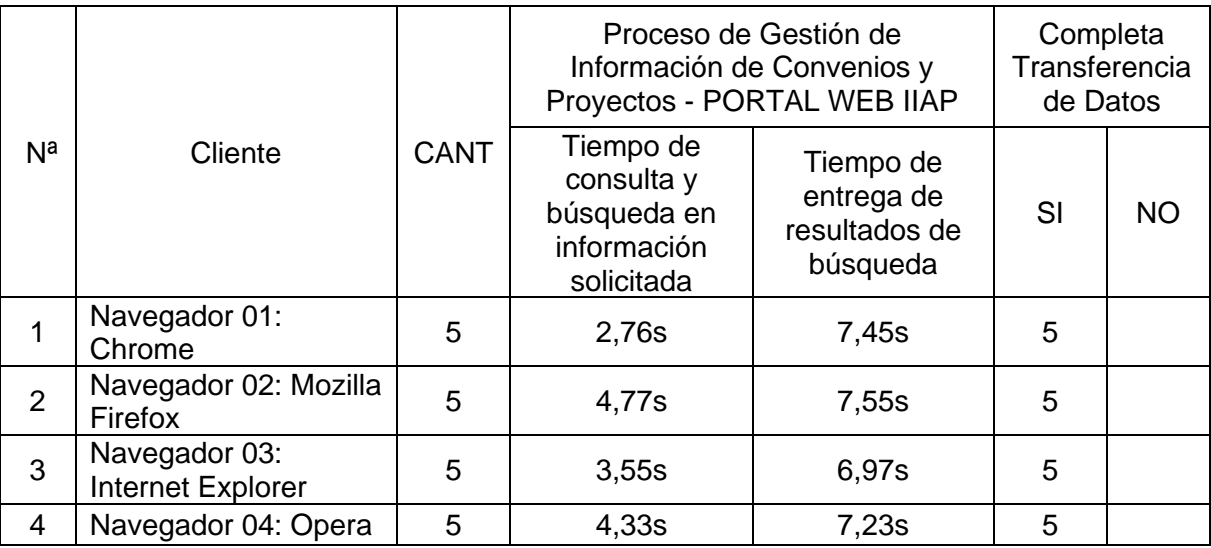

Tabla N° 9 Resultado de la prueba Pre Test – Portal Web del IIAP

Tabla N° 10 Resultado de la prueba Post Test – Visor de Mapa Web

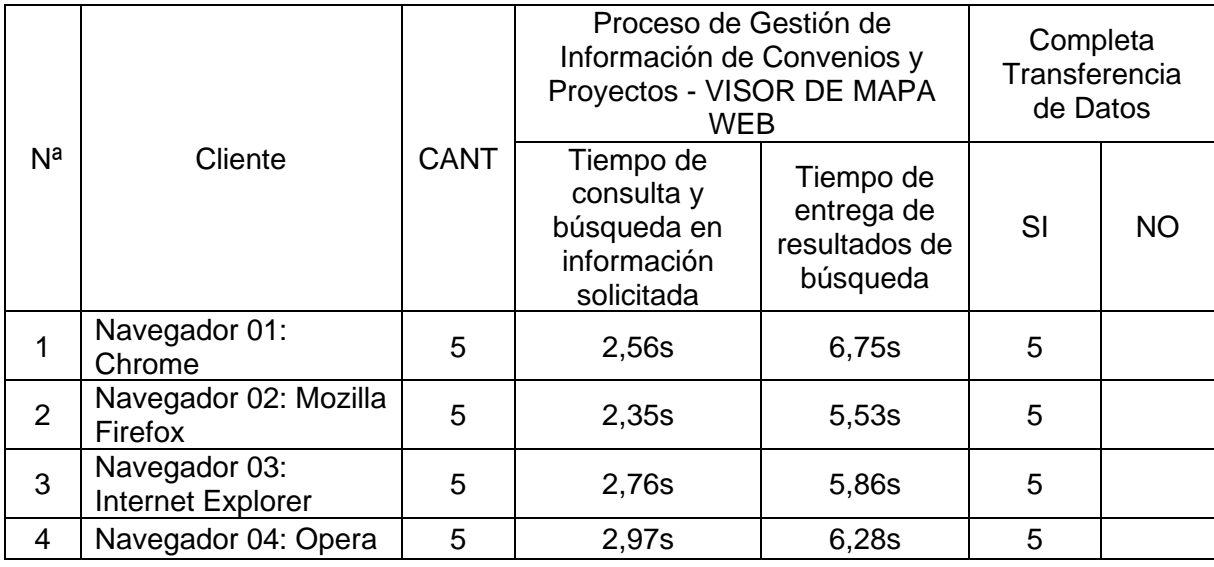

En las tablas 9 y 10, nos muestran los resultados obtenidos tras la ficha de observación realizada a los investigadores, pre test y post test; en la cual podemos comprobar las puntuaciones en segundos obtenidas en los diferentes exploradores de internet, en ordenadores; teniendo una clara ventaja el Visor de Mapa Web, al tener menos tiempo de carga en consultas, búsquedas y entrega de resultados, a diferencia del Portal Web del IIAP, que se toma unos segundos más de diferencia.

# **3.1.5. Análisis descriptivo de la ficha de observación de los datos de variable dependiente e independiente en dispositivos móviles**

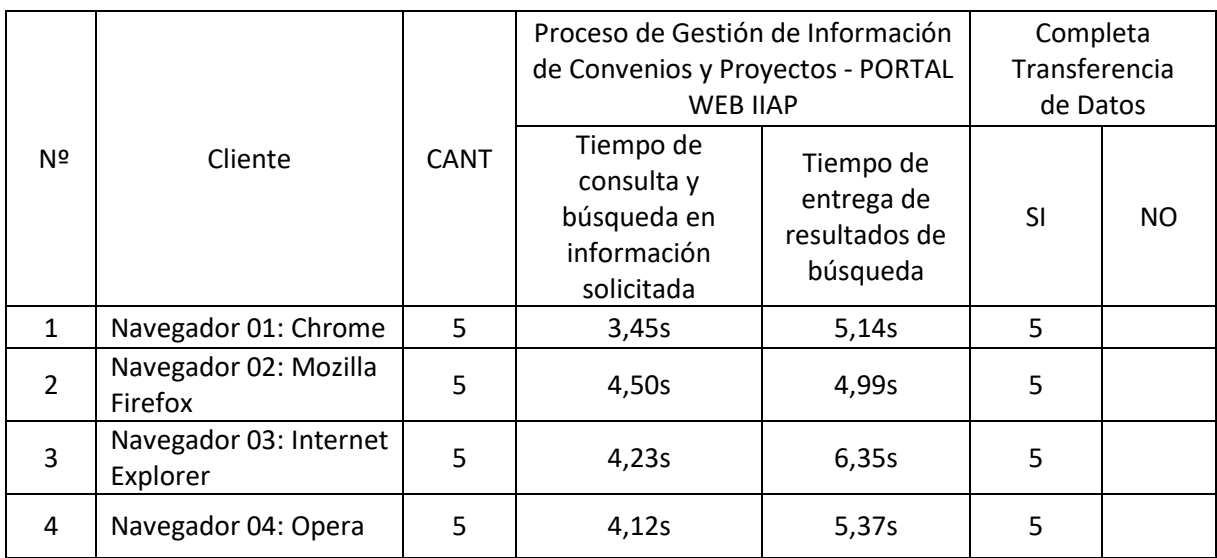

Tabla N° 11 Resultado de la ficha de observación Pre Test

Tabla N° 12 Resultado de la ficha de observación Post Test

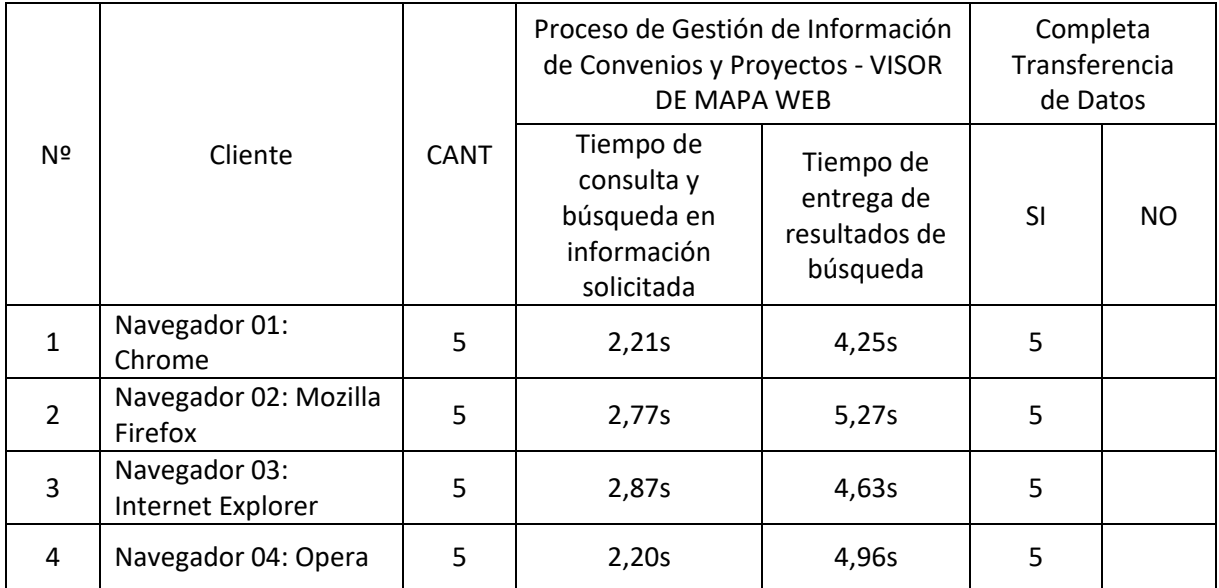

En las tablas 11 y 12, se puede observar de manera integral, los resultados de la ficha de observación en los investigadores, indicando que esta prueba se realizó en diferentes dispositivos móviles, resaltando su responsividad para adaptarse al tamaño de cualquier pantalla. Las puntuaciones en segundos obtenidas, nos muestran una clara ventaja del Visor de Mapa Web, al tener menos tiempo de carga en consultas, búsquedas y entrega de resultados, a diferencia del Portal Web del IIAP.

#### **3.1.6. Contrastación de la Hipótesis**

Se ha realizado la contratación de la hipótesis con el método anteriormente descrito: pre test – post test, metodología que nos permite concluir la aceptación o rechazo de la hipótesis nula. En el marco de esta investigación se ha realizado dos pruebas para cada Test, las cuales se detallan en los siguientes cuadros:

| <b>PRE-TEST</b>  | <b>BAJO</b>    |     | <b>MEDIO</b>   |      | <b>ALTO</b>    |     | <b>TOTAL</b> |    | <b>PROM</b> |
|------------------|----------------|-----|----------------|------|----------------|-----|--------------|----|-------------|
|                  | 1              |     | $\overline{2}$ |      | $\overline{3}$ |     |              |    |             |
| <b>PREGUNTAS</b> | N              | %   | N              | $\%$ | N              | %   | N            | %  |             |
| $\mathbf{1}$     | 6              | 33% | 10             | 56%  | $\overline{2}$ | 11% | 32           | 3% | 1.78        |
| $\overline{2}$   | 11             | 61% | 4              | 22%  | 3              | 17% | 28           | 3% | 1.56        |
| 3                | $\overline{2}$ | 11% | 11             | 61%  | 5              | 28% | 39           | 4% | 2.17        |
| $\overline{4}$   | $\overline{7}$ | 39% | 9              | 50%  | $\overline{2}$ | 11% | 31           | 3% | 1.72        |
| 5                | 12             | 67% | 3              | 17%  | 3              | 17% | 27           | 3% | 1.50        |
| 6                | 6              | 33% | 10             | 56%  | $\overline{2}$ | 11% | 32           | 3% | 1.78        |
| $\overline{7}$   | 1              | 6%  | 12             | 67%  | 5              | 28% | 40           | 4% | 2.22        |
| 8                | 8              | 44% | $\overline{7}$ | 39%  | 3              | 17% | 31           | 3% | 1.72        |
| 9                | 9              | 50% | 8              | 44%  | $\mathbf{1}$   | 6%  | 28           | 3% | 1.56        |
| 10               | 13             | 72% | 2              | 11%  | 3              | 17% | 26           | 3% | 1.44        |
| 11               | 4              | 22% | 9              | 50%  | 5              | 28% | 37           | 4% | 2.06        |
| 12               | $\overline{2}$ | 11% | 14             | 78%  | $\overline{2}$ | 11% | 36           | 4% | 2.00        |
| 13               | 11             | 61% | 5              | 28%  | $\overline{2}$ | 11% | 27           | 3% | 1.50        |

Tabla N° 13 Resultado de la prueba Pre Test – Portal Web del IIAP

| 14              | 6              | 33% | $\overline{7}$ | 39% | 5              | 28% | 35   | 3%   | 1.94 |
|-----------------|----------------|-----|----------------|-----|----------------|-----|------|------|------|
| 15              | 8              | 44% | 6              | 33% | 4              | 22% | 32   | 3%   | 1.78 |
| 16              | 9              | 50% | 5              | 28% | 4              | 22% | 31   | 3%   | 1.72 |
| 17              | 6              | 33% | $\overline{7}$ | 39% | 5              | 28% | 35   | 3%   | 1.94 |
| 18              | 5              | 28% | 12             | 67% | 1              | 6%  | 32   | 3%   | 1.78 |
| 19              | 5              | 28% | 11             | 61% | 2              | 11% | 33   | 3%   | 1.83 |
| 20              | 3              | 17% | $\overline{7}$ | 39% | 8              | 44% | 41   | 4%   | 2.28 |
| 21              | $\overline{7}$ | 39% | 6              | 33% | 5              | 28% | 34   | 3%   | 1.89 |
| 22              | 5              | 28% | 11             | 61% | $\overline{2}$ | 11% | 33   | 3%   | 1.83 |
| 23              | 13             | 72% | 3              | 17% | $\overline{2}$ | 11% | 25   | 2%   | 1.39 |
| 24              | $\overline{2}$ | 11% | 12             | 67% | 4              | 22% | 38   | 4%   | 2.11 |
| 25              | 4              | 22% | 10             | 56% | 4              | 22% | 36   | 4%   | 2.00 |
| 26              | 6              | 33% | 9              | 50% | 3              | 17% | 33   | 3%   | 1.83 |
| 27              | 6              | 33% | 11             | 61% | $\mathbf 1$    | 6%  | 31   | 3%   | 1.72 |
| 28              | 1              | 6%  | 11             | 61% | 6              | 33% | 41   | 4%   | 2.28 |
| 29              | 14             | 78% | 3              | 17% | $\mathbf{1}$   | 6%  | 23   | 2%   | 1.28 |
| 30              | 5              | 28% | 11             | 61% | $\overline{2}$ | 11% | 33   | 3%   | 1.83 |
| 31              | 3              | 17% | 8              | 44% | $\overline{7}$ | 39% | 40   | 4%   | 2.22 |
| <b>PROMEDIO</b> | 6              | 36% | 8              | 46% | 3              | 19% | 1020 | 100% | 1.83 |

Tabla N° 14 Resultado de la prueba Post Test – Visor de Mapa Web

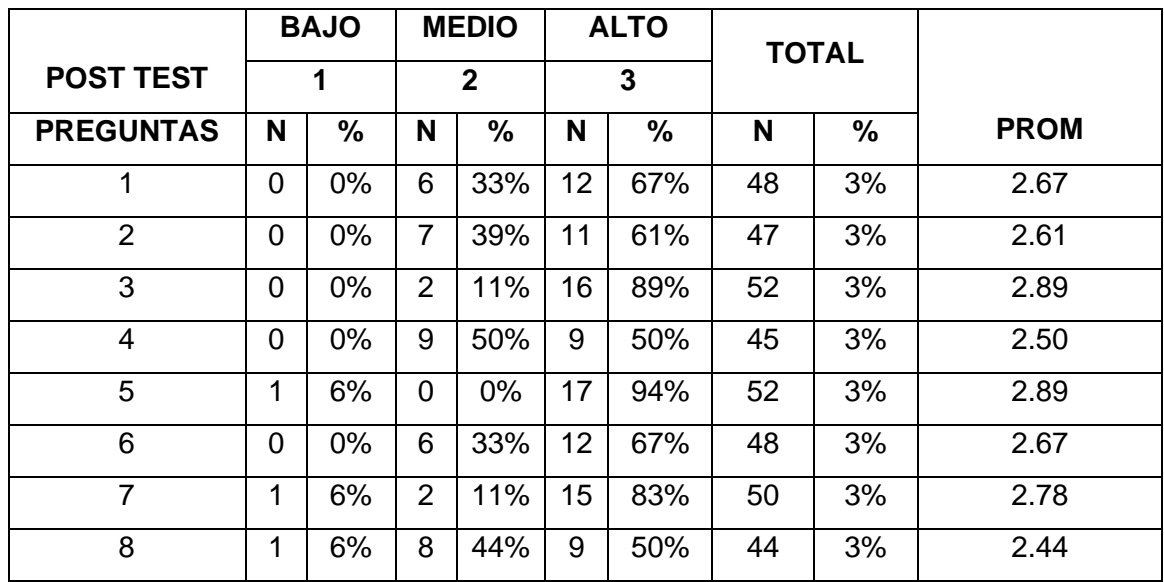

| 9               | 0              | 0%    | 10                      | 56% | 8              | 44%  | 44   | 3%   | 2.44 |
|-----------------|----------------|-------|-------------------------|-----|----------------|------|------|------|------|
| 10              | $\mathbf 0$    | 0%    | $\mathbf{1}$            | 6%  | 17             | 94%  | 53   | 3%   | 2.94 |
| 11              | 0              | 0%    | 3                       | 17% | 15             | 83%  | 51   | 3%   | 2.83 |
| 12              | 0              | 0%    | $\overline{0}$          | 0%  | 18             | 100% | 54   | 4%   | 3.00 |
| 13              | 0              | 0%    | 6                       | 33% | 12             | 67%  | 48   | 3%   | 2.67 |
| 14              | 0              | $0\%$ | 5                       | 28% | 13             | 72%  | 49   | 3%   | 2.72 |
| 15              | $\mathbf{1}$   | 6%    | 10                      | 56% | $\overline{7}$ | 39%  | 42   | 3%   | 2.33 |
| 16              | 0              | 0%    | 0                       | 0%  | 18             | 100% | 54   | 4%   | 3.00 |
| 17              | 0              | 0%    | $\overline{7}$          | 39% | 11             | 61%  | 47   | 3%   | 2.61 |
| 18              | 0              | 0%    | 11                      | 61% | $\overline{7}$ | 39%  | 43   | 3%   | 2.39 |
| 19              | 0              | 0%    | $\mathbf{1}$            | 6%  | 17             | 94%  | 53   | 3%   | 2.94 |
| 20              | $\mathbf 0$    | 0%    | $\mathbf{1}$            | 6%  | 17             | 94%  | 53   | 3%   | 2.94 |
| 21              | 0              | 0%    | 3                       | 17% | 15             | 83%  | 51   | 3%   | 2.83 |
| 22              | $\mathbf 0$    | 0%    | 6                       | 33% | 12             | 67%  | 48   | 3%   | 2.67 |
| 23              | 0              | $0\%$ | $\overline{0}$          | 0%  | 18             | 100% | 54   | 4%   | 3.00 |
| 24              | 0              | 0%    | $\mathbf{1}$            | 6%  | 17             | 94%  | 53   | 3%   | 2.94 |
| 25              | 0              | 0%    | $\mathbf{1}$            | 6%  | 17             | 94%  | 53   | 3%   | 2.94 |
| 26              | 0              | 0%    | 5                       | 28% | 13             | 72%  | 49   | 3%   | 2.72 |
| 27              | 0              | 0%    | 8                       | 44% | 10             | 56%  | 46   | 3%   | 2.56 |
| 28              | 0              | 0%    | $\overline{2}$          | 11% | 16             | 89%  | 52   | 3%   | 2.89 |
| 29              | 0              | $0\%$ | $\mathbf{1}$            | 6%  | 17             | 94%  | 53   | 3%   | 2.94 |
| 30              | 0              | 0%    | $\overline{2}$          | 11% | 16             | 89%  | 52   | 3%   | 2.89 |
| 31              | $\overline{2}$ | 11%   | $\overline{2}$          | 11% | 14             | 78%  | 48   | 3%   | 2.67 |
| <b>PROMEDIO</b> | 0              | 1%    | $\overline{\mathbf{4}}$ | 23% | 14             | 76%  | 1536 | 100% | 2.75 |

Tabla N° 15 Resultado de la prueba Pre Test – Portal Web del IIAP - Navegadores

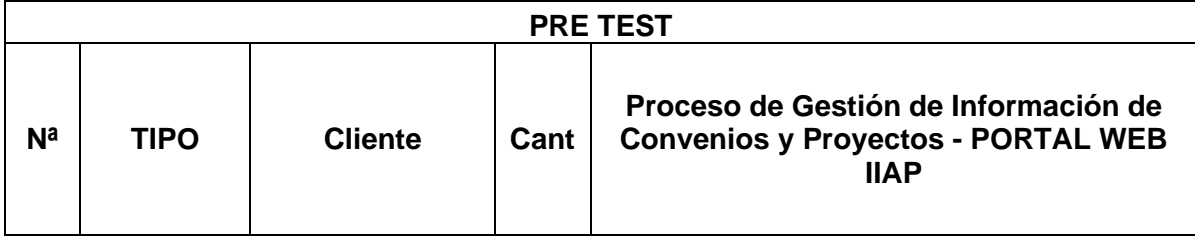

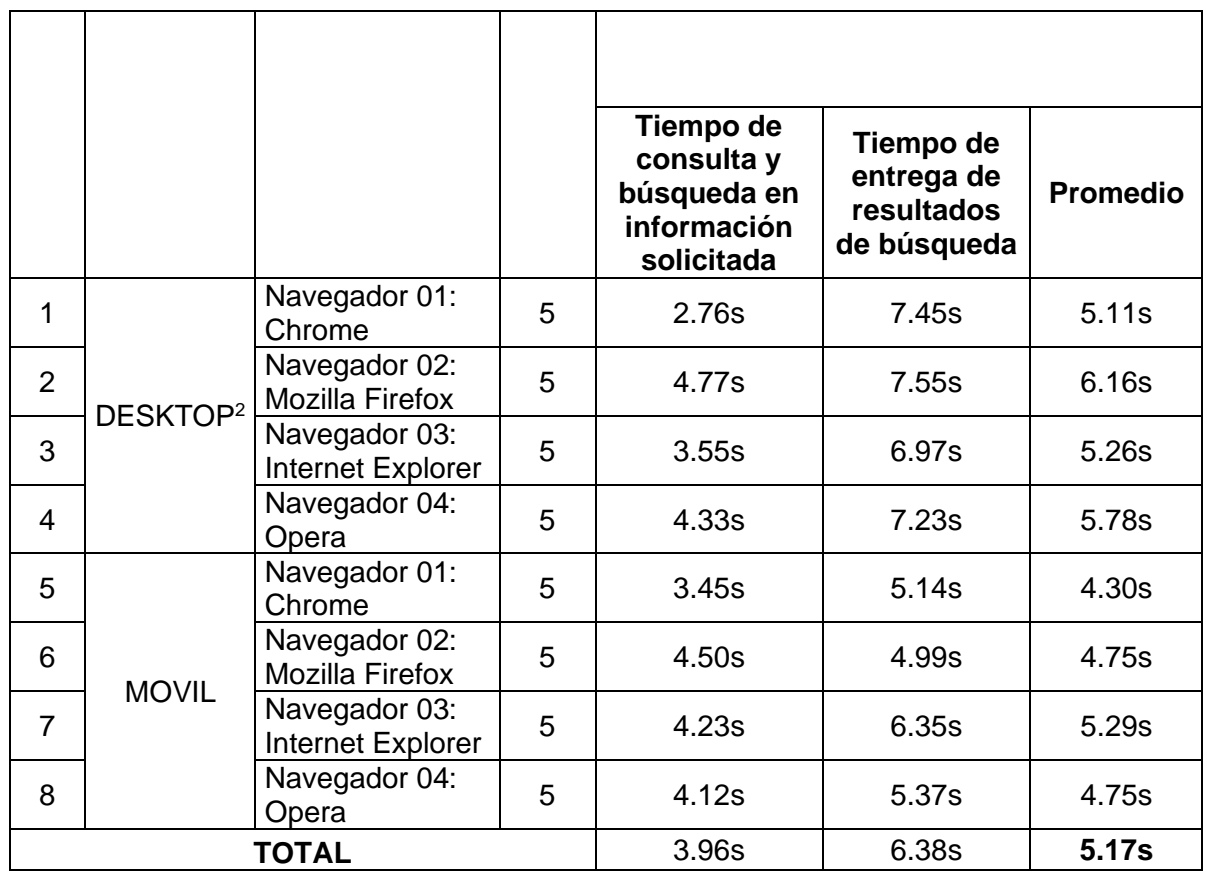

Tabla N° 16 Resultado de la prueba Post Test – Visor de Mapa Web - Navegadores

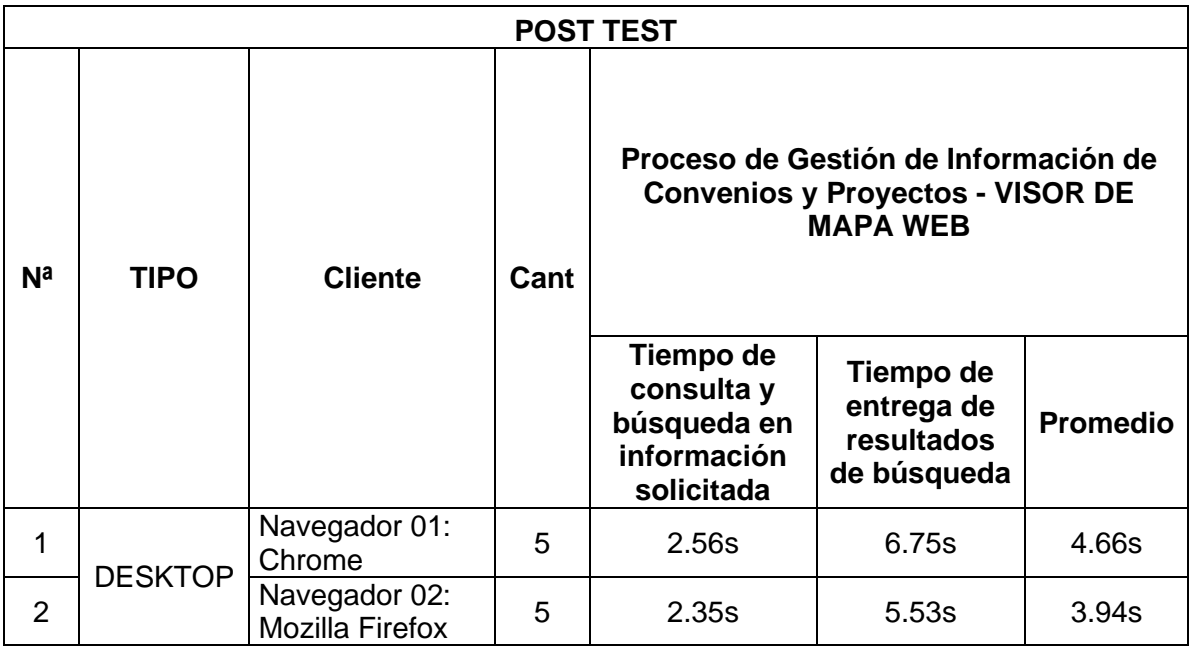

<sup>2</sup> Desktop: Ordenador

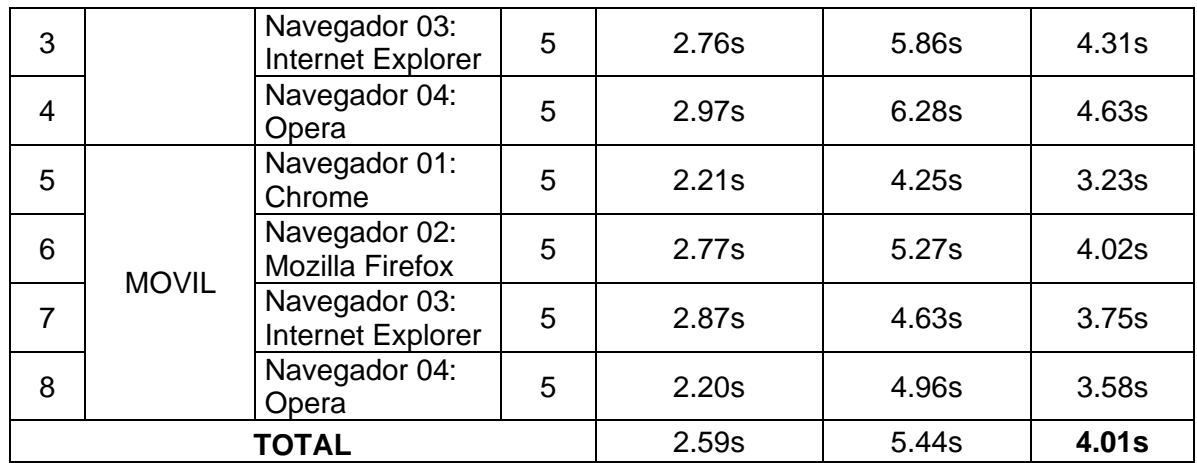

#### **Prueba T-Student**

En los cuadros anteriores (13 y 14), se puede observar que los puntajes promedios obtenidos en las pruebas de pre test y post test, son **1.83 y 2.75** respectivamente, y la diferencia de ellos es **0.92,** es decir hay una diferencia considerable en el contraste de las dos pruebas.

Asimismo, para los cuadros (15 y 16), podemos observar que los promedios obtenidos para las pruebas pre test y post test, son **5.17** y **4.01** respectivamente, y la diferencia de ellos es **-1.16**, es decir hay una diferencia considerable en el contraste de las dos pruebas.

Pero debemos realizar una prueba de validación para demostrar si estas pruebas son significativas.

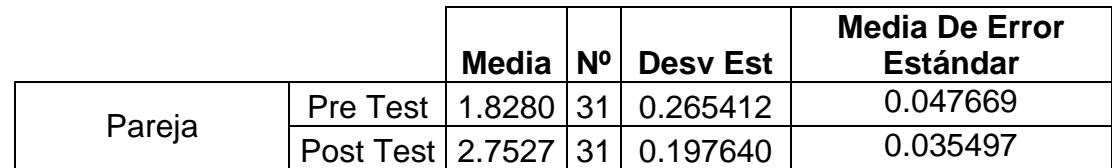

Tabla N° 17 Análisis de Pareja de Muestras Pre Test - Post Test

|        |                 | <b>Media</b> | N | <b>Desy Est</b> | <b>Media de Error</b><br><b>Estándar</b> |
|--------|-----------------|--------------|---|-----------------|------------------------------------------|
| Pareja | <b>Pre Test</b> | 5,1750       |   | 0.596154        | 0.210772                                 |
|        | Post Test       | 4.0150       |   | 0.501797        | 0.177411                                 |

Tabla N° 18 Análisis de Correlación de Muestras Pre Test - Post Test

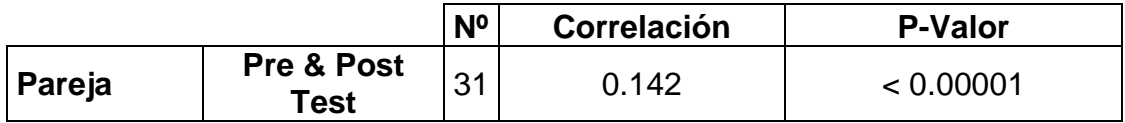

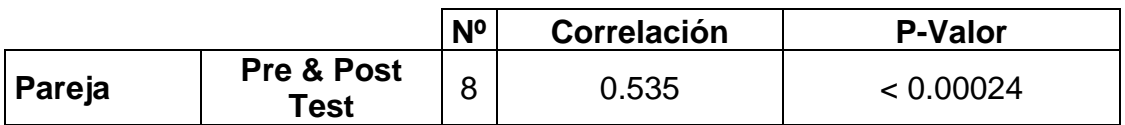

La Tabla nos muestra para la pareja de variables: la cantidad de datos, el coeficiente de correlación y el p-valor asociado al contraste H<sub>0</sub>:  $r = 0$  frente a H<sub>1</sub>:  $r \neq 0$ . El coeficiente de correlación es igual a 0.142 para el test por encuesta realizado, y 0.535 para la ficha de observación realizada; por lo tanto, las variables están relacionadas en sentido directo, cuando una crece la otra también crece. Observando el p-valor menor a 0.00001 y menor a 0.00024 deducimos que se puede rechazar la hipótesis nula  $(H_0: r = 0)$ .

Por lo tanto, se concluye indicando de que el diseño e implementación del visor de mapa web permite mejorar significativamente el proceso de gestión de información de convenios y proyectos del IIAP.

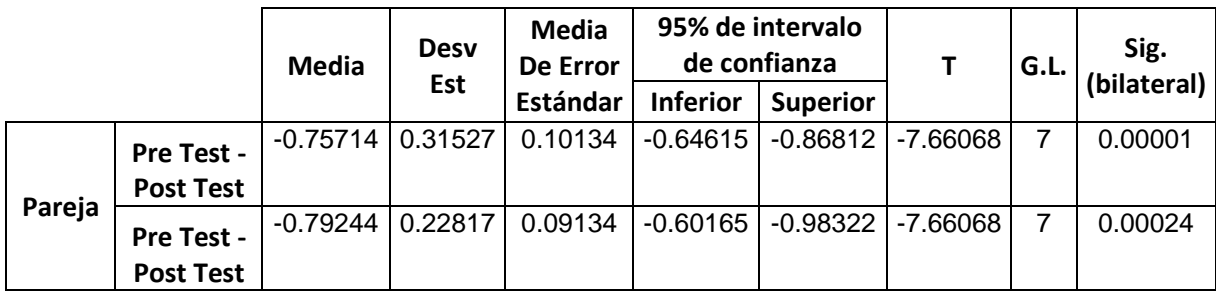

Tabla N° 19 Resultados prueba T-Student

#### **3.2. Discusión**

La presente investigación tiene como propósito determinar que el Visor de Mapa Web permite mejorar significativamente el proceso de gestión de información de convenios y proyectos del Instituto de Investigaciones de la Amazonia Peruana – IIAP. Para lo cual, se realizaron diferentes cuadros estadísticos que fueron analizados y descritos con anterioridad, confirmando el alto índice positivo que tiene el uso del visor de mapa web en los investigadores del IIAP.

La investigación realizada se consolida con la investigación de **Cárdenas Vigo, Rodolfo (2017)** "Aplicación móvil para acceder a las publicaciones científicas del portal web del Instituto de Investigaciones de la Amazonía Peruana, Iquitos 2016. Repositorio Institucional Digital". Donde se deja notar las deficientes y diferencias entre el pre test y el post test, indicando el alto índice de mejoría con la aplicación, añadiendo a ello la facilidad que tienen los investigadores de poder tener la información libremente disponible, como es el caso de los convenios y proyectos que realiza el IIAP, permitiendo el acceso a través del visor de mapa web a todos los investigadores y público en general. Su diseño e implementación permiten al usuario su fácil aprendizaje.

Asimismo, cabe indicar que la presente tesis también relación con **Pairazaman Esteves, L. Alfredo (2017)** en la tesis de investigación denominada: "Sistema de Información Web para el mejor control y acceso a las historias clínicas de los pacientes del Centro de Salud Jequetepeque", puesto que se pudo demostrar y comprobar que se puede mejorar la gestión de los procesos de convenios y proyectos, con la implementación del visor de mapa web, mejorando así, los tiempos de demora en consultas, búsquedas y logrando realizar reportes, permitiendo el acceso desde cualquier ordenador y explorador de internet.

De igual forma nos permite relacionarla con la tesis de investigación de: **Díaz Suarez, Jonathan (2016) "**Desarrollo de Visor Geográfico como soporte para el Plan Básico de Ordenamiento Territorial del Municipio de Tibú sobre el suelo urbano y rural". Donde llega a la conclusión de integrar y consolidar la información que se encuentra dispersa y es a través de la aplicación donde se puede validar y consultar toda la información de convenios y proyectos. Añadiendo a ello su responsividad web para adaptarse a los móviles de los investigadores y público en general.

### **IV. CONCLUSIONES Y RECOMENDACIONES**

### **4.1. Conclusiones**

- Con el diseño, implementación y uso del visor de mapa web se pudo demostrar que la gestión de la información permite acceder de forma eficiente a los convenios y proyectos del Instituto de investigaciones de la Amazonía peruana.
- Al determinar la evaluación y elección de la metodología para el desarrollo del visor de mapa web, se concluye que es adecuada el uso de la metodología SCRUM, dado que permite realizar el desarrollo de forma incremental, evolutiva y nos proporciona un marco de trabajo libre a innovación y nos permite la entrega de resultados de alta calidad en tiempos cortos.<sup>3</sup>
- Se realizaron diferentes cuadros estadísticos, para comparar los tiempos de respuesta de búsqueda y análisis de la información de convenios y proyectos, donde se obtuvo un alto incremente positivo referente a las respuestas de los investigadores al hacer uso del visor de mapa web, tanto en ordenadores como en dispositivos móviles.
- Con la implementación y uso del visor de mapa web, se pudo comprobar el nivel de satisfacción de los usuarios, obteniendo un 83.3% de aprobación en los resultados de las encuestas realizadas. Sus múltiples opciones de búsqueda, el tiempo de carga de la información, la facilidad de exportar y entender la aplicación sin la necesidad de un experto en web; hacen que sea una herramienta útil y necesaria para el investigador y público en general, con características de fácil acceso y visualización desde cualquier parte del mundo.

<sup>&</sup>lt;sup>3</sup> Disponible en el siguiente enlace:<http://blog.metodoconsultores.com/scrum-gestion-proyectos/>

#### **4.2. Recomendaciones**

- Se recomienda el uso constante del Visor de Mapa Web ya que, mediante él, se ha logrado disminuir los tiempos de búsquedas y consultas de información que se realizan cotidianamente.
- Se recomienda incentivar y promocionar a los investigadores de las diferentes sedes del IIAP y al público en general, al uso del Visor de Mapa Web, ya que es una herramienta que contiene toda la información de convenios y proyectos de cooperación, desde sus inicios hasta la actualidad.
- Se recomienda hacer la entrega de los documentos en relación a los convenios y proyectos a la Oficina de Cooperación Científica y Tecnológica del IIAP, para su debido registro en el sistema; de esta manera el Visor de Mapa Web se mantendrá actualizado.
- Se recomienda al Instituto de Investigaciones de la Amazonia Peruana, por medio de sus programas de investigaciones, seguir desarrollando lo que se ha obtenido en la investigación con el fin de asegurar una mejora continua en los procesos y facilidad de aprendizaje de los investigadores.
- Que la presente tesis sirva de base para próximas investigaciones, ya sea referida al tema específico en estudio u a otros.

### **V. REFERENCIAS BIBLIOGRAFICAS**

- 1. Instituto de Investigaciones de la Amazonía Peruana IIAP, «PORTAL IIAP,» [En línea]. [Citado el: 21 de mayo de 2019.] Disponible en: <http://iiap.org.pe/>
- 2. Rodolfo, Cárdenas Vigo., 2017. Aplicación móvil para acceder a las publicaciones científicas del portal web del Instituto de Investigaciones de la Amazonía Peruana, Iquitos 2016. Repositorio Institucional Digital. [En línea] Universidad Nacional de la Amazonía Peruana - UNAP, 2017. [Citado el: 23 de mayo de 2019.] Disponible en: <http://repositorio.unapiquitos.edu.pe/handle/UNAP/5412>

3. Carlos David, Armas Maldonado. 2012. Desarrollo e implementación de un sistema de información geográfica para control y consultas de tramos viales para el Ministerio de Transporte y Obras Públicas. Repositorio Institucional Digital. [En línea] Universidad de las Fuerzas Armadas – ESPE, 2012. [Citado el: 3 de junio de 2019.] Disponible en: [https://repositorio.espe.edu.ec/bitstream/21000/5455/1/AC-SISTEMAS-](https://repositorio.espe.edu.ec/bitstream/21000/5455/1/AC-SISTEMAS-ESPE-033333.pdf)

[ESPE-033333.pdf](https://repositorio.espe.edu.ec/bitstream/21000/5455/1/AC-SISTEMAS-ESPE-033333.pdf)

- 4. Armando, Bardales Chumbe., 2015. Repositorio de información digital para el Instituto de Investigaciones de la Amazonía Peruana (IIAP) 2015. Repositorio Institucional Digital. [En línea] Universidad Nacional de la Amazonía Peruana - UNAP, 2015. [Citado el: 6 de junio de 2019.] Disponible en:<http://repositorio.unapiquitos.edu.pe/handle/UNAP/4274>
- 5. Gianella Isabel, Martínez Chilán Pedro Fernando, Zambrano Cruz., 2010 Análisis, diseño e implementación de un sistema de información geográfico web turístico. Repositorio Institucional Digital. [En línea] Escuela Superior Politécnica del Litoral – ESPOL, 2010. [Citado el: 1 de agosto de 2019.] Disponible en:<http://www.dspace.espol.edu.ec/handle/123456789/8686>

6. OrryNays, Cruzado More., 2014. Desarrollo de una plataforma tecnológica de gobierno electrónico para los procesos institucionales de gestión de información del IIAP-2013. Repositorio Institucional Digital. [En línea] Universidad Nacional de la Amazonía Peruana - UNAP, 2014. [Citado el: 2 de agosto de 2019.] Disponible en:

<http://repositorio.unapiquitos.edu.pe/handle/UNAP/4480>

- 7. Elizabeth Solange, Atahua Flores., 2017. Implementación de un geoportal para intercambiar información de mapas a las distintas instituciones mediante el visor Silverlight en el Instituto Geográfico Nacional. UCH Repositorio Institucional. [En línea] Universidad de Ciencias y Humanidades - UCH, 2017. [Citado el: 7 de agosto de 2019.] Disponible en: <http://repositorio.uch.edu.pe/handle/uch/110>
- 8. Rosa Juana, Soto Hidalgo., 2013. Implementación de un sistema de información basado en web 2.0 para la mejora de la calidad de servicio en la empresa etno producciones. Repositorio Institucional Digital. [En línea] Universidad Nacional del Centro del Perú – UNCP, 2013. Citado el: 12 de agosto de 2019.] Disponible en: [http://repositorio.uncp.edu.pe/bitstream/handle/UNCP/1421/IMPLEMENTAC](http://repositorio.uncp.edu.pe/bitstream/handle/UNCP/1421/IMPLEMENTACI%C3%93N%20DE%20UN%20SISTEMA%20DE%20INFORMACI%C3%93N.pdf?sequence=1&isAllowed=y) [I%C3%93N%20DE%20UN%20SISTEMA%20DE%20INFORMACI%C3%93](http://repositorio.uncp.edu.pe/bitstream/handle/UNCP/1421/IMPLEMENTACI%C3%93N%20DE%20UN%20SISTEMA%20DE%20INFORMACI%C3%93N.pdf?sequence=1&isAllowed=y) [N.pdf?sequence=1&isAllowed=y](http://repositorio.uncp.edu.pe/bitstream/handle/UNCP/1421/IMPLEMENTACI%C3%93N%20DE%20UN%20SISTEMA%20DE%20INFORMACI%C3%93N.pdf?sequence=1&isAllowed=y)
- 9. Leyva Ulloa, Erny Milciades., 2017. Sistema de Información Web de seguimiento de egresados para mejorar el proceso de acreditación de la Universidad Nacional de Trujill. [En línea] Universidad Nacional de Trujillo, 2017. [Citado el: 15 de agosto de 2019.] Disponible en: <http://dspace.unitru.edu.pe/handle/UNITRU/10039>
- 10. José de Jesús, Rodríguez Rodríguez Y, Manuel Camilo Reyes González., 2015. Diseño de una Base de Datos Espacial e Implementación de un Visor Web Geográfico, Utilizando Herramientas de Software Libre para la Visualización de las Pólizas de Estabilidad y Calidad de las Obras de Movilidad que Realiza el Instituto de Desarrollo Urbano. [En línea]. Universidad Distrital Francisco José de Caldas, 2015. [Citado el: 19 de agosto de 2019.] Disponible en: [http://repository.udistrital.edu.co/bitstream/11349/3057/1/RodriguezRodrigue](http://repository.udistrital.edu.co/bitstream/11349/3057/1/RodriguezRodriguezJos%C3%A9deJes%C3%BAs2015.pdf) [zJos%C3%A9deJes%C3%BAs2015.pdf](http://repository.udistrital.edu.co/bitstream/11349/3057/1/RodriguezRodriguezJos%C3%A9deJes%C3%BAs2015.pdf)
- 11. E. Bal Y J. Vásquez. 2013. Sistema de Información Geográfica de Apoyo al Banco de Proyecto de Inversión Pública. [En línea] Universidad Pontificia de Salamanca, 2013. [Citado el: 20 de agosto de 2019.] Disponible en: [https://www.idee.es/resources/presentaciones/GTIDEE\\_Murcia\\_2009/ARTI](https://www.idee.es/resources/presentaciones/GTIDEE_Murcia_2009/ARTICULOS_JIDEE2009/Articulo-16.pdf) [CULOS\\_JIDEE2009/Articulo-16.pdf](https://www.idee.es/resources/presentaciones/GTIDEE_Murcia_2009/ARTICULOS_JIDEE2009/Articulo-16.pdf)
- 12. José L., Herrera Salazar; Luz R, Aguilar Ylaita; Katty C., RomanHuaman., 2014. Implementación de un sistema web basado en Google Maps - Sismap para gestionar la información de obras en la Municipalidad de Villa el Salvador. Repositorio de la Universidad Autónoma del Perú. [En línea]Universidad Autónoma del Perú, 2014. [Citado el: 20 de agosto de 2019.] Disponible en: <http://repositorio.autonoma.edu.pe/handle/AUTONOMA/150>
- 13.Infraestructura de Datos Espaciales del Perú (IDEP)., [En línea], 2018. GEOIDEP, [Citado el: 4 de setiembre de 2019.] Disponible en: [http://www.geoidep.gob.pe/que-es-la-](http://www.geoidep.gob.pe/que-es-la-idep)
- 14.Metodología Scrum para desarrollo de software aplicaciones complejas. [en línea], [Citado: 6 de setiembre de 2019]. Disponible en: [https://www.softeng.es/es-es/empresa/metodologias-detrabajo/metodologia](https://www.softeng.es/es-es/empresa/metodologias-de-trabajo/metodologia-scrum.html)[scrum.html](https://www.softeng.es/es-es/empresa/metodologias-de-trabajo/metodologia-scrum.html)
- 15. Mantilla López, Rith Oddar. 2017. Aplicación Web para mejorar el Proceso de Admisión en una Institución de Educación Superior Universitaria. [en línea], 2017. [Citado: 7 de setiembre de 2019]. Disponible en: [http://dspace.unitru.edu.pe/bitstream/handle/UNITRU/9582/MANTILLA%20L](http://dspace.unitru.edu.pe/bitstream/handle/UNITRU/9582/MANTILLA%20L%c3%93PEZ%2c%20Rith%20Oddar.pdf?sequence=1&isAllowed=y) [%c3%93PEZ%2c%20Rith%20Oddar.pdf?sequence=1&isAllowed=y](http://dspace.unitru.edu.pe/bitstream/handle/UNITRU/9582/MANTILLA%20L%c3%93PEZ%2c%20Rith%20Oddar.pdf?sequence=1&isAllowed=y)
- 16. Pairazaman Esteves, Luis Alberto. 2017. Sistema de Información Web para el mejor control y acceso a las historias clínicas de los pacientes del Centro de Salud Jequetepeque. [en línea], 2017. [Citado: 3 de octubre de 2019]. Disponible en: [https://docplayer.es/77163755-Universidad-nacional-de](https://docplayer.es/77163755-Universidad-nacional-de-trujillo.html)[trujillo.html](https://docplayer.es/77163755-Universidad-nacional-de-trujillo.html)

## **VI. ANEXOS**

### **6.1. Matriz de Consistencia**

#### *Tabla N° 20 Matriz de consistencia*

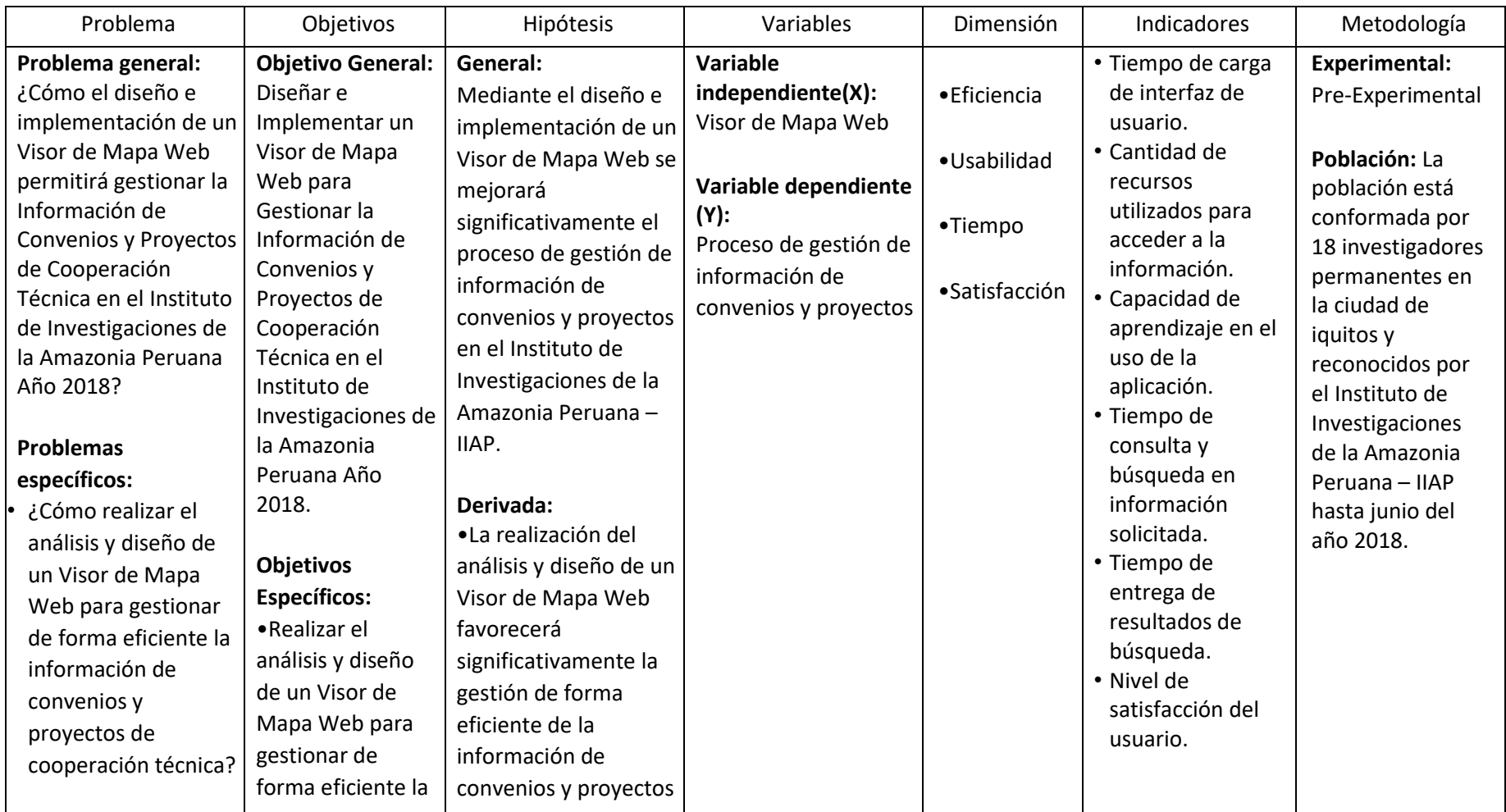

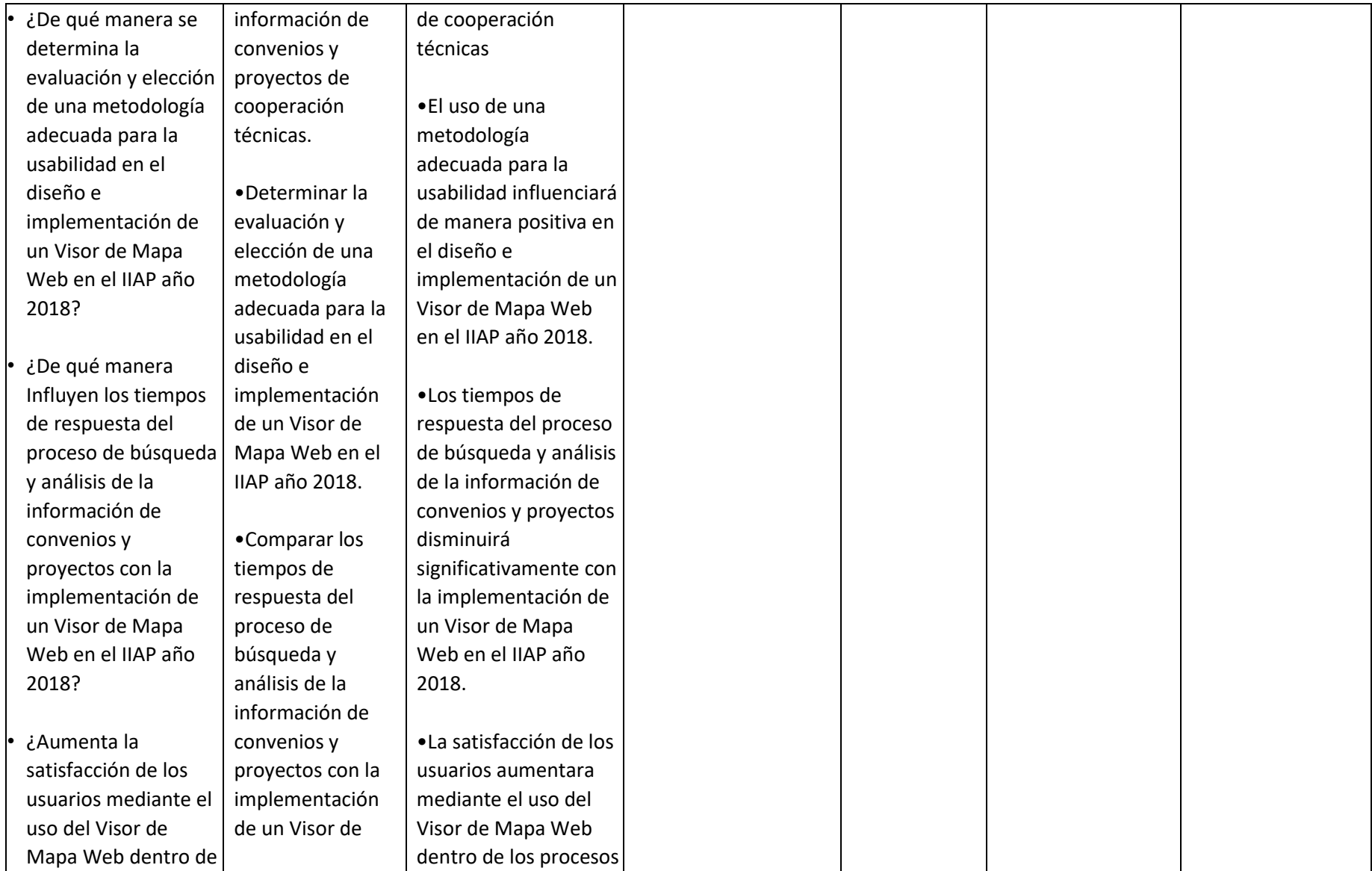

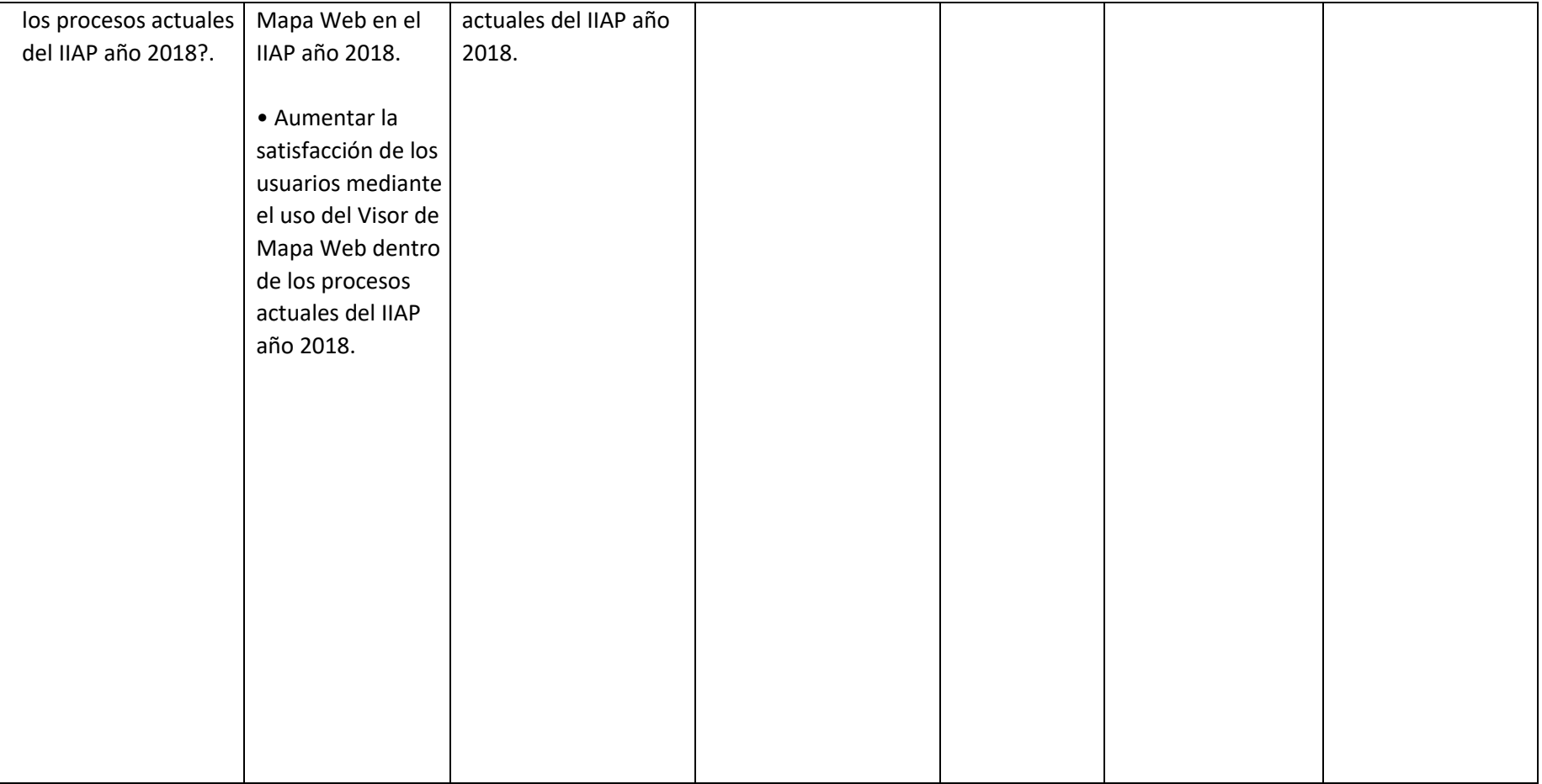

*Fuente: Elaboración propia*

### **6.2. Instrumento de recolección de datos**

### FICHA DE OBSERVACION N° 01

Instrucciones: Para el procesamiento y verificación de los objetivos e indicadores planteados, se ha elaborado la presente ficha con la que se comprobará en diversos Dispositivos y Navegadores, el tiempo de demora en la carga del Visor de Mapa Web.

### I. DATOS GENERALES DEL ORDENADOR

- 1. Modelo: ………………………………………………………………………..
- 2. Procesador: ……………………………………………………………..........
- 3. Memoria RAM: .........................................................................................
- 4. Velocidad de Internet: ..............................................................................

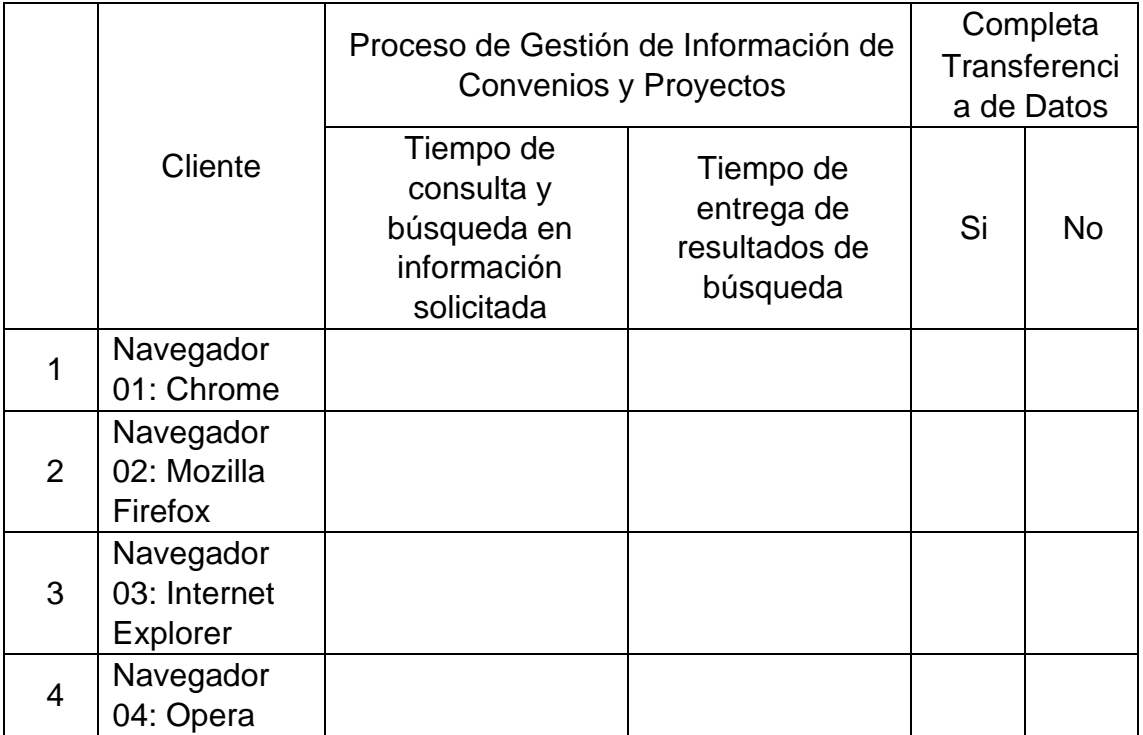

### II. DATOS GENERALES DEL DISPOSITIVO MOVIL

- 1. Modelo: ……………………………………………………………………..…..
- 2. Procesador: ………………………………………………………………….....
- 3. Memoria RAM: ..........................................................................................
- 4. Velocidad de Internet: ...............................................................................

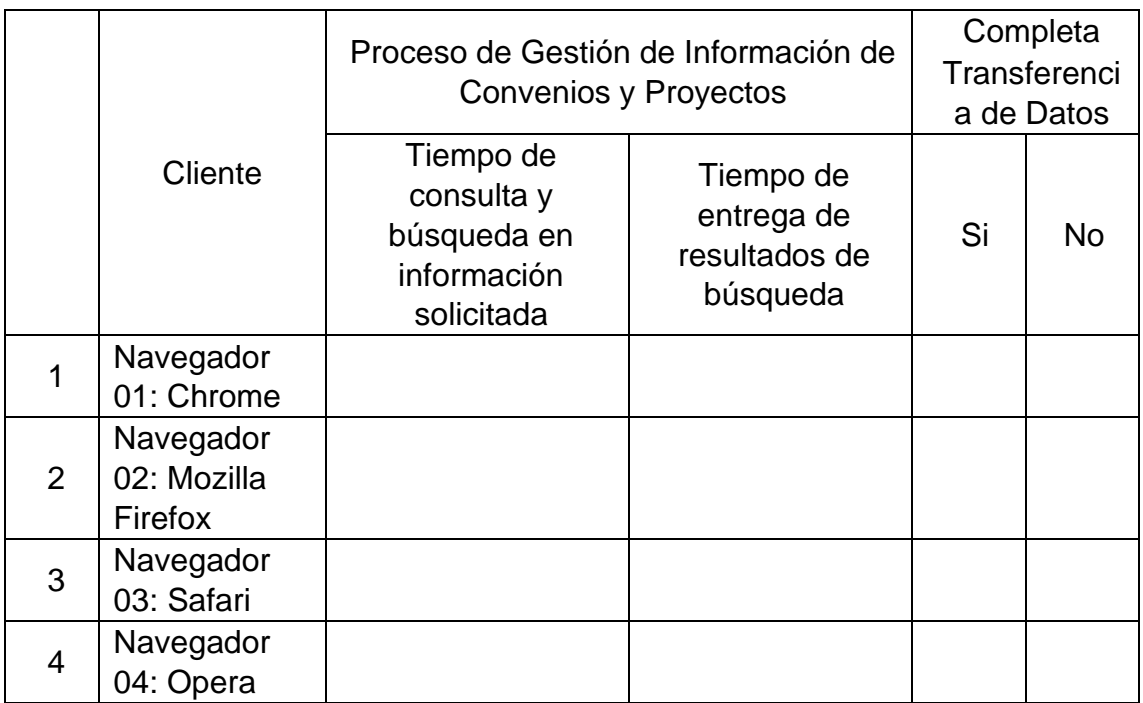

#### CUESTIONARIO (Pre Test) - N° 01

#### I. PRESENTACIÓN.

El presente cuestionario tiene como propósito obtener información sobre el proceso de gestión de información de convenios y proyectos que se desarrolla actualmente a través del PORTAL WEB DEL IIAP. Los sujetos seleccionados para el estudio son los investigadores del IIAP contratados del 2018.

#### II. DATOS GENERALES DEL INVESTIGADOR

a. Nombre y Apellido: ..................................................................................... b. Programa de Investigación: ........................................................................ c. Fecha: .........................................................................................................

#### III. INSTRUCCIONES.

- Responda a todas las preguntas con la mayor sinceridad que el caso requiere. La información que nos proporcione será manejada con la más estricta confidencialidad.
- Lea en orden cada uno de los enunciados y marque con un aspa (X) en aquella columna, que según considere que se acerca más a su realidad como investigador.

#### IV. CONTENIDO

Para el tratamiento y comprobación de los objetivos e indicadores planteados, se le ha presentado la oportunidad de utilizar el portal web del IIAP para acceder a convenios y proyectos. Defina al menos 3 criterios de búsqueda sobre convenios y proyectos, ingréselos, revise los resultados y responda las siguientes preguntas:

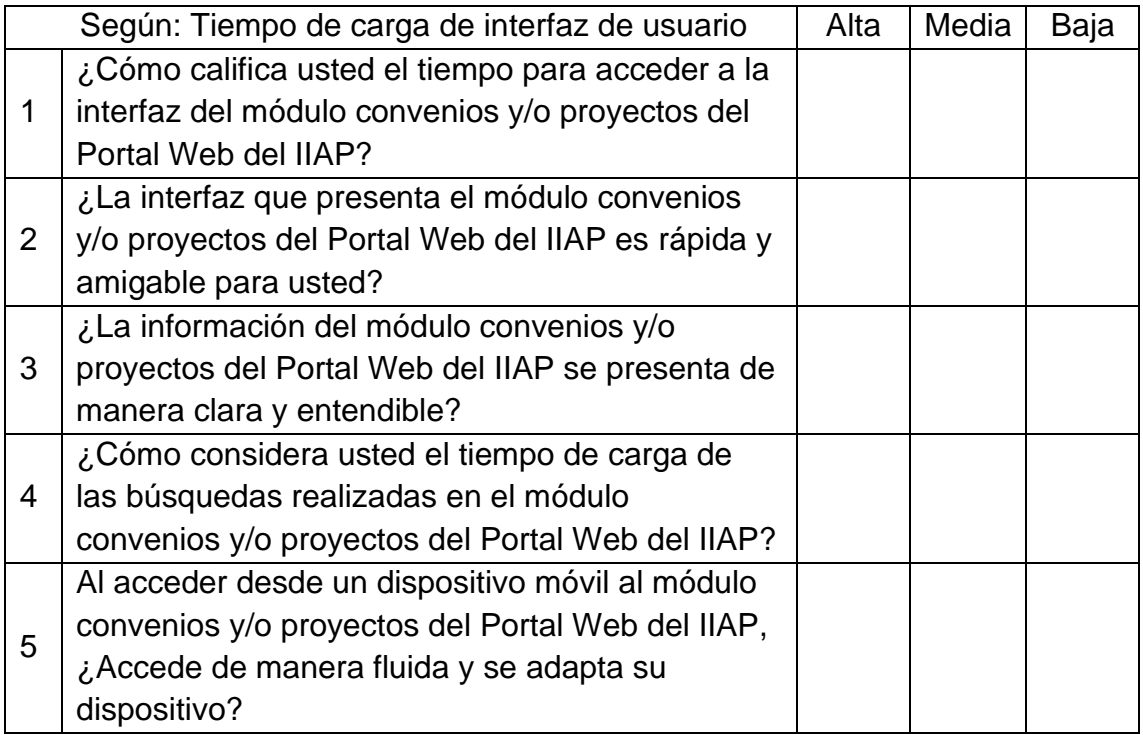

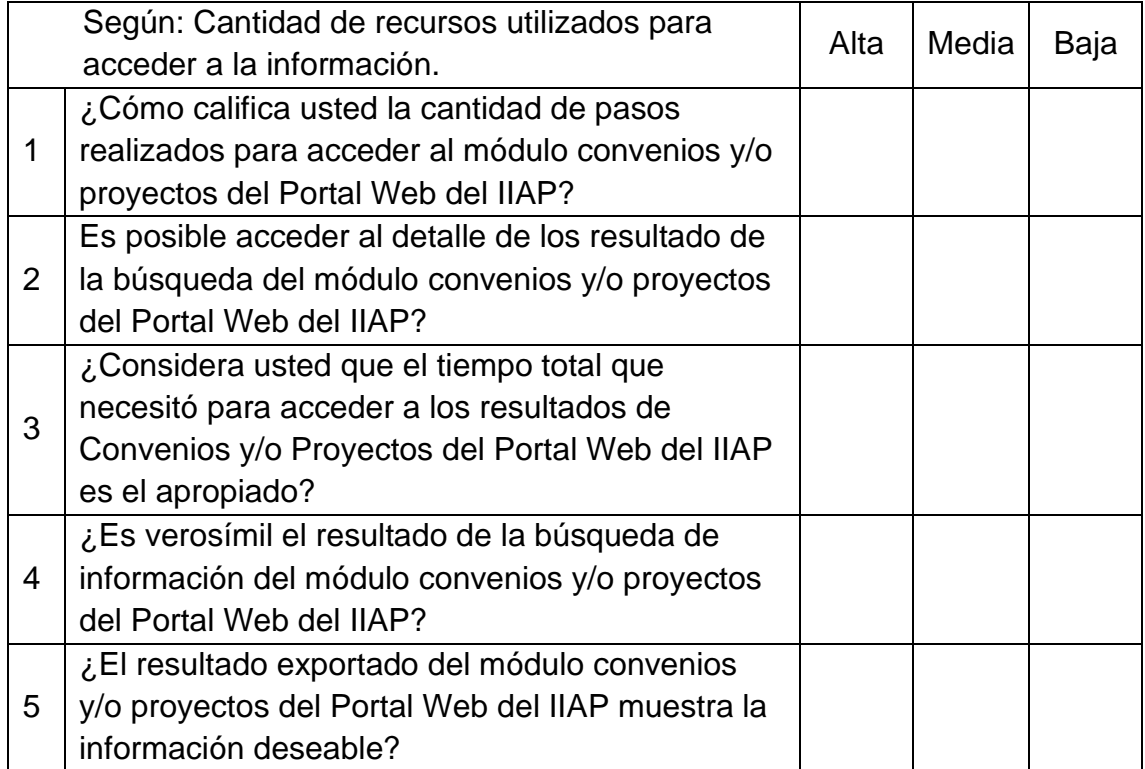

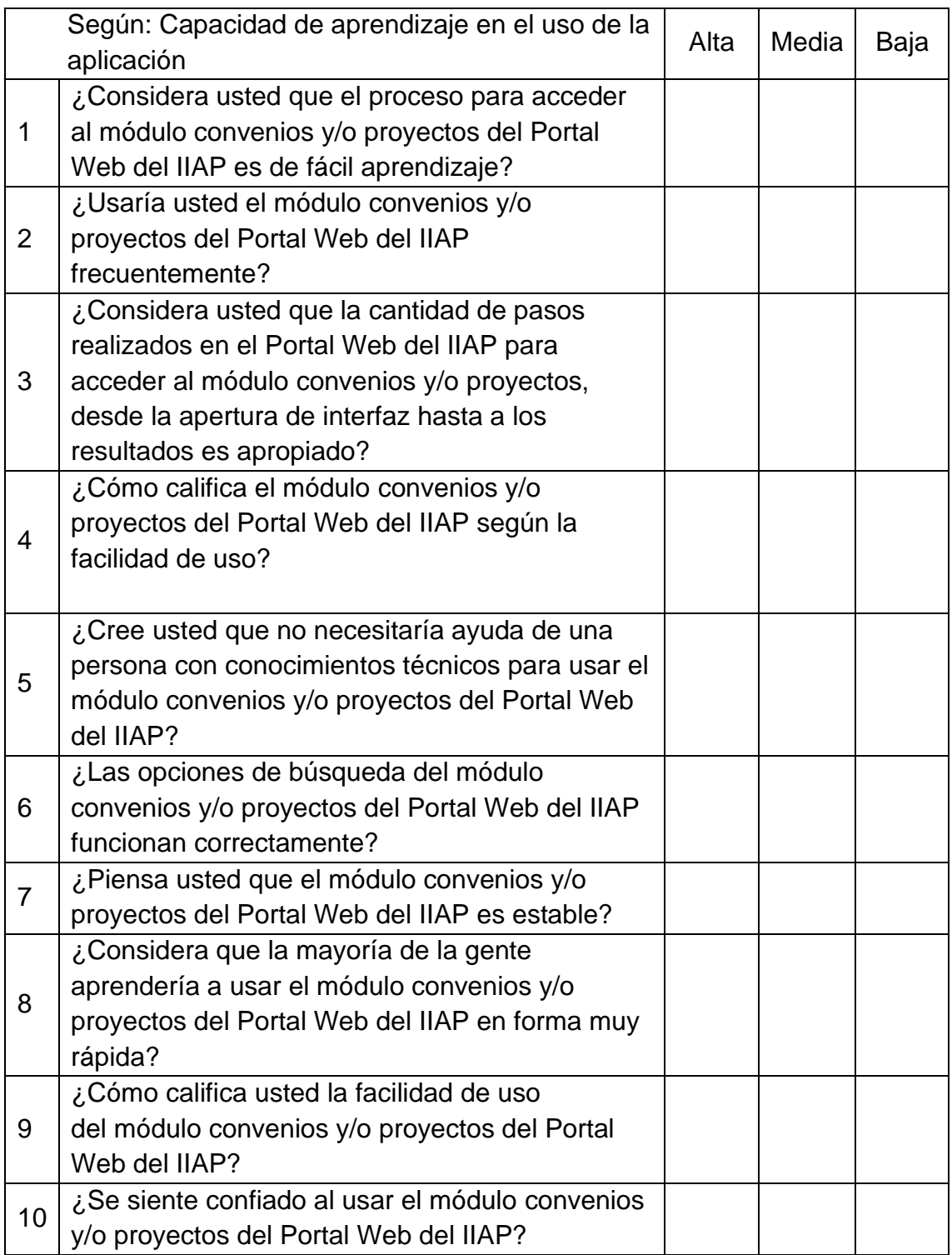

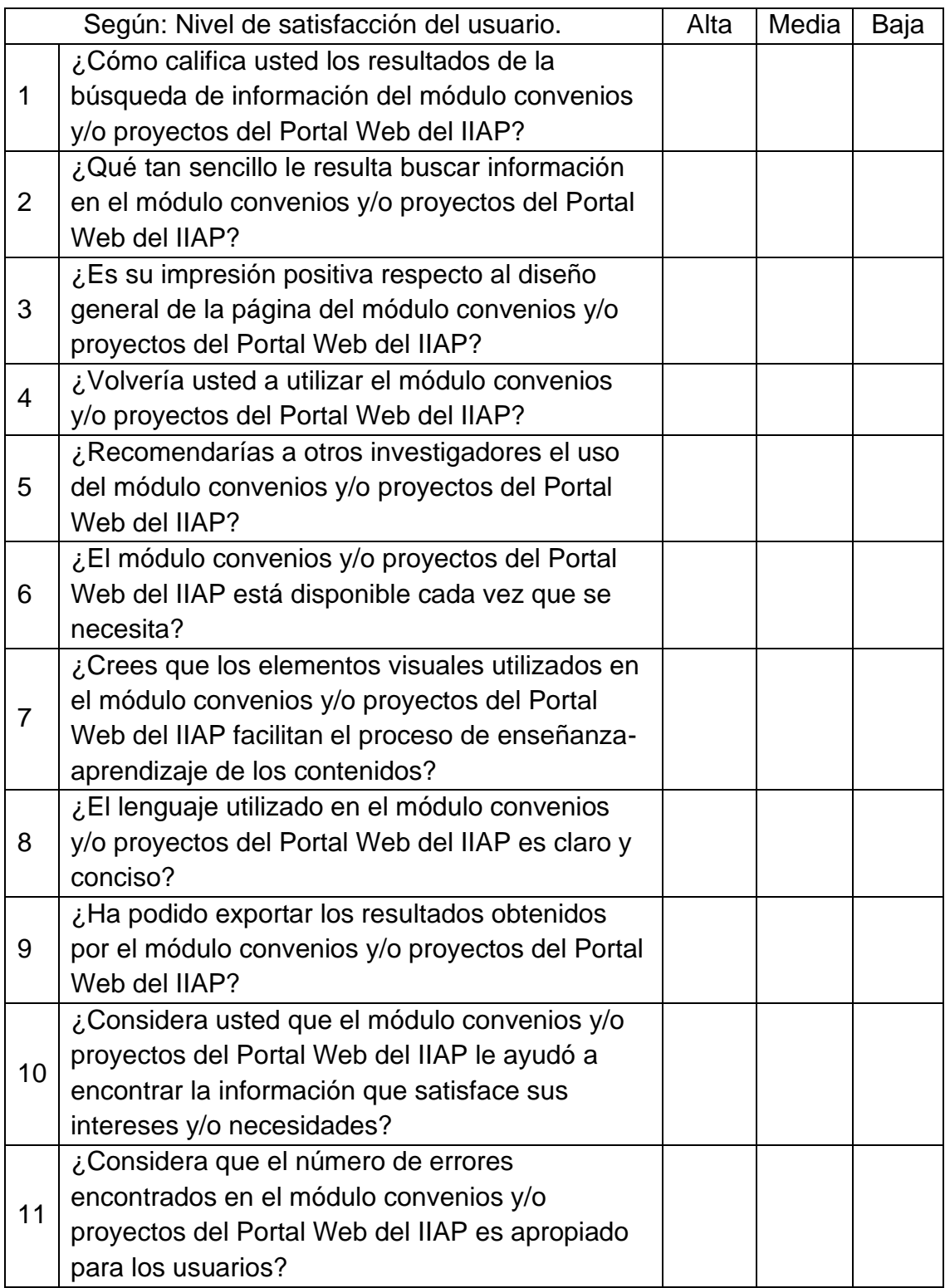

### CUESTIONARIO (Post Test) - N° 02

### I. PRESENTACIÓN.

El presente cuestionario tiene como propósito obtener información sobre el proceso de gestión de información de convenios y proyectos que se desarrolla actualmente del implementado Visor de Mapa Web. Los sujetos seleccionados para el estudio son los investigadores del IIAP contratados del 2018.

### II. DATOS GENERALES DEL INVESTIGADOR

- a. Nombre y Apellido: .....................................................................................
- b. Programa de Investigación: ........................................................................
- c. Fecha: .........................................................................................................

#### III. INSTRUCCIONES.

- Responda a todas las preguntas con la mayor sinceridad que el caso requiere. La información que nos proporcione será manejada con la más estricta confidencialidad.
- Lea en orden cada uno de los enunciados y marque con un aspa (X) en aquella columna, que según considere que se acerca más a su realidad como investigador.
- IV. CONTENIDO

Para el tratamiento y comprobación de los objetivos e indicadores planteados, se le ha presentado la oportunidad de utilizar el portal web del IIAP para acceder a convenios y proyectos. Defina al menos 3 criterios de búsqueda sobre convenios y proyectos, ingréselos, revise los resultados y responda las siguientes preguntas:

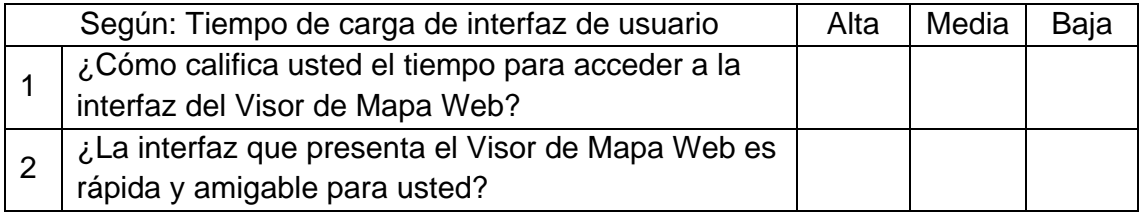

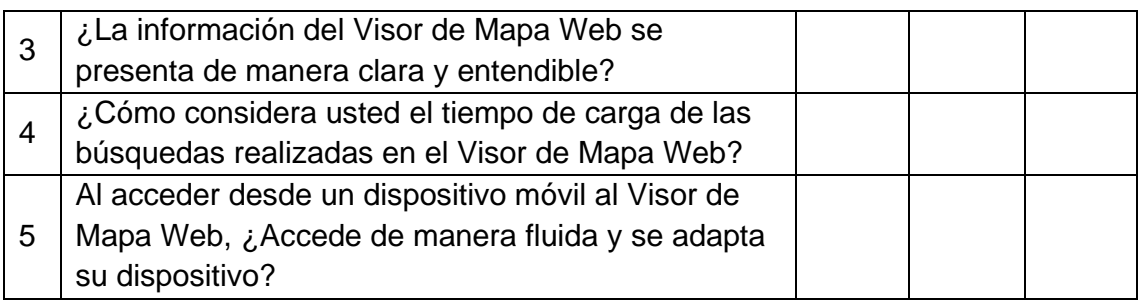

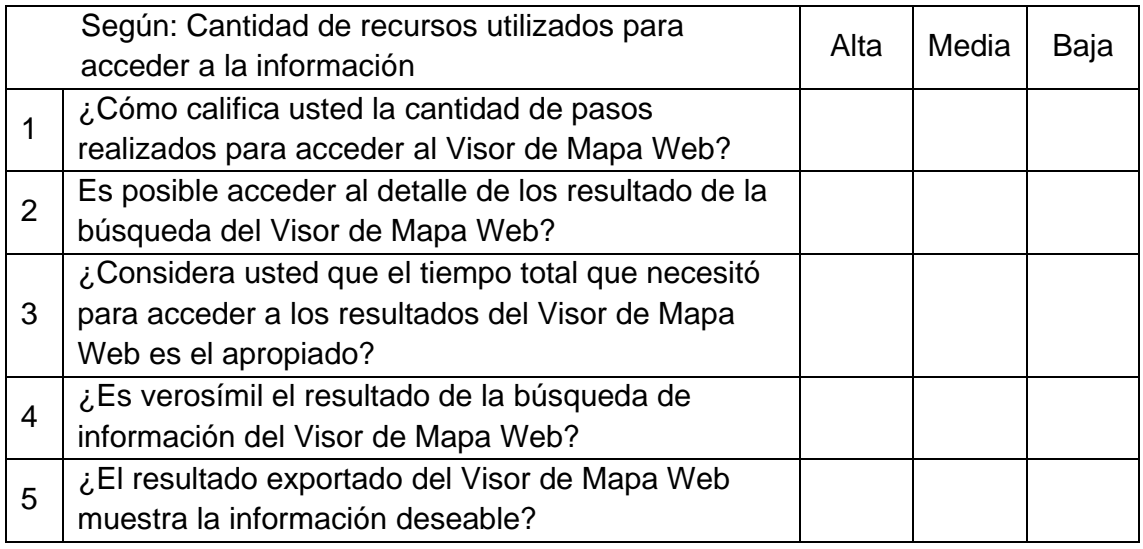

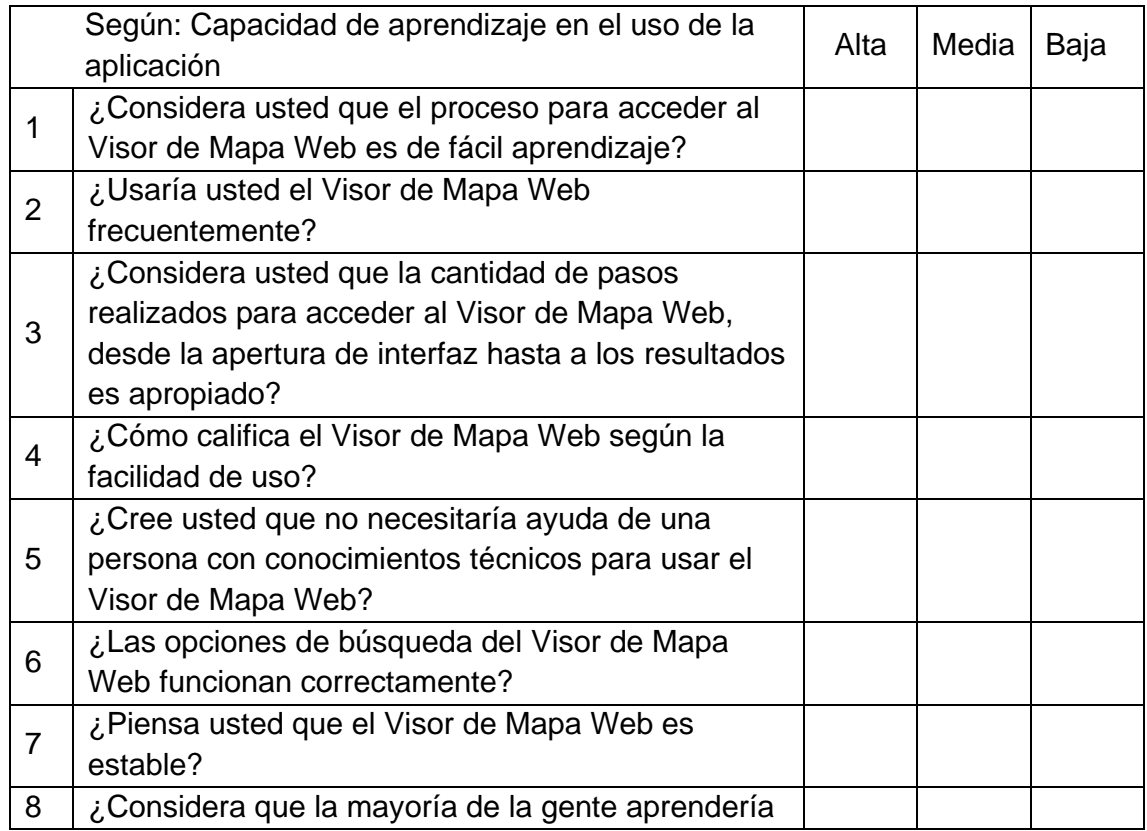

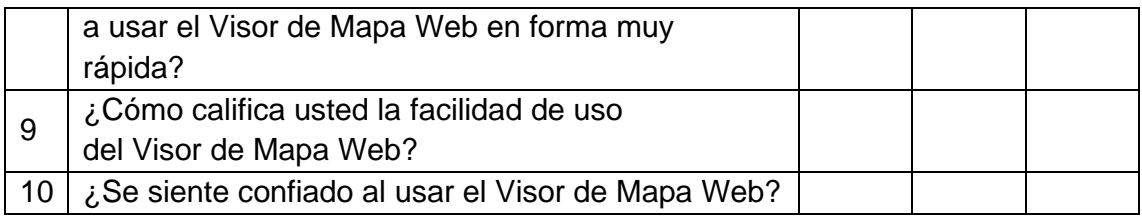

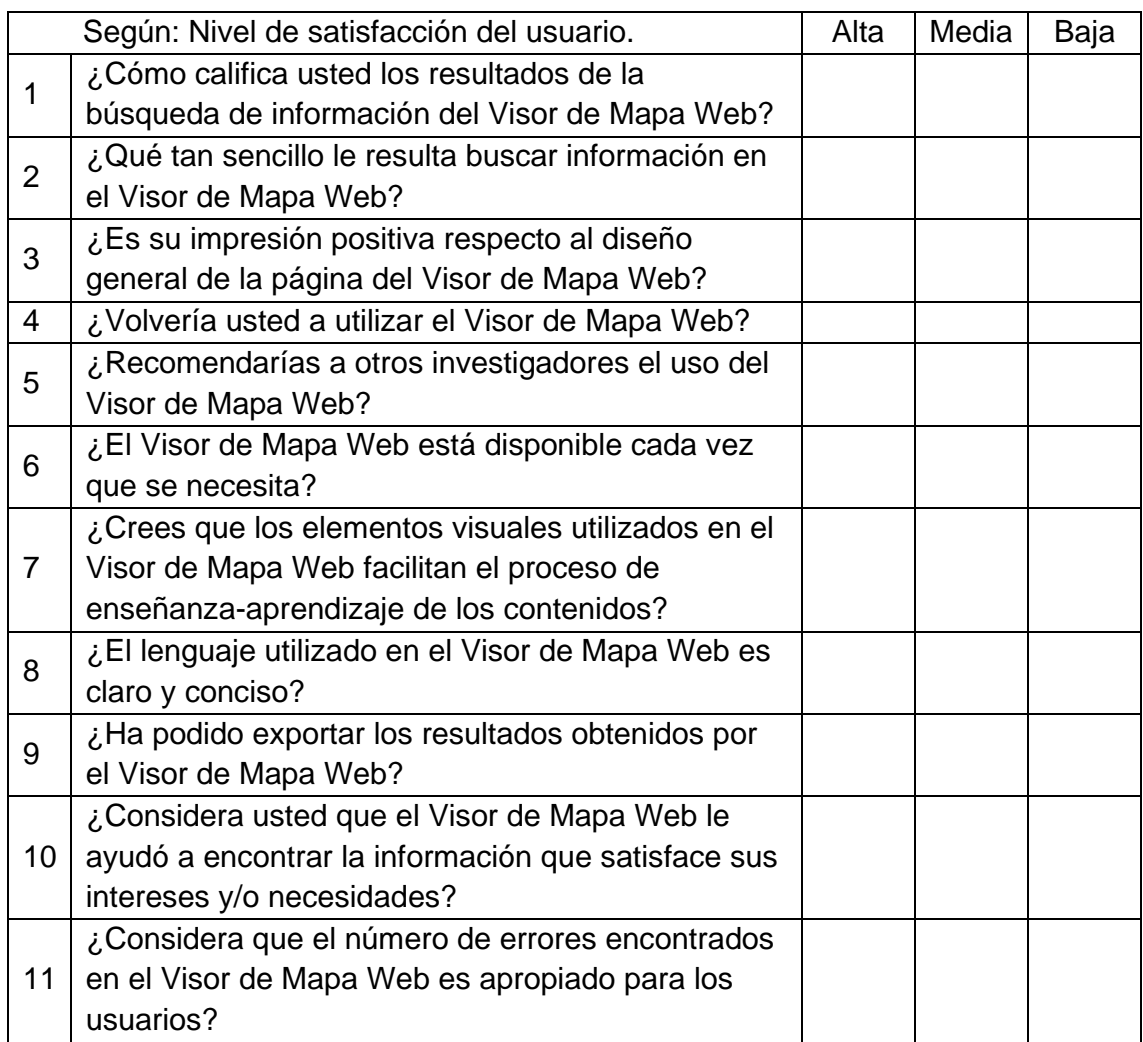

### **6.3. Diagrama de la Base de Datos de Convenios**

Gráfico N° 11 Diagrama de base de datos de Convenios

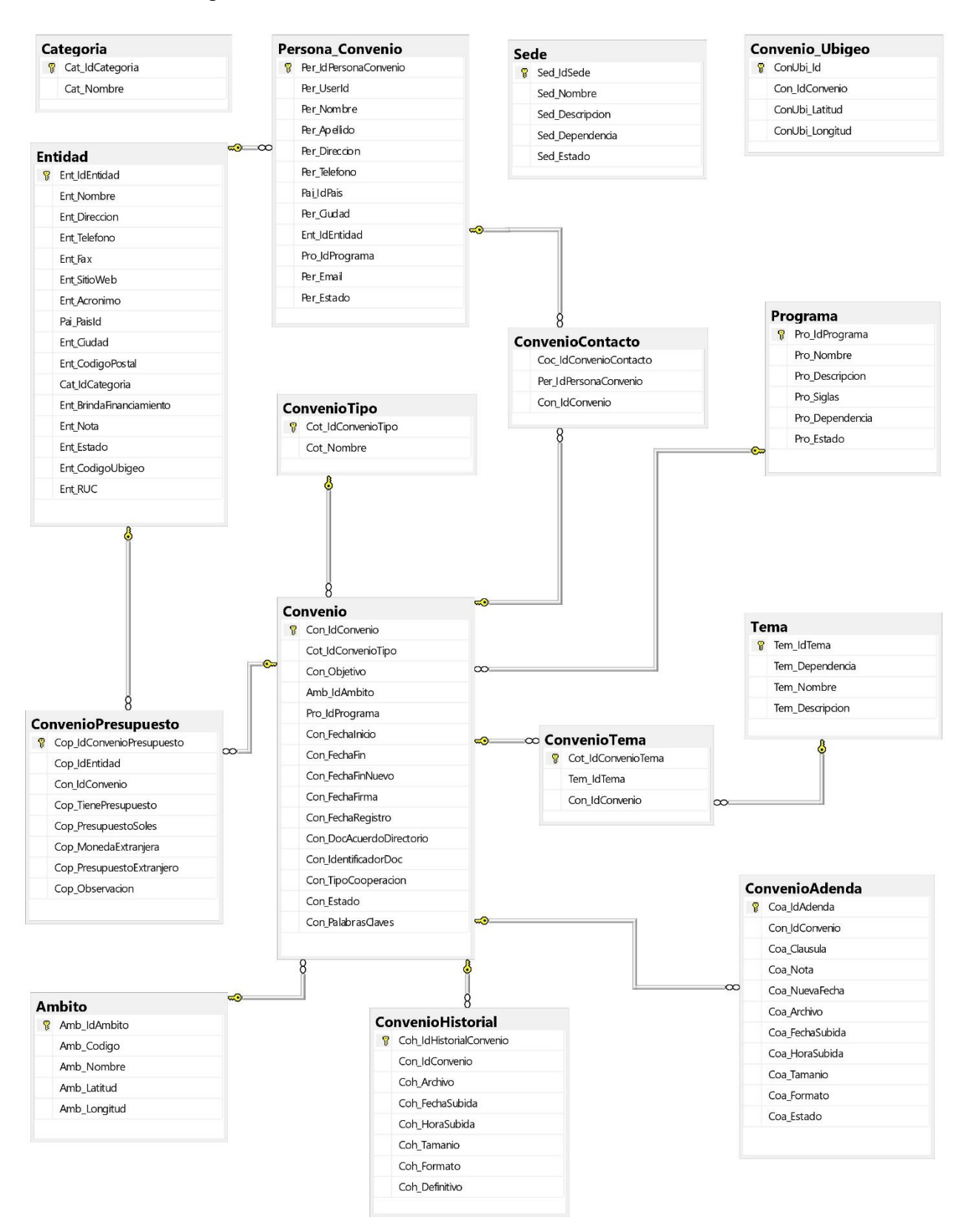
## **6.4. Diagrama de la Base de Datos Proyectos**

*Gráfico N° 12 Diagrama de base de datos de Proyectos*

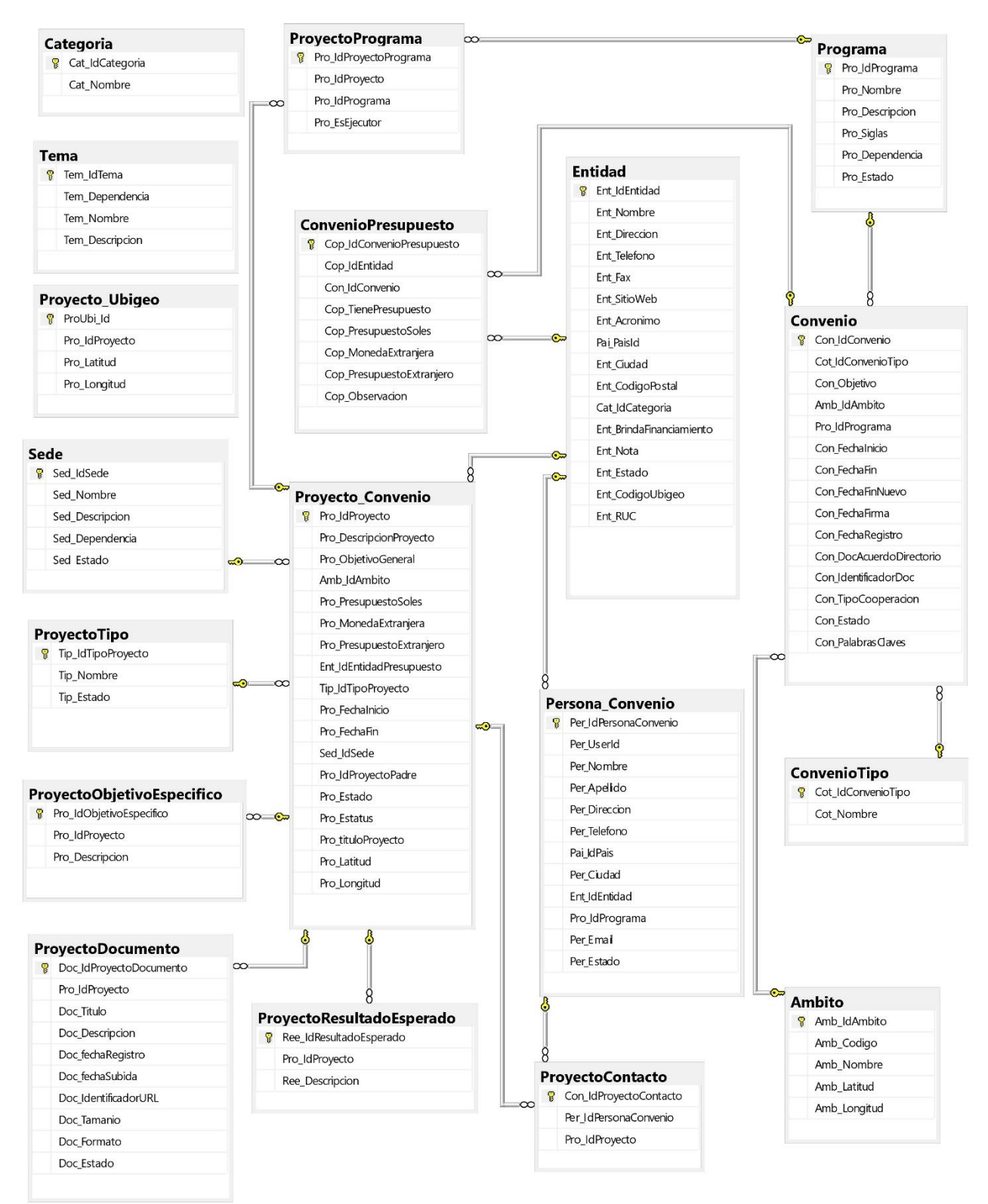

# **6.5. Diagrama del proceso de ingreso de información de convenios y proyectos actual**

 *Gráfico N° 13 Diagrama del proceso de ingreso de información de convenios y proyectos actual*

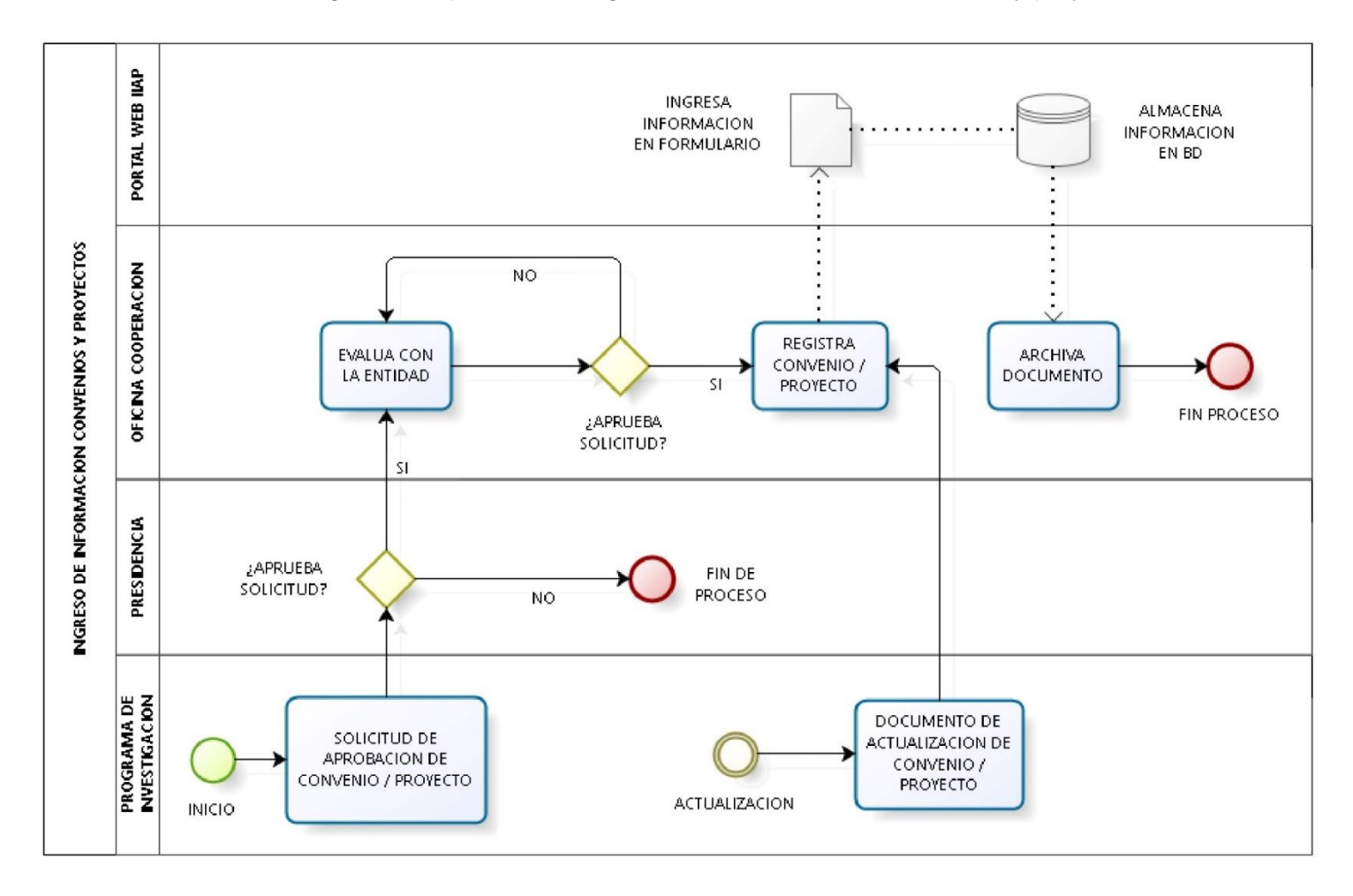

## **6.6. Diagrama de solicitud de búsqueda de información de convenios y proyectos en el Portal Web del IIAP**

*Gráfico N° 14 Diagrama de solicitud de búsqueda de información de convenios y proyectos en el Portal Web del IIAP*

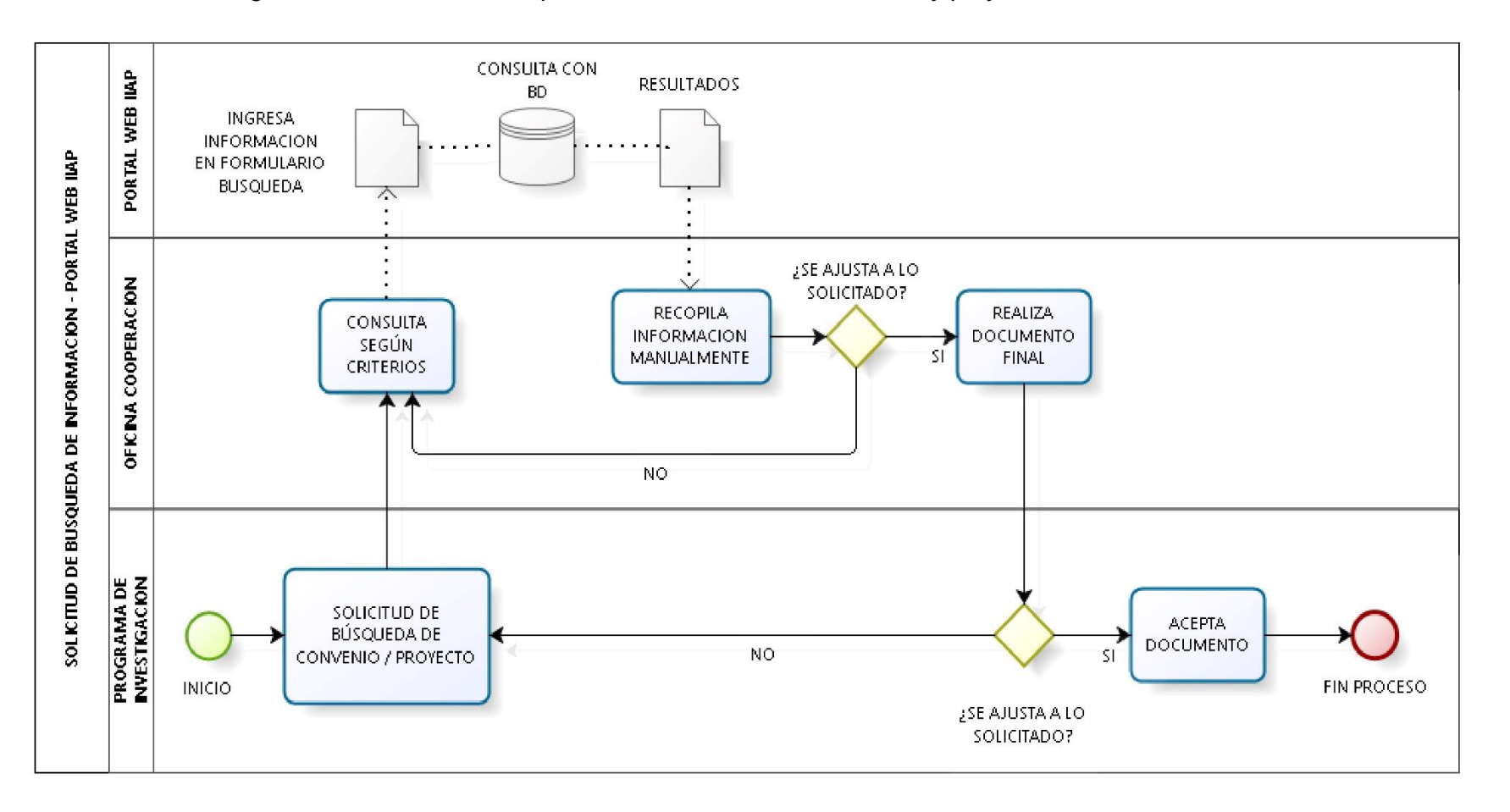

# **6.7. Diagrama de solicitud de búsqueda de información de convenios y proyectos en el Visor de Mapa Web**

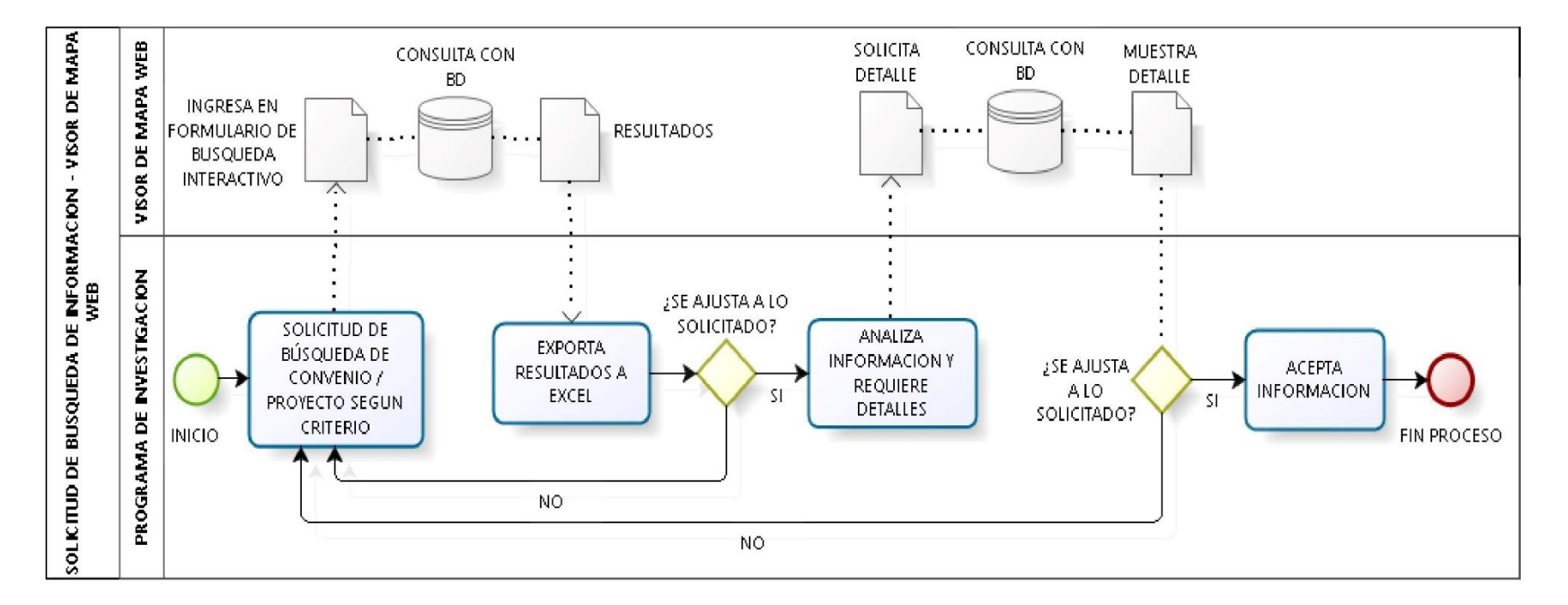

*Gráfico N° 15 Diagrama de solicitud de búsqueda de información de convenios y proyectos en el Visor de Mapa Web*

## **6.8. Manual de uso del Visor de Mapa Web**

A continuación, se muestra una vista del Visor

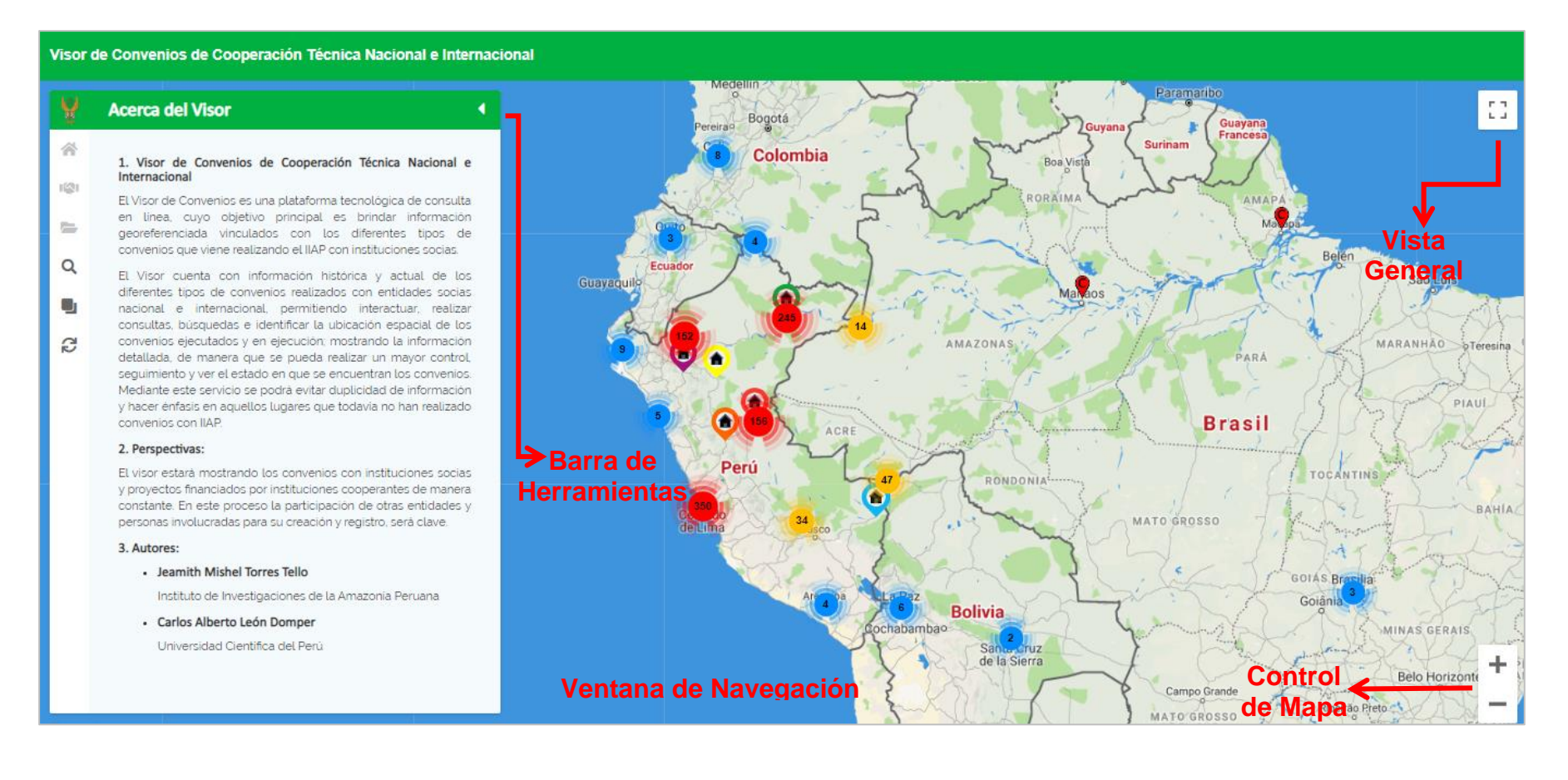

*Gráfico N° 16 Diseño general del visor de mapa web.*

El diseño general del Visor comprende cuatro secciones:

- **1. Barra de herramientas,** permite la selección de los modos de visualización, controles de navegación, consultas, información del visor, sede, convenios y proyectos, estilo de mapas y descarga de archivos.
- 2. **Ventana de navegación**, es el área donde se ubica el mapa, escala gráfica, selección de mapas bases libres y los resultados de búsqueda.
- 3. **Vista General,** permite la visualización del mapa en pantalla completa.
- 4. **Control de mapa,** facilita al usuario el mover el mapa, alejarse o acercarse de manera precisa.

# **6.8.1. Conexión e ingreso al sistema**

El ingreso al Visor de Convenios es a través de la siguiente dirección web:

<http://iiap.org.pe/vcp>

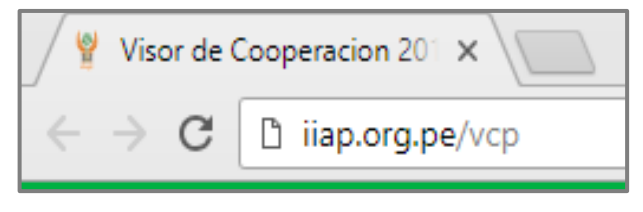

*Gráfico N° 17 Inicio de Sesión*

# A continuación, se presentará la pantalla principal del aplicativo (Visor)

*Gráfico N° 18 Pantalla principal aplicativo*

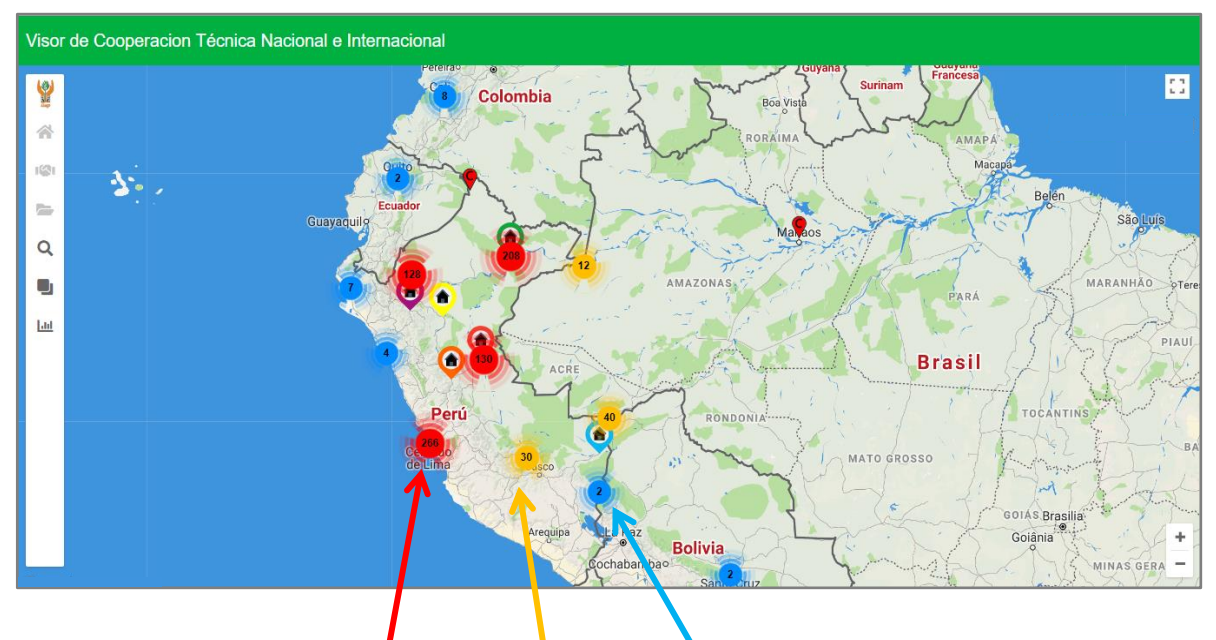

Los círculos de color ROJO, AMARILLO y CELESTE, indican en números las *Gráfico N° 19 Información de las personas responsables de la sede.* a su ubicación. acumulaciones de convenios y/o proyectos que se encuentran a cierta distancia, cuanto más acercamos el mapa, los marcadores se irán visualizando de acuerdo

# *Gráfico N° 18 Pantalla principal aplicativo* **6.8.2. Componentes del menú del visor**

## • **Barra de herramientas:**

#### *Gráfico N° 36 Información de las personas responsables de la sede.Gráfico N° 37 Pantalla principal*  - **Control acerca del visor.**

*aplicativo* El icono , muestra el contenido de lo que trata el visor y su función como parte de la institución.

### *Gráfico N° 38 Información de las personas responsables de la sede.Gráfico N° 39 Pantalla principal*  - **Control de Sede.**

El icono , muestra el contenido de la sede (Imagen, representantes y programas) del IIAP, cada vez que se le indique con el cursor, el marcador de sede que desea mostrar.

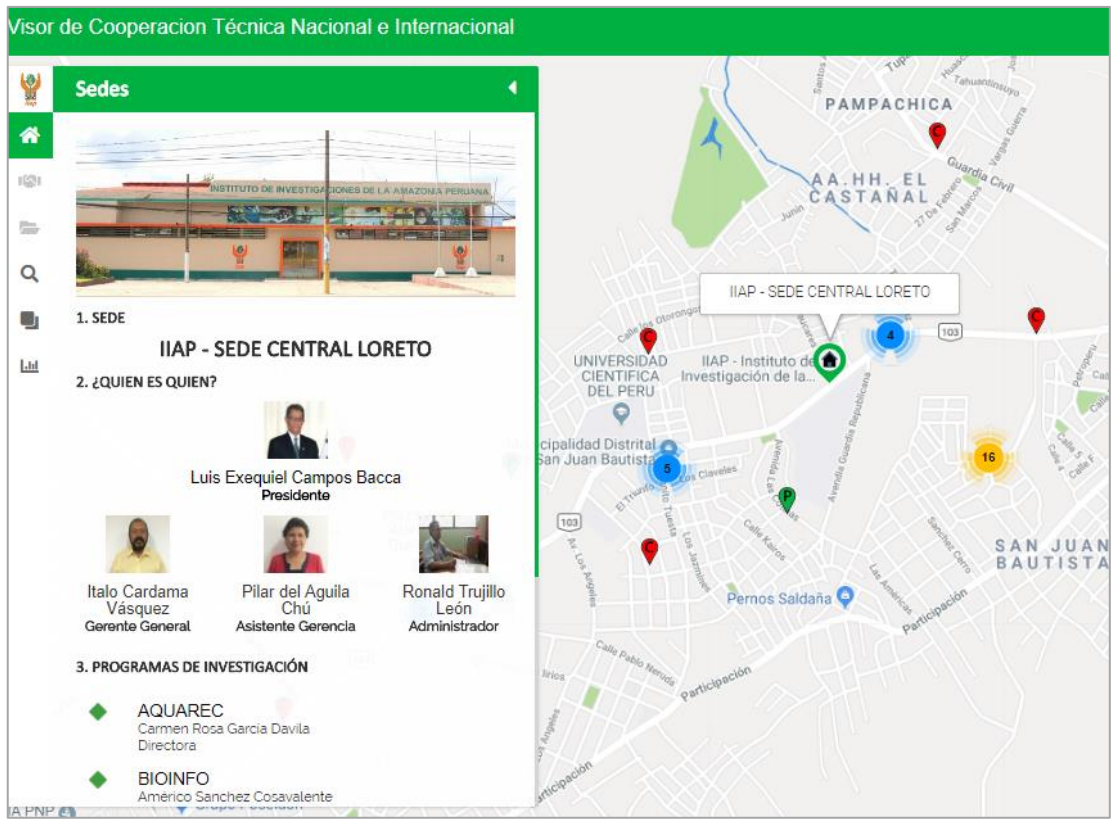

*Gráfico N° 19 Información de las personas responsables de la sede.*

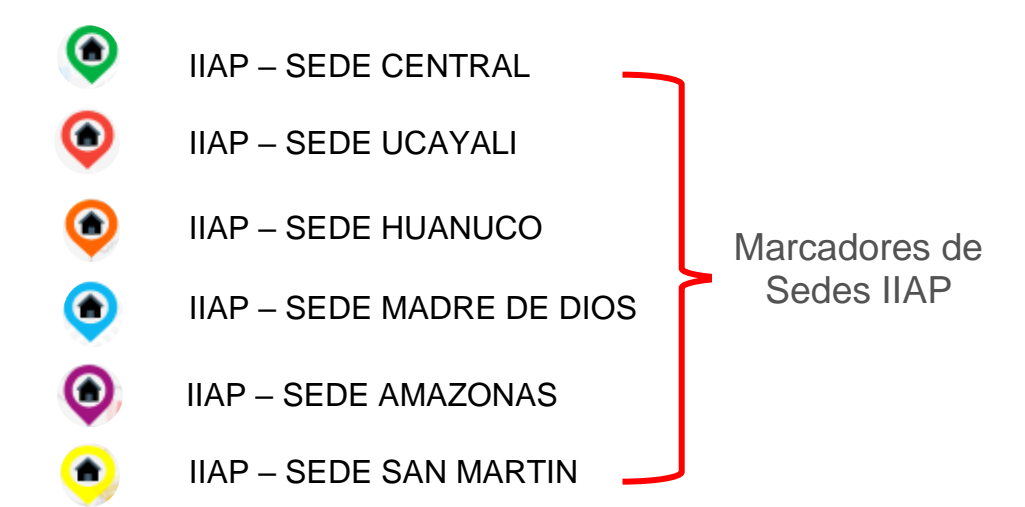

## • **Control Convenio**

El icono **del contentità del contenido del convenio de forma detallada y el archivo correspondiente del convenio,** acuerdo y adenda en caso tuviera, tal como se observa en la siguiente imagen.

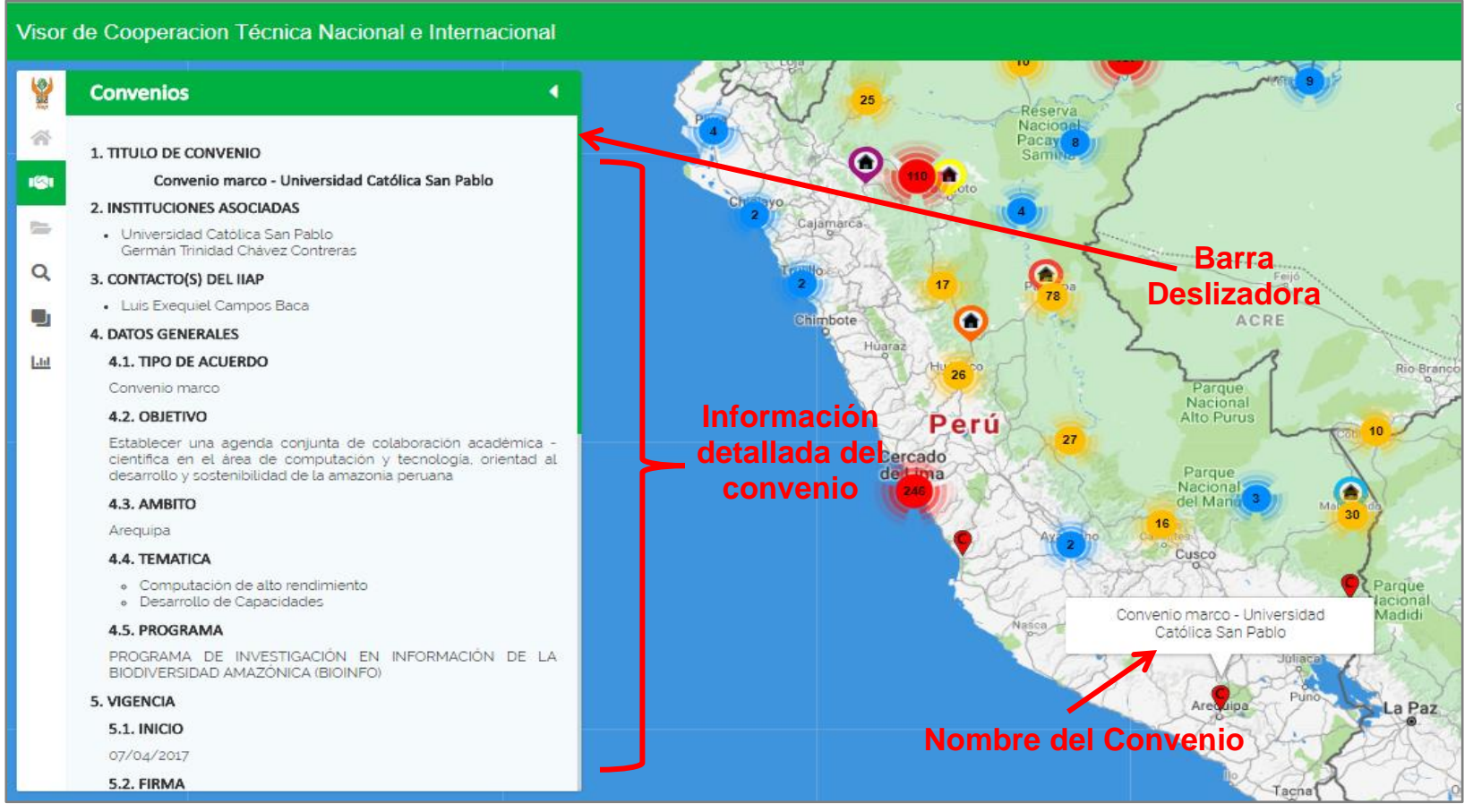

*Gráfico N° 20 Control convenio*

En el ejemplo de este convenio, podemos observar que tiene Acuerdo de Directorio, la cual podremos visualizar dando un clic en el icono  $\blacksquare$ , lo mismo sucede para el archivo del convenio, carga en una pág. externa para luego descargar.

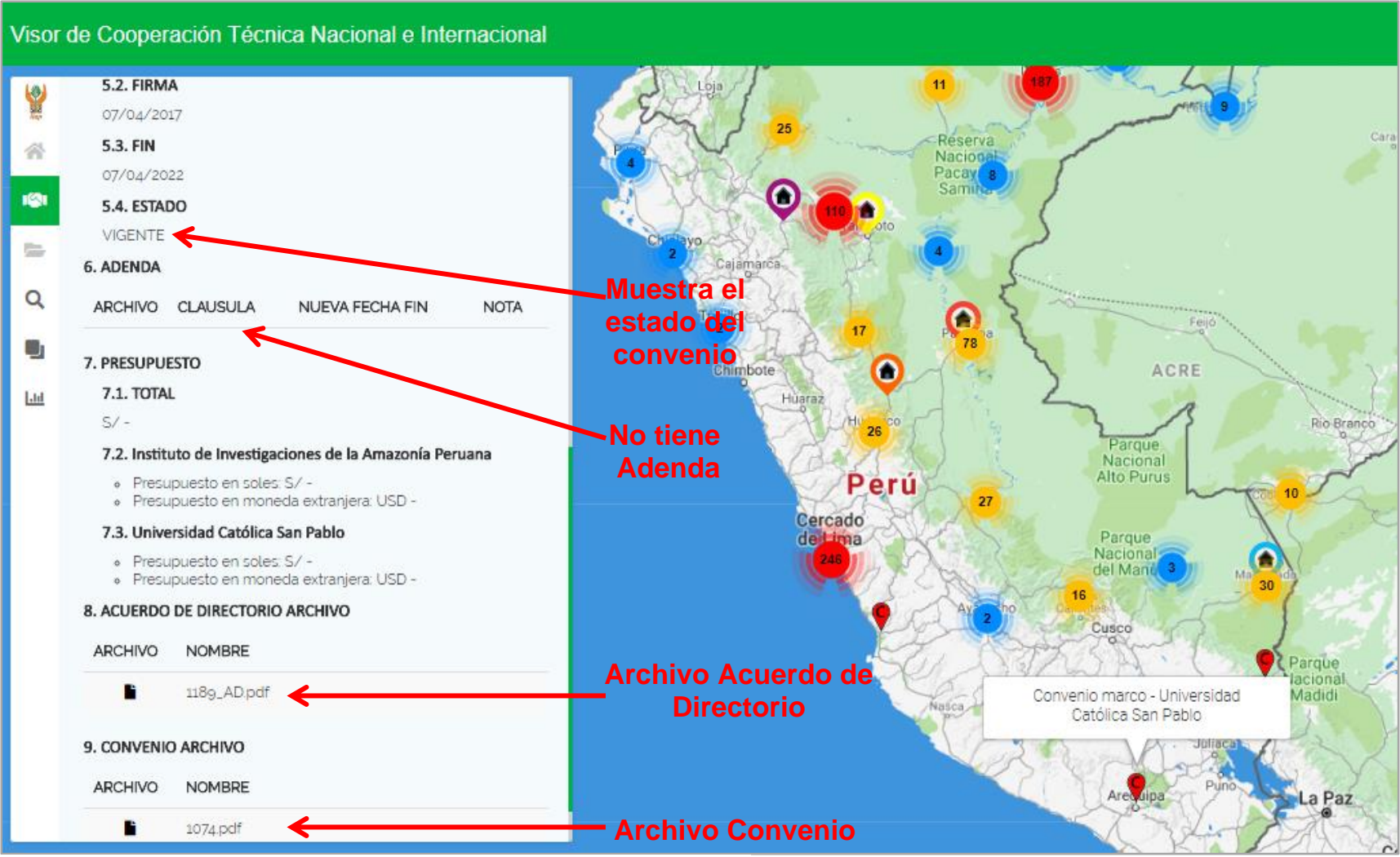

*Gráfico N° 21 Detalle convenio*

### • **Control Proyecto**

El icono , muestra el contenido del proyecto de forma detallada, al hacer clic en el marcador v, como se observa en la siguiente imagen.

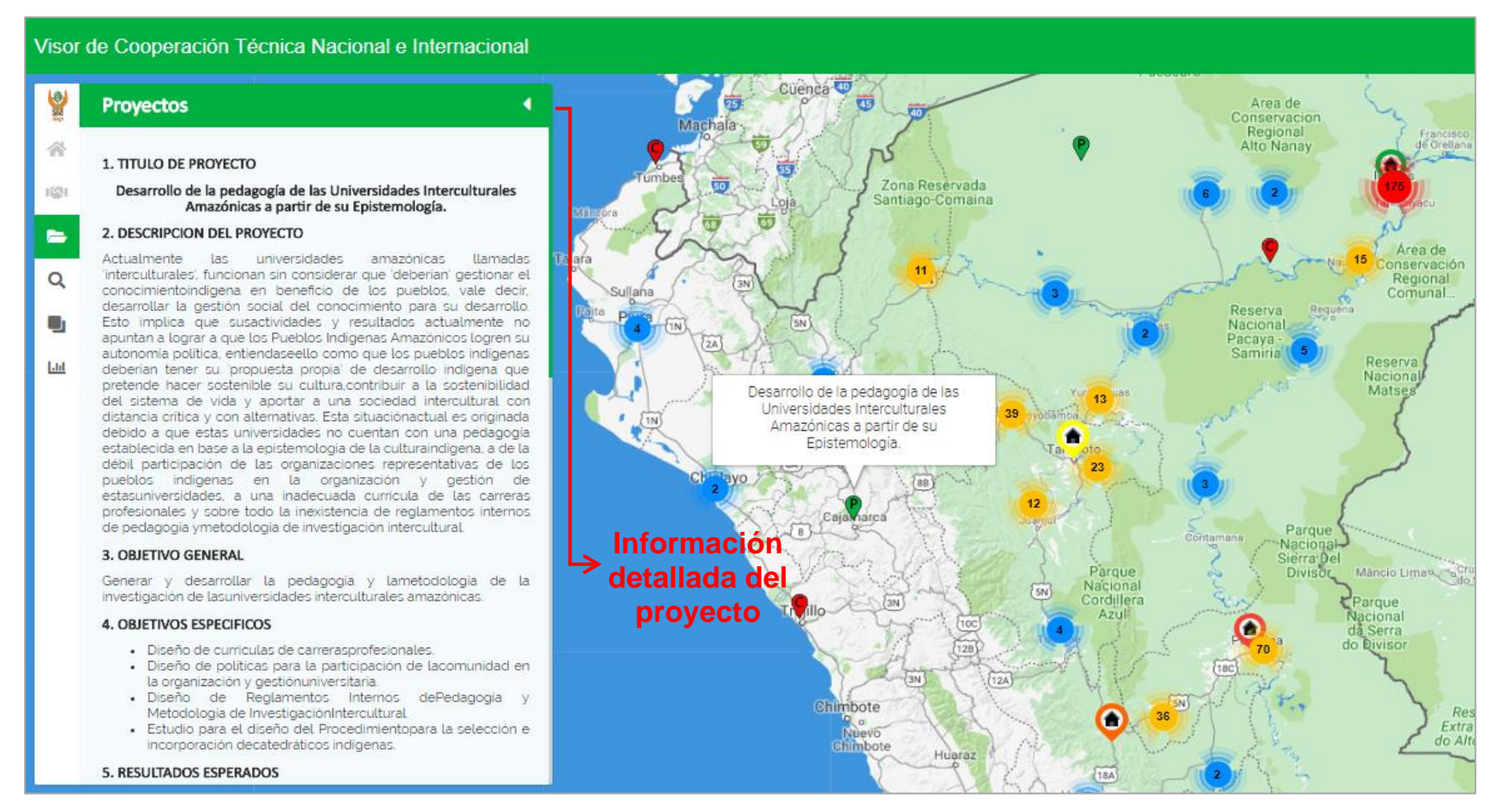

*Gráfico N° 22 Control Proyecto*

En el ejemplo también muestra el estado en que se encuentra el proyecto, así como el archivo que dando un clic en el icono **carga en una pág. externa para luego descargar.** 

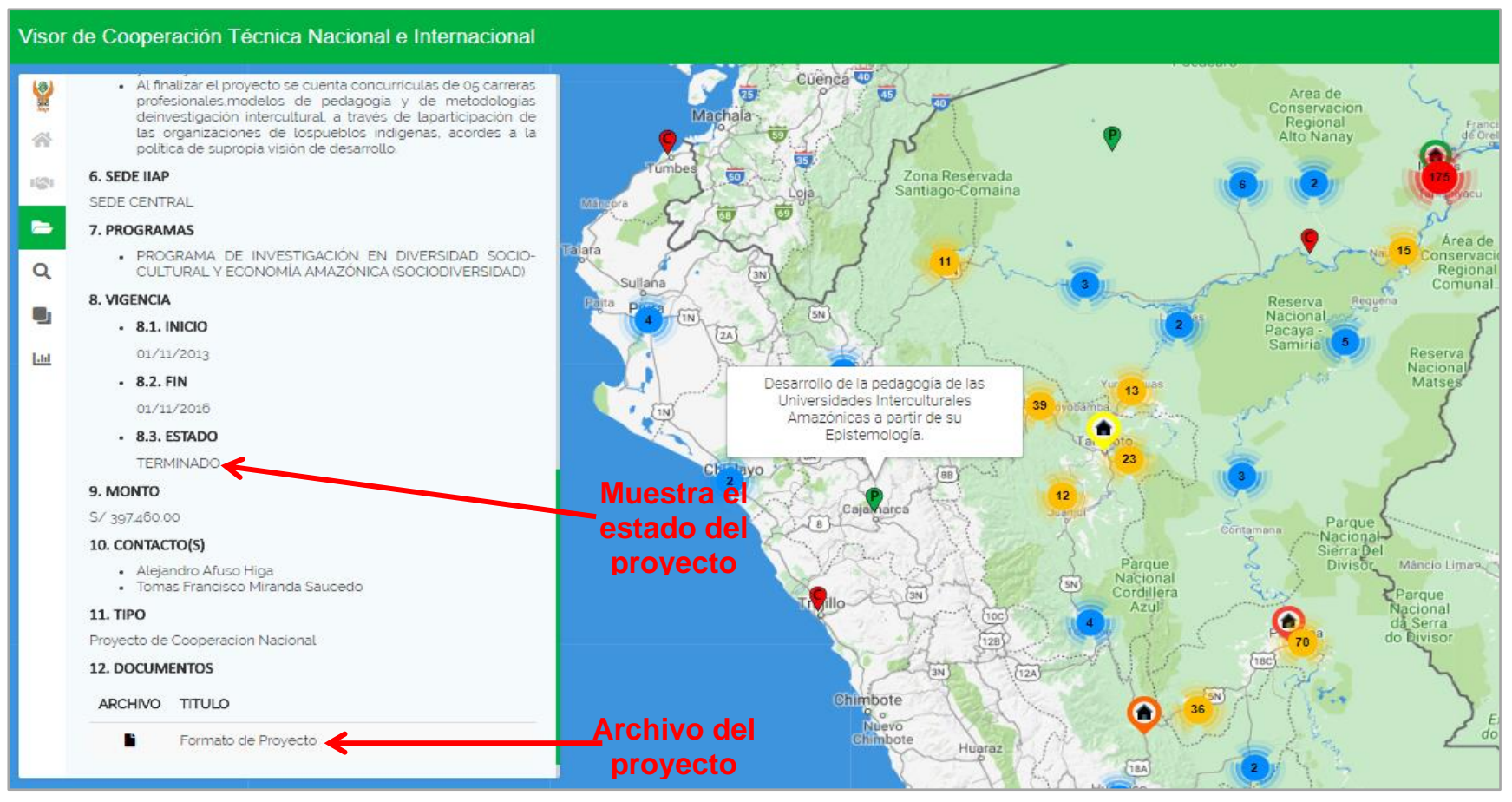

*Gráfico N° 23 Detalle Proyecto*

## • **Control Buscador**

El icono , muestra una ventana con 4 opciones de búsqueda, las cuales se detalla a continuación:

**Opción 1:** Ingreso de palabras en la barra de texto, ejemplo: UNIVERSIDAD ANDINA DE CUSCO; y en la parte inferior se muestra el resultado de la búsqueda.

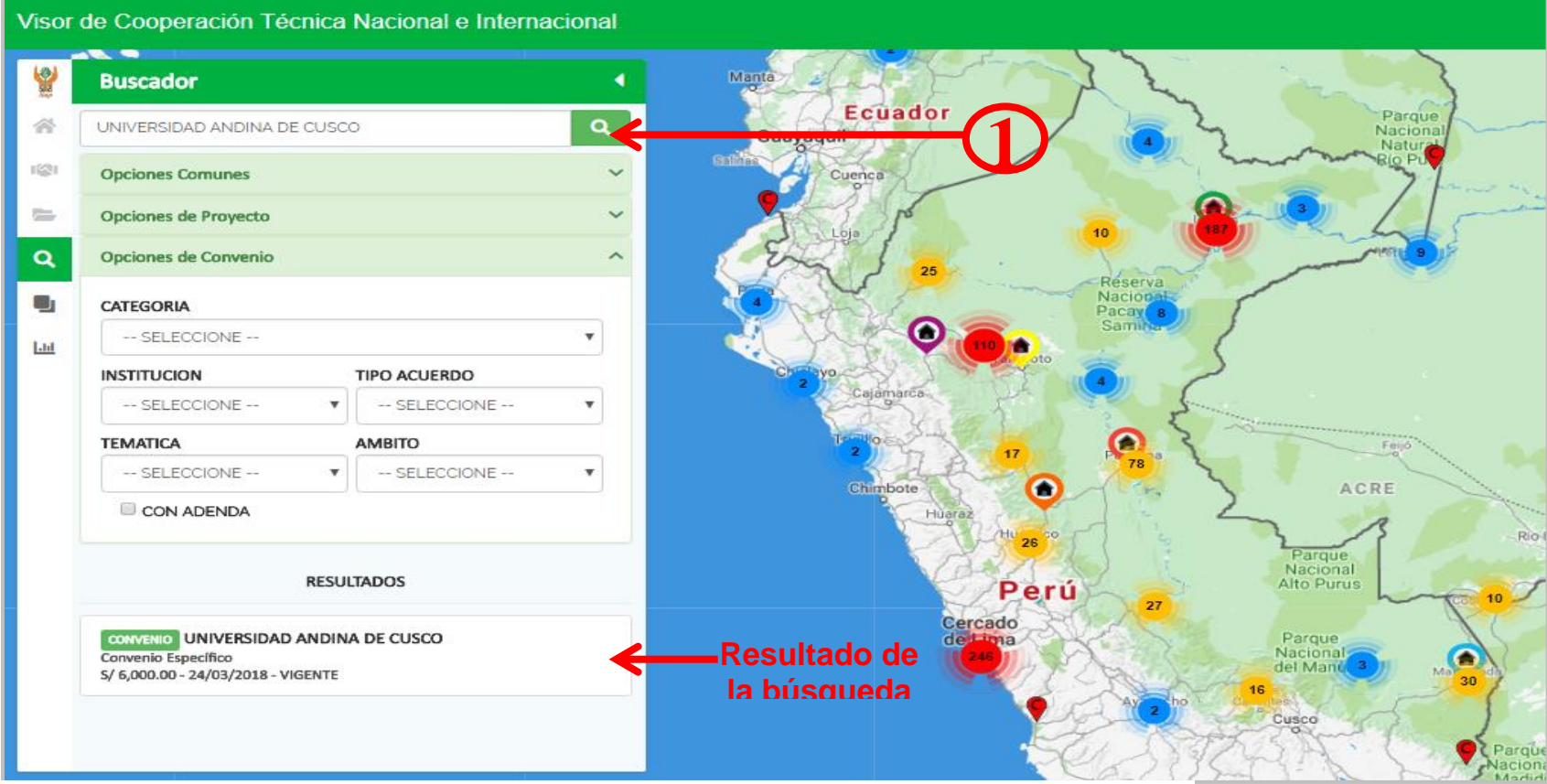

*Gráfico N° 24 Control Buscador*

**Opción 2:** Las opciones comunes nos permiten realizar una búsqueda más detallada entre fechas de intervalo de inicio y fin de un convenio y/o proyecto, programa al cual pertenece, estado y presupuesto; con estas opciones tendremos claro de la información que queremos que muestre.

Visor de Cooperación Técnica Nacional e Internacional **V** Pasto  $\alpha$ Buscar. 谷 **2 Opciones Comunes** 暖 **INICIO Bo** Desde: Hasta: **Ecuador** Parque 01/03/2018 ■ 31/03/2018 曲 Naciona  $\alpha$ Guayaquil **Natur FIN** Cuenca 8 Desde: Hasta: **Opciones**  dd/mm/aaaa ■ dd/mm/aaaa 1  $L<sub>h</sub>$ PROGRAMA **ESTADO de**  Reserva VIGENTE -- SELECCIONE -- $\mathbf{v}$  $\mathbf v$ **búsqueda** Nacion Pacay s **PRESUPUESTO**  $\bullet$  $S/O$ S/8000000 Opciones de Proyecto **SEDE** Opciones de Proyecto **3** - SELECCIONE - $\overline{\mathbf{v}}$  $\ddot{\phantom{1}}$ Opciones de Convenio ACRE o ibote Húaraz **RESULTADOS** Parque Nacional CONVENIO UNIVERSIDAD ANDINA DE CUSCO Alto Purus Perú Convenio Específico S/ 6,000.00 - 24/03/2018 - VIGENTE Cercado Parque dellima Nacional

**Opción 3:** Muestra solo una opción de búsqueda por sedes.

*Gráfico N° 25 Opciones de búsqueda comunes y por proyecto.*

**Opción 4:** Muestra las opciones de búsqueda solo para convenios, indicando la categoría, institución, tipo de acuerdo, temática, ámbito y seguido de un check para su búsqueda de convenios con adendas.

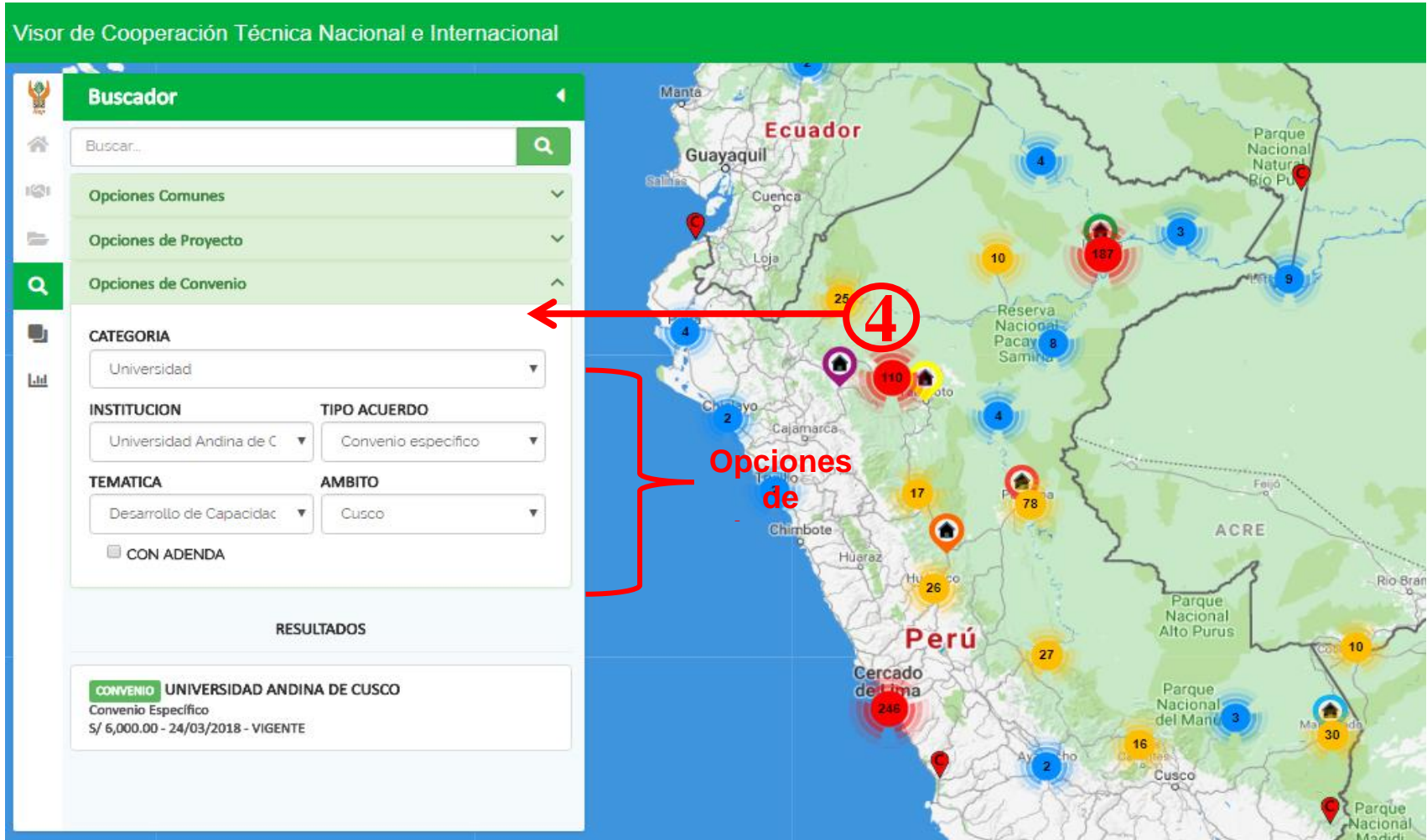

*Gráfico N° 26 Opciones de búsqueda por convenio.*